# **Intel® Server Board S875WP1-E**

*Technical Product Specification* 

*Intel order number C40538-003* 

**Revision 4.0** 

**November 2003** 

**Enterprise Platforms and Services Marketing**

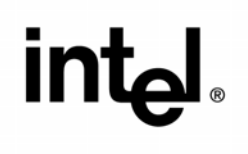

### *Revision History*

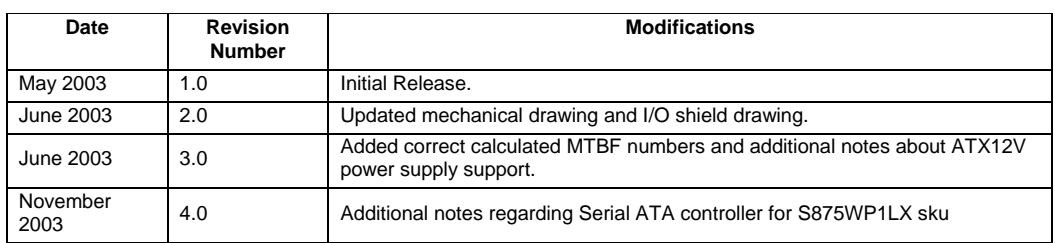

This product specification applies to the Intel® Server Board S875WP1-E with BIOS identifier WP87510A.86B.

Changes to this specification will be published in the Intel Server Board S875WP1-E Specification Update before being incorporated into a revision of this document.

**iii** Revision 4.0

### *Disclaimers*

Information in this document is provided in connection with Intel® products. No license, express or implied, by estoppel or otherwise, to any intellectual property rights is granted by this document. Except as provided in Intel's Terms and Conditions of Sale for such products, Intel assumes no liability whatsoever, and Intel disclaims any express or implied warranty, relating to sale and/or use of Intel products including liability or warranties relating to fitness for a particular purpose, merchantability, or infringement of any patent, copyright or other intellectual property right. Intel products are not intended for use in medical, life saving, or life sustaining applications. Intel may make changes to specifications and product descriptions at any time, without notice.

The S875WP1-E may contain design defects or errors known as errata which may cause the product to deviate from published specifications. Current characterized errata are available on request.

Intel, Pentium, Itanium, and Xeon are trademarks or registered trademarks of Intel Corporation.

\*Other brands and names may be claimed as the property of others.

Copyright © Intel Corporation 2003.

# **Table of Contents**

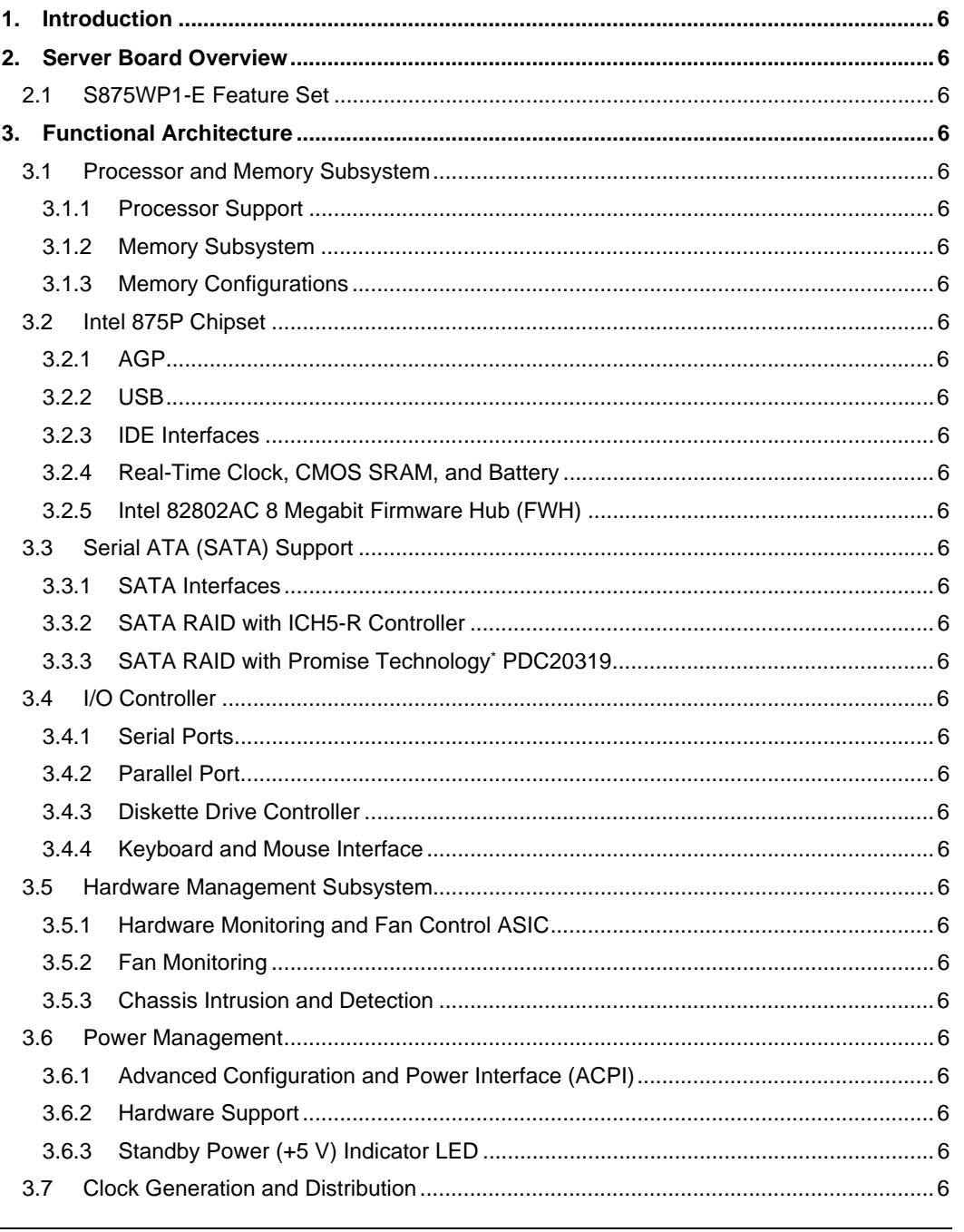

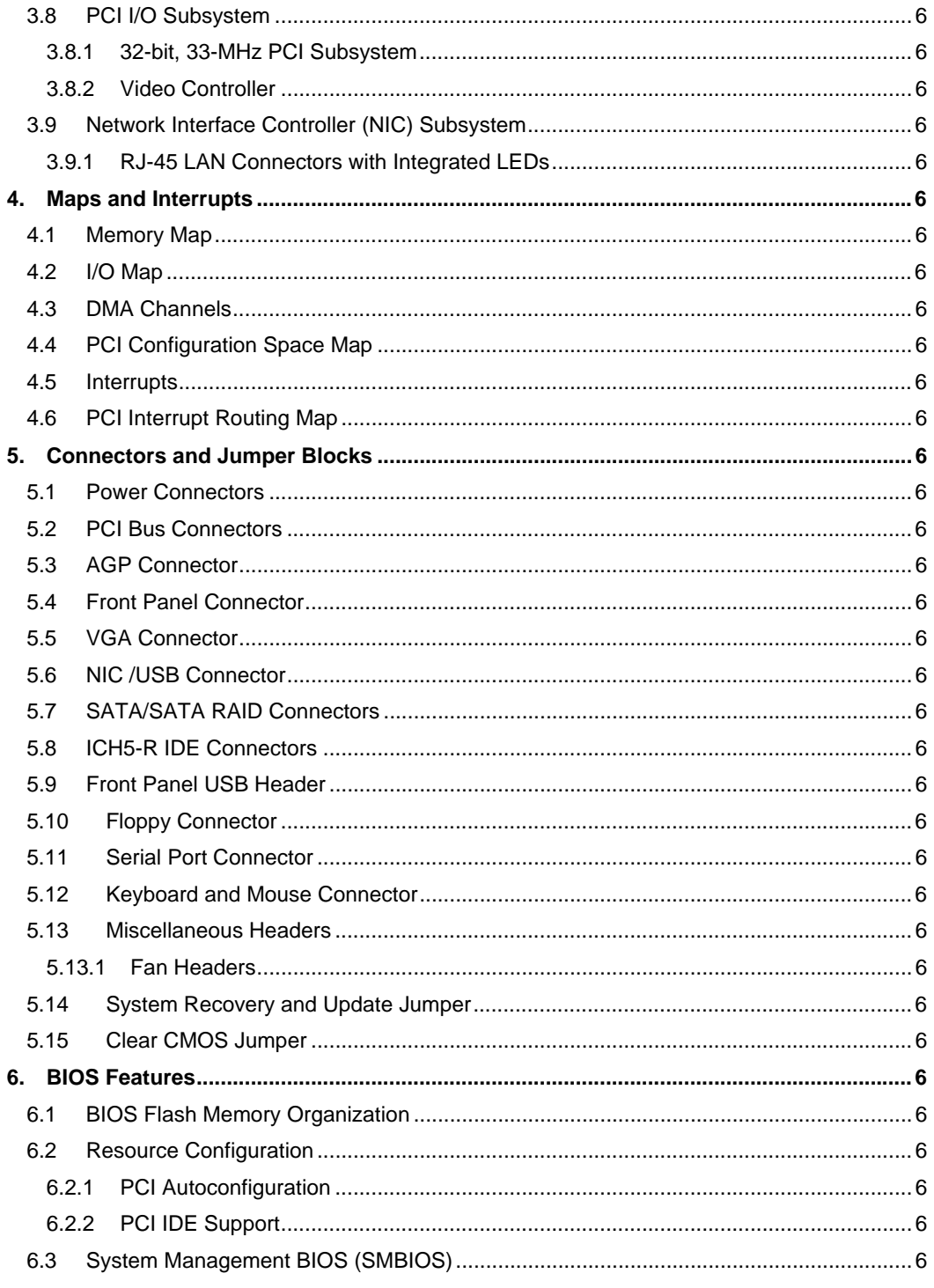

 $\overline{\mathbf{v}}$ 

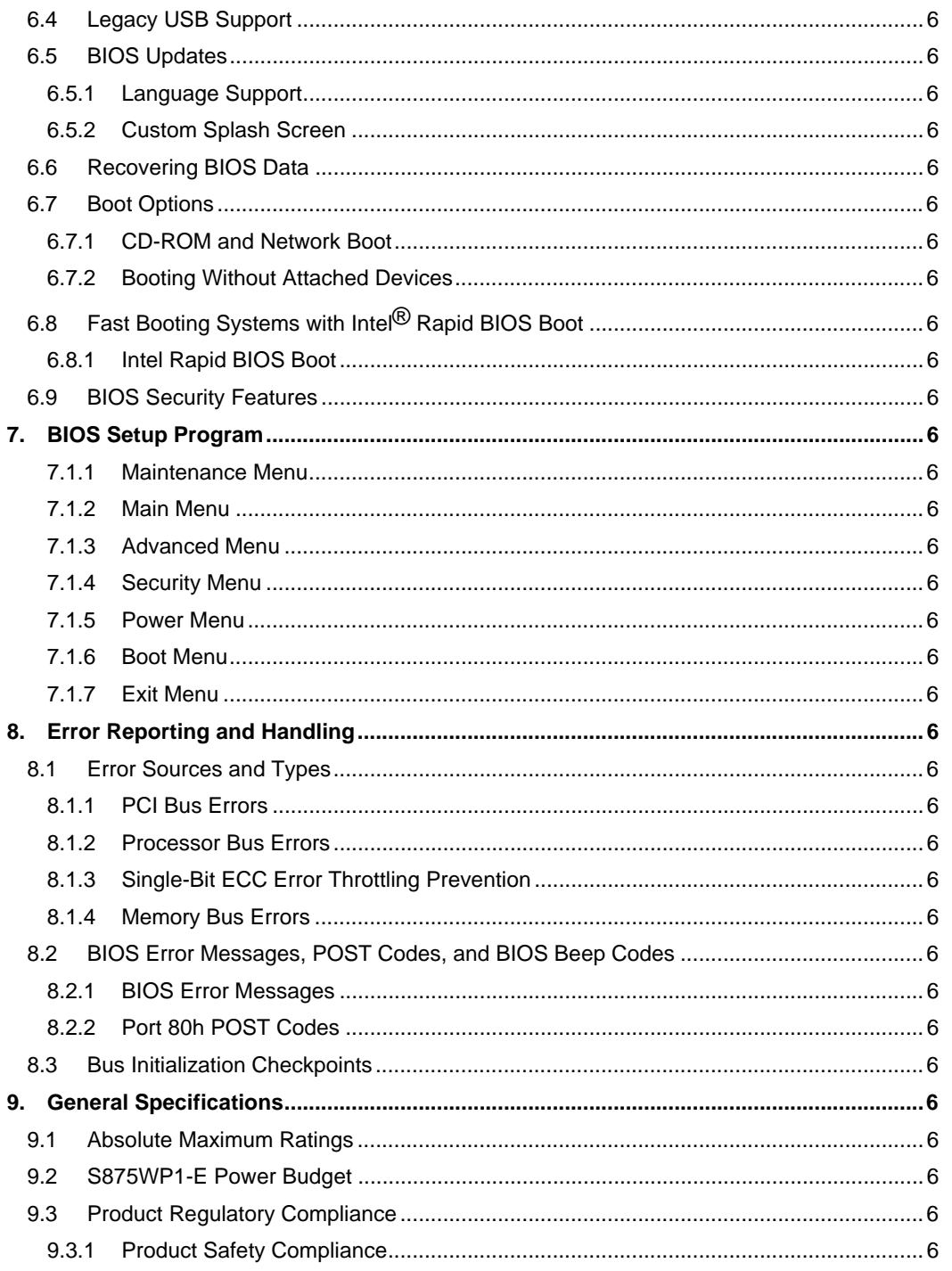

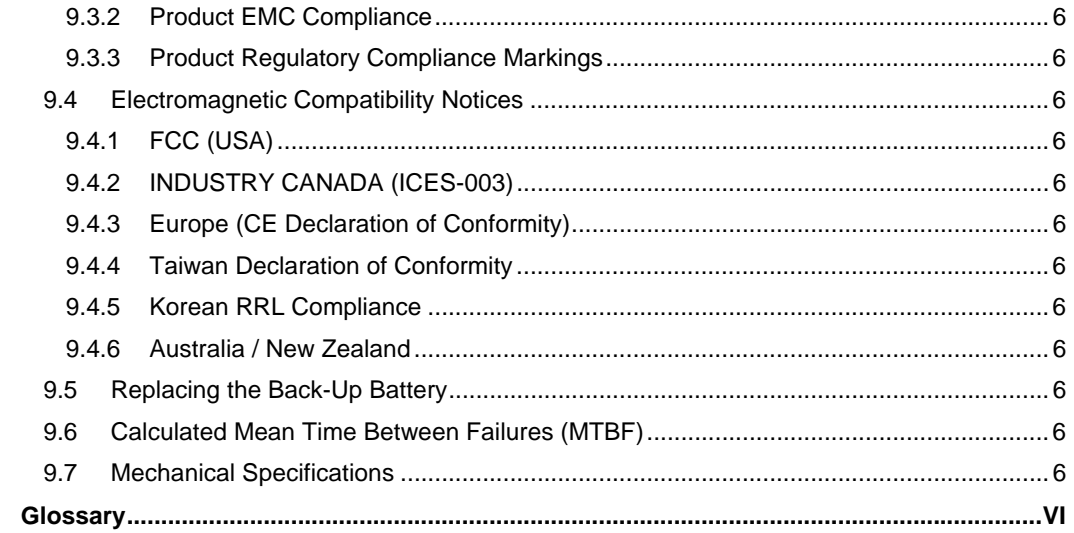

 $\overline{v}$ 

# **List of Figures**

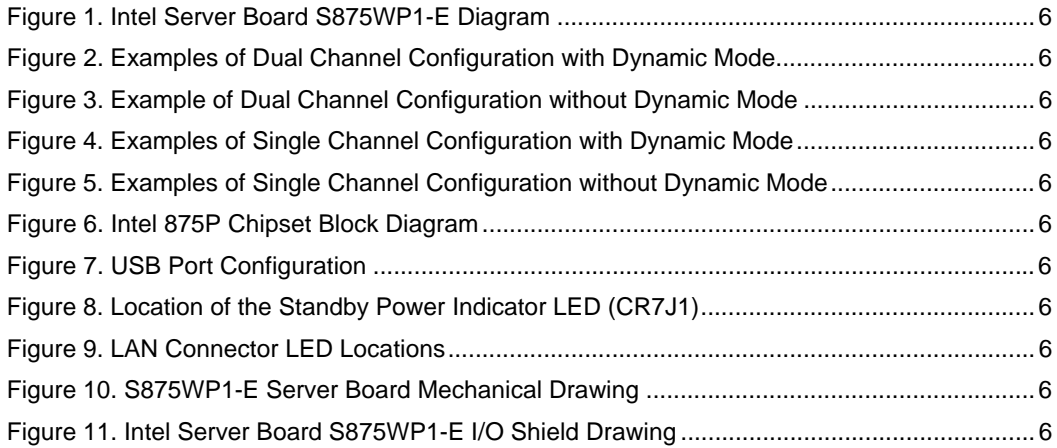

*viii* Revision 4.0

## **List of Tables**

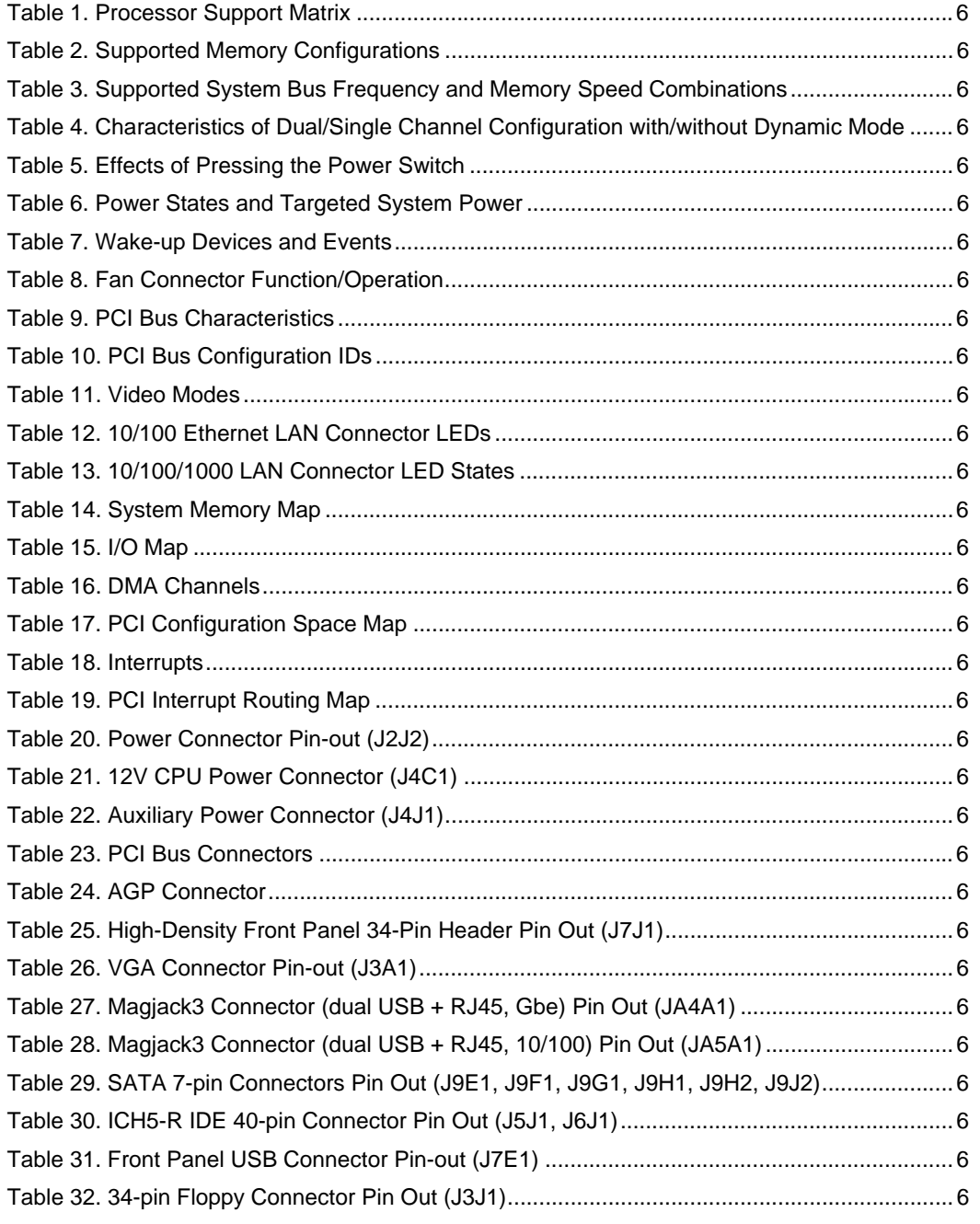

Revision 4.0 **ix** 

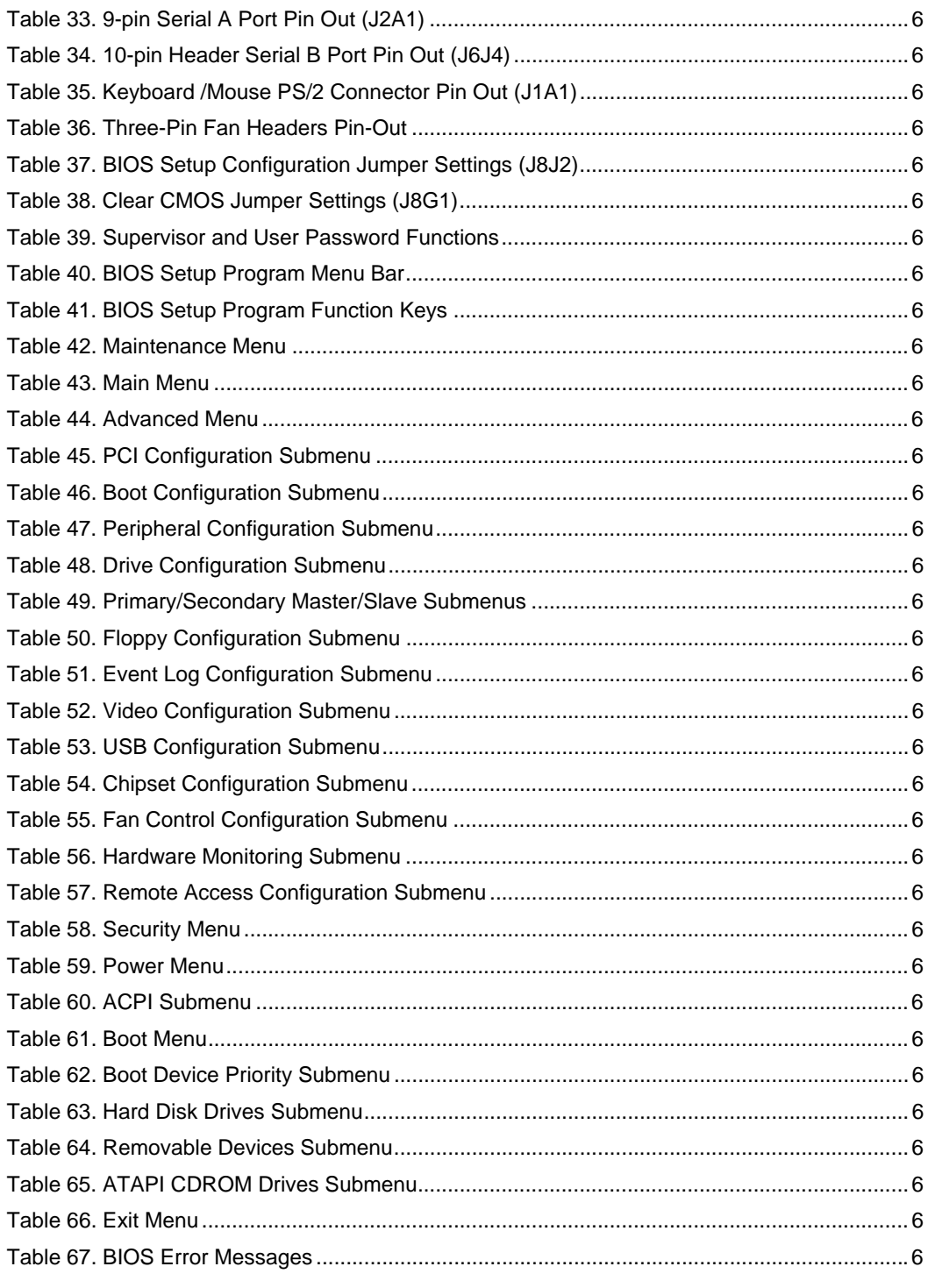

Revision 4.0

 $\overline{\mathbf{x}}$ 

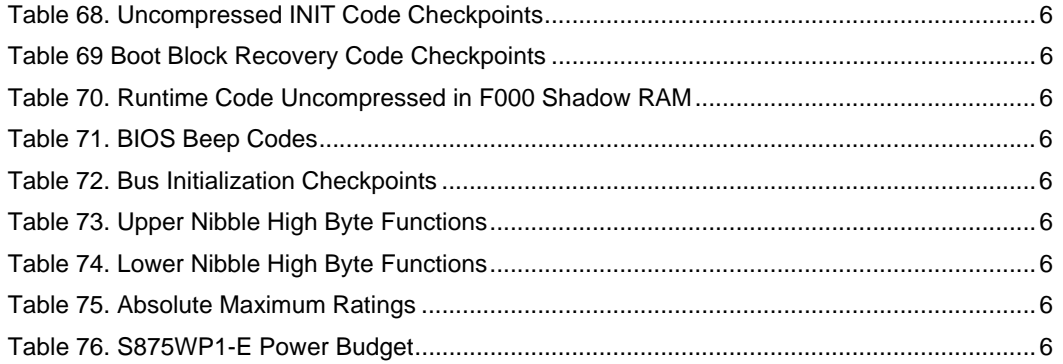

**This page intentionally left blank** 

**xii** Revision 4.0

### **1. Introduction**

The S875WP1-E Technical Product Specification (TPS) provides a high-level technical description for the Intel® Server Board S875WP1-E. It details the architecture and feature set for all functional sub-systems that make up the server board.

This TPS covers both versions of the Intel Server Board S875WP1-E, which includes product codes: S875WP1 and S875WP1LX. When appropriate, the specific product code is used to relay information that pertains only to a specific version of the Intel Server Board S875WP1-E.

This document is divided into the following main categories:

**Chapter 2:** Server Board Overview

**Chapter 3:** Functional Architecture

**Chapter 4:** Technical Reference

**Chapter 5:** Connectors and Jumper Blocks

**Chapter 6:** Overview of BIOS Features

**Chapter 7:** BIOS Setup Program

**Chapter 8:** Error Reporting and Handling

**Chapter 9:** General Specifications

### **2. Server Board Overview**

### **2.1 S875WP1-E Feature Set**

The Intel Server Board S875WP1-E provides the following feature set:

- Support for an Intel® Pentium® 4 processor with hyper-threading technology in a  $\mu$ PGA478 socket.
- 400/533/800 MHz System Bus
- Intel® 875P chipset
	- − Intel® 82875P Memory Controller Hub (MCH)
	- − Intel® 82801ER I/O Controller Hub (ICH5-R)
	- − Intel® 82802AC 8 Megabit Firmware Hub (FWH)
- Support for single-sided or double-sided dual inline memory module (DIMM) double-data rate (DDR) memory providing up to 4 GB of system memory with four 184-pin DIMM sockets.
	- − PC3200 (400 MHz): to run 400 MHz memory at full speed requires an Intel Pentium 4 processor with 800 MHz system bus frequency.
	- − PC2700 (333 MHz): to run 333 MHz memory at full speed requires an Intel Pentium 4 processor with 533 MHz system bus frequency.

**Note:** PC2700 (333 MHZ) memory will run at 320 MHz frequency when using an Intel Pentium 4 processor with 800 MHz system bus frequency.

- − PC2100 (266 MHZ): PC2100 (266 MHZ) memory may only be used with an Intel Pentium 4 processor with 400 MHz or 533 MHz system bus frequency only.
- One AGP bus with AGP connector, supporting 1.5 V and 0.8V AGP cards at 4X and 8X.
- One independent PCI bus (32-bit, 33 MHz, 5 V) with three PCI connectors and two embedded devices:
	- − Integrated 2D/3D graphics controller: ATI Rage\* XL Video Controller with 8 MB of SDRAM
	- − Optional 4-port Serial ATA (SATA) controller (on S875WP1LX): Promise Technology\* PDC20319
- LPC (Low Pin Count) bus segment with one embedded device: SMSC LPC47M172 LPC Bus I/O controller controller chip providing all PC-compatible I/O (floppy, serial, keyboard, mouse)
- Four external USB 2.0 ports on the back panel with an additional internal header, which provides support for an additional two USB ports for front panel support (six total possible USB 2.0 ports)
- One serial port and one serial port header
- One parallel port
- Two IDE interfaces with UDMA 33, ATA-66/100 support
- Support for up to four system fans and one processor fan

- Server System Infrastructure (SSI)-compliant connectors for SSI interface support: front panel, power connector
- Hardware Monitor Subsystem:
	- − Voltage sense to detect out of range power supply voltages
	- − Thermal sense to detect out of range thermal values
	- − Four fan sense inputs used to monitor fan activity

The figure below shows the functional blocks of the server board and the plug-in modules that it supports.

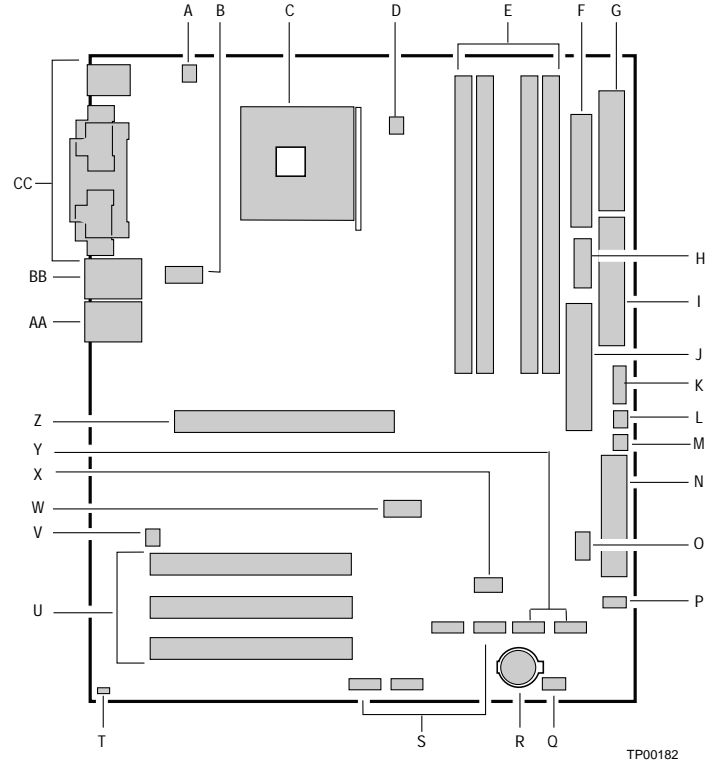

- A. System Fan 4 Header
- B. +12V CPU Power Connector
- C. Processor Socket
- D. CPU Fan
- E. DIMM Sockets
- F. Main Power Connector
- G. Floppy Drive Connector
- H. Auxiliary Power Connector
- I. Primary IDE Connector
- J. Secondary IDE Connector
- K. Serial B Header
- L. System Fan 1 Header
- M. System Fan 2 Header
- N. Front Panel Connector
- O. BIOS Configuration Jumper (J8J2)
- P. SCSI LED Header
- Q. Hot Swap Backplane Header

#### R. Battery

- S. SATA-A1 through SATA-A4 Connector (S875WP1LX only, slots numbered from left to right)
- T. Chassis Intrusion Header
- U. PCI 32/33 Slots 1 3
- (slots numbered from top to bottom)
- V. System Fan 3 Header
- W. Front Panel USB Header
- X. Clear CMOS Jumper J8G1
- Y. SATA-B1 and SATA-B2 Connectors (slots numbered from left to right)
- Z. AGP Connector
- AA. NIC2 (10/100 Mb), USB
- BB. NIC1 (1 Gb), USB
- CC. Back Panel I/O Ports

#### **Figure 1. Intel Server Board S875WP1-E Diagram**

### **3. Functional Architecture**

This chapter provides a high-level description of the functionality distributed between the architectural blocks of the Intel Server Board S875WP1-E.

### **3.1 Processor and Memory Subsystem**

The Intel 82875P Memory Controller Hub (MCH) is one component of the Intel 875P chipset. The MCH is a centralized controller for the system bus, the memory bus, the AGP bus, and the accelerated hub architecture interface.

### **3.1.1 Processor Support**

The Intel Server Board S875WP1-E supports a single Pentium 4 processor (in a  $\mu$ PGA478 socket) with a system bus of 400 /533 /800 MHz. The server board supports the processors listed in Table 1.

#### **Table 1. Processor Support Matrix**

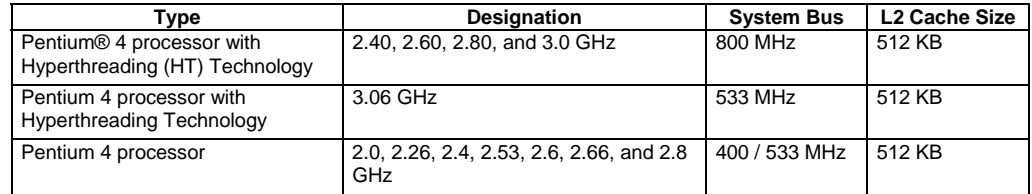

#### $\mathcal{N}$ **CAUTION**

Use only the processors listed above. Use of unsupported processors can damage the board, the processor, and the power supply. See the Intel® Server Board S875WP1-E Specification Update or go to http://support.intel.com/support/motherboards/server/S875WP1-E/ for the current list of supported processors for this board.

### **ROP** NOTE

Use only ATX12V or EPS12V compliant power supplies with the server board S875WP1-E. ATX12V and EPS12V power supplies have an additional power lead that provides required supplemental power for the Intel Pentium 4 processor. The board will not boot if you do not connect the 20-pin (or 24-pin) and 4-pin (or 8-pin) leads of ATX12V or EPS12V power supplies to the corresponding connectors.

Do not use a standard ATX power supply. The board will not boot with a standard ATX power supply.

### **3.1.1.1 Reset Configuration Logic**

The BIOS determines the processor stepping, cache size, and other processor information through the CPUID instruction. The requirement is for the processor to run at a fixed speed. The processor cannot be programmed to operate at a lower or higher speed.

On the S875WP1-E platform, the BIOS is responsible for configuring the processor speed. The BIOS uses CMOS settings to determine which speed to program into the speed setting device. The processor information is read at every system power-on.

### **3.1.2 Memory Subsystem**

The server board S875WP1-E provides four DIMM slots and supports a maximum memory capacity of 4 GB. The DIMM organization is x72, which includes eight ECC check bits. ECC from the DIMMs are passed through to the processor's system bus. Memory scrubbing, single-bit error correction and multiple-bit error detection is supported. Memory can be implemented with either single-sided (one row) or double-sided (two row) DIMMs.

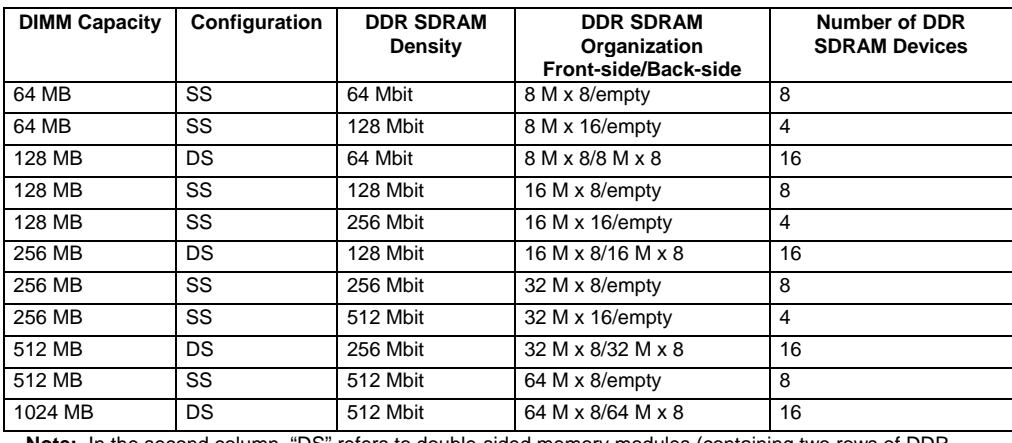

#### **Table 2. Supported Memory Configurations**

**Note:** In the second column, "DS" refers to double-sided memory modules (containing two rows of DDR SDRAM) and "SS" refers to single-sided memory modules (containing one row of DDR SDRAM).

DIMM and memory configurations must adhere to the following:

- 2.5 V (only) 184-pin DDR SDRAM DIMMs with gold-plated contacts
- Unbuffered, single-sided or double-sided DIMMs with the following restriction:
- Double-sided DIMMS with x16 organization are not supported.
- Maximum total system memory: 4 GB
- Minimum total system memory: 128 MB
- ECC and non-ECC DIMMs supported
- Serial Presence Detect
- PC3200 (400 MHZ), PC2700 (333 MHZ), and PC2100 (266 MHZ) SDRAM DIMMs

Table 3 lists the supported system bus frequency and memory speed combinations.

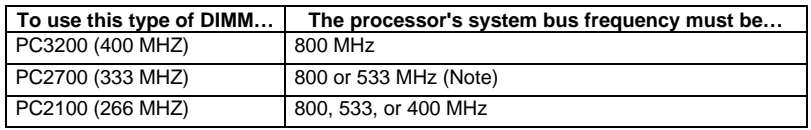

#### **Table 3. Supported System Bus Frequency and Memory Speed Combinations**

**Note:** When using PC2700 (333 MHZ) memory with an 800 MHz system bus frequency processor, the memory channel will be set to 320 MHz.

Only DIMMs tested and qualified by Intel or a designated memory test vendor will be supported on the Intel Server Board S875WP1-E. A list of qualified DIMMs will be made available through http://support.intel.com/support/motherboards/server/S875WP1-E/ . Note that all DIMMs are supported by design, but only fully qualified DIMMs will be supported.

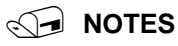

- Remove the AGP video card while installing or upgrading memory to avoid interference with the memory retention mechanism.
- To be fully compliant with all applicable DDR SDRAM memory specifications, the board should be populated with DIMMs that support the Serial Presence Detect (SPD) data structure. This allows the BIOS to read the SPD data and program the chipset to accurately configure memory settings for optimum performance. If non-SPD memory is installed, the BIOS will attempt to correctly configure the memory settings, but performance and reliability may be impacted or the DIMMs may not function under the determined frequency.
- For ECC functionality, all installed DIMMs must be ECC. If both ECC and non-ECC DIMMs are used, ECC will be disabled and will not function.
- Only low profile DIMMs can be supported in a 1U server chassis.

### **3.1.3 Memory Configurations**

The Intel 82875P MCH component provides two features for enhancing memory throughput:

- Dual Channel memory interface. The board has two memory channels, each with two DIMM sockets.
- Dynamic Addressing Mode. Dynamic mode minimizes overhead by reducing memory accesses.

Table 4 summarizes the characteristics of dual and single channel configurations with and without the use of Dynamic Mode.

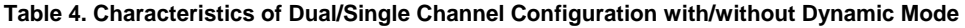

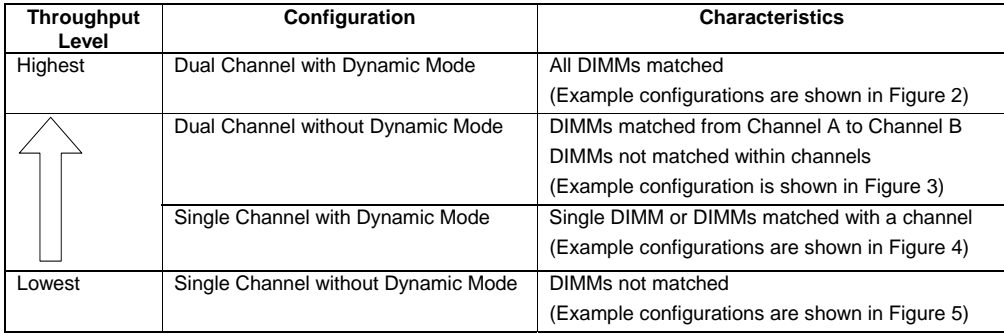

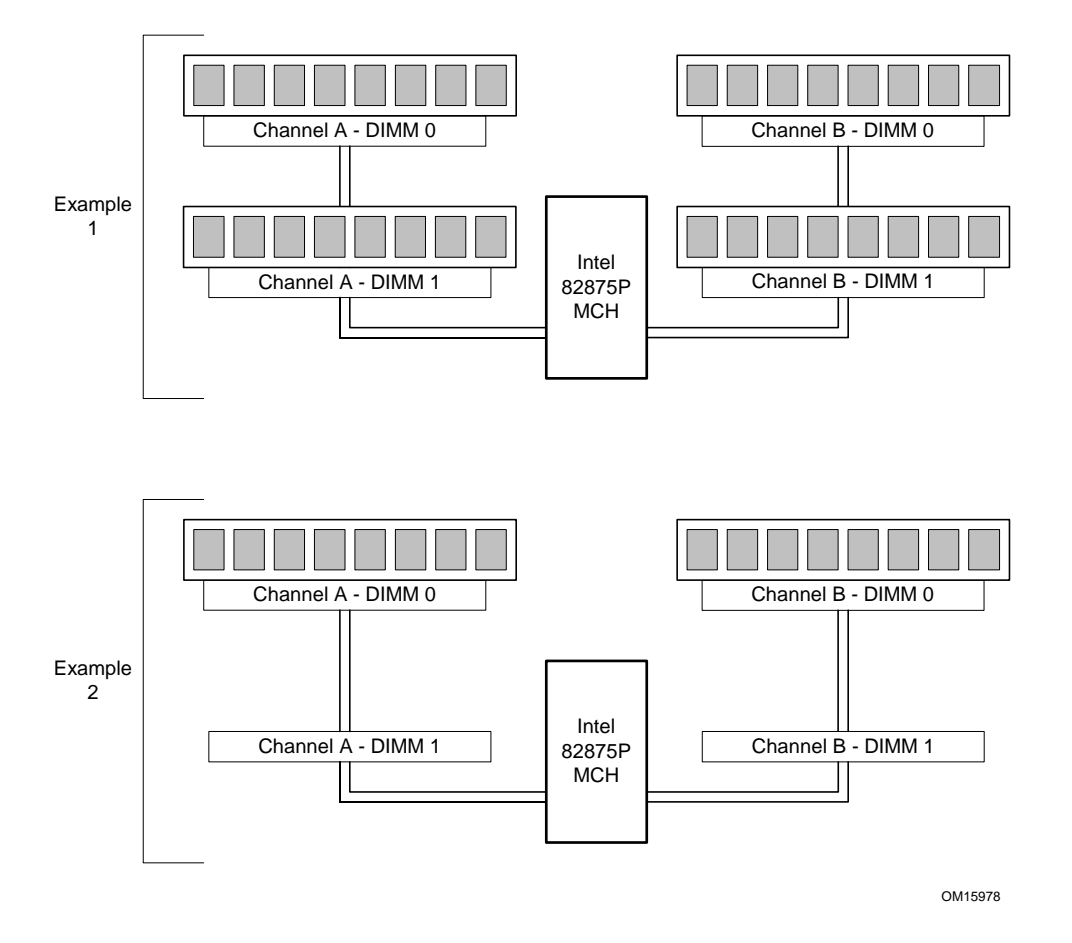

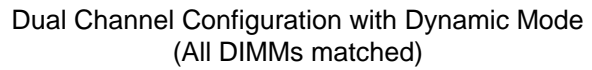

**Figure 2. Examples of Dual Channel Configuration with Dynamic Mode** 

### Dual Channel Configuration without Dynamic Mode - DIMMs not matched within channel - DIMMs match Channel A to Channel B

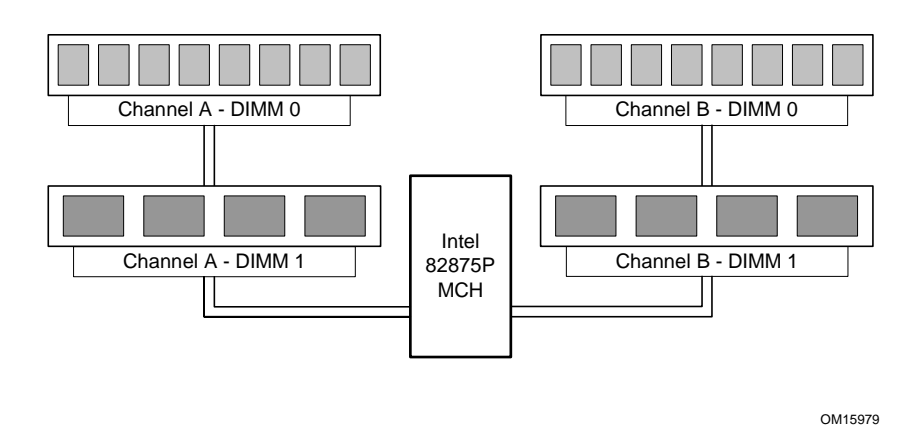

**Figure 3. Example of Dual Channel Configuration without Dynamic Mode** 

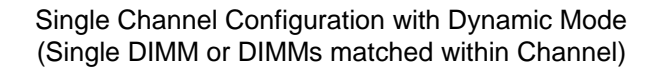

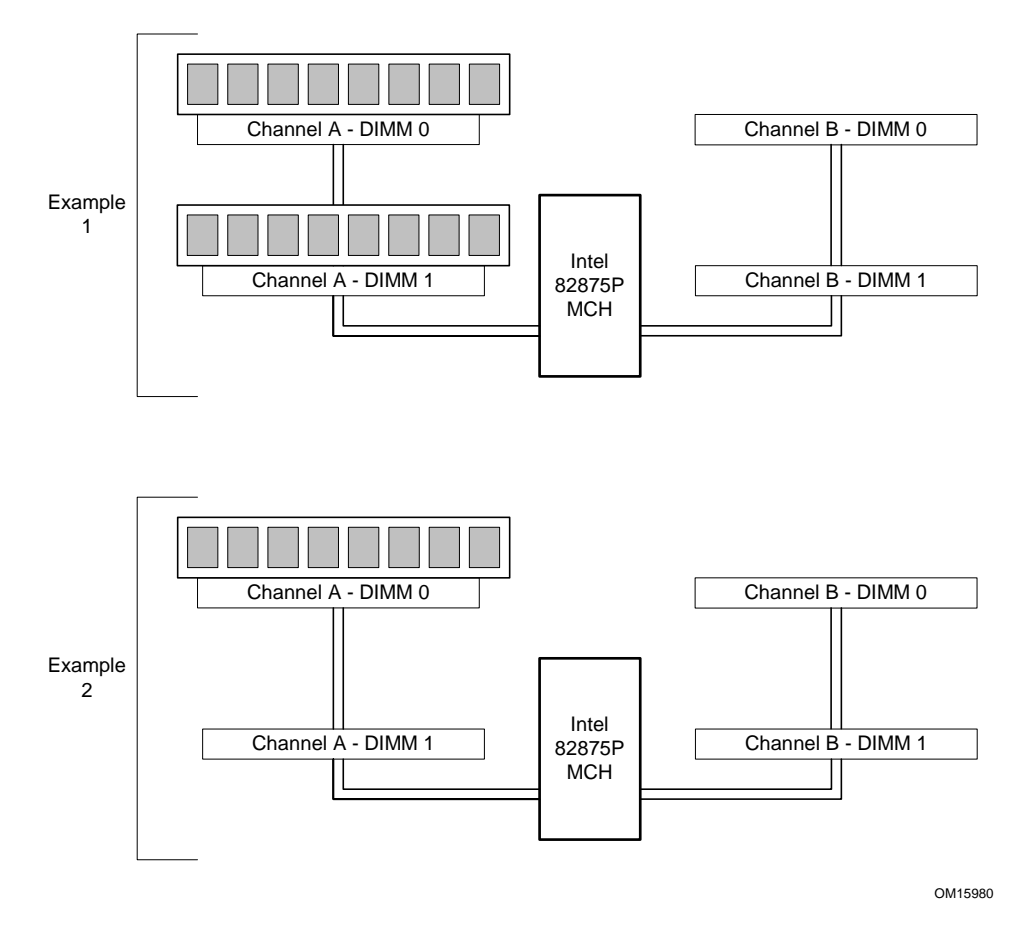

**Figure 4. Examples of Single Channel Configuration with Dynamic Mode** 

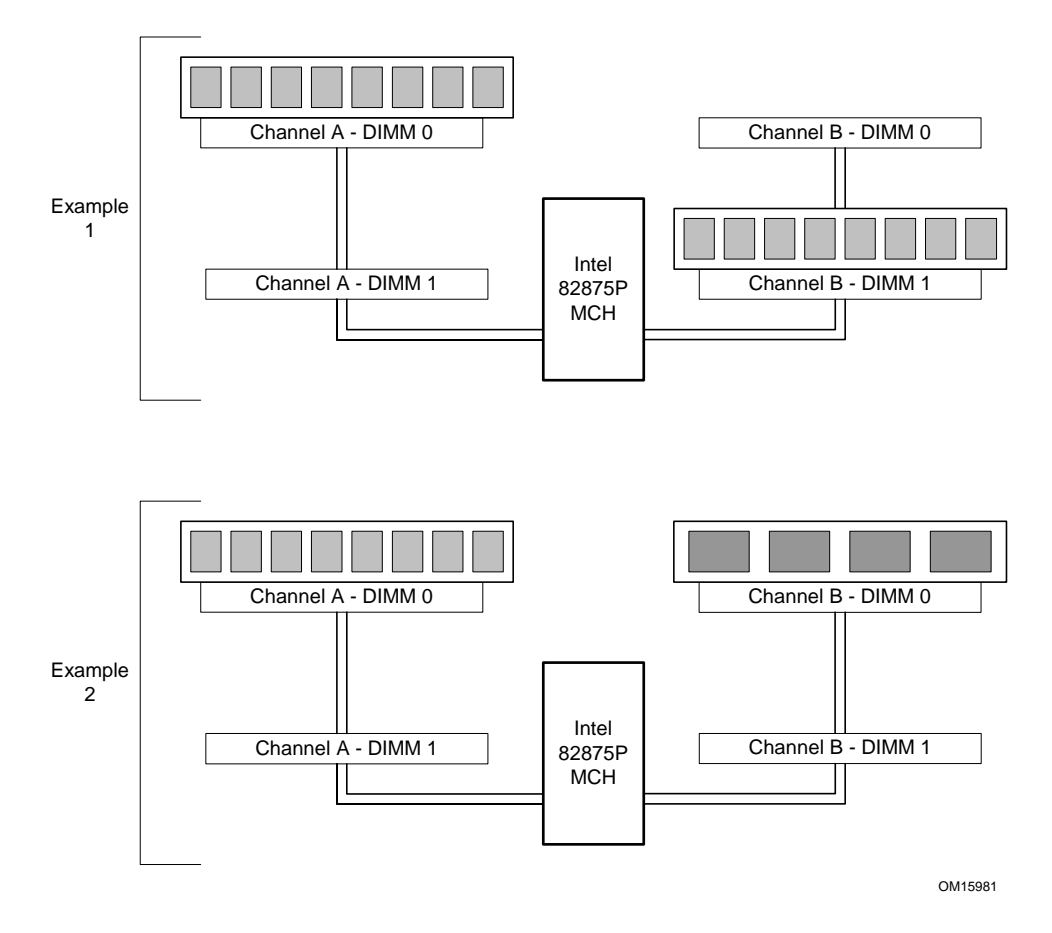

### Single Channel Configuration without Dynamic Mode (DIMMs not matched)

**Figure 5. Examples of Single Channel Configuration without Dynamic Mode** 

### **3.2 Intel 875P Chipset**

The Intel 875P chipset consists of the following devices:

- Intel 82875P Memory Controller Hub (MCH) with Accelerated Hub Architecture (AHA) bus
- Intel 82801ER I/O Controller Hub (ICH5-R) with AHA bus
- Intel 82802AC (8 Mbit) Firmware Hub (FWH)

The MCH is a centralized controller for the system bus, the memory bus, the AGP bus, and the Accelerated Hub Architecture interface. The ICH5-R is a centralized controller for the Server Board S875WP1-E's I/O paths. The FWH provides the nonvolatile storage of the BIOS. The component combination provides the chipset interfaces as shown in Figure 6.

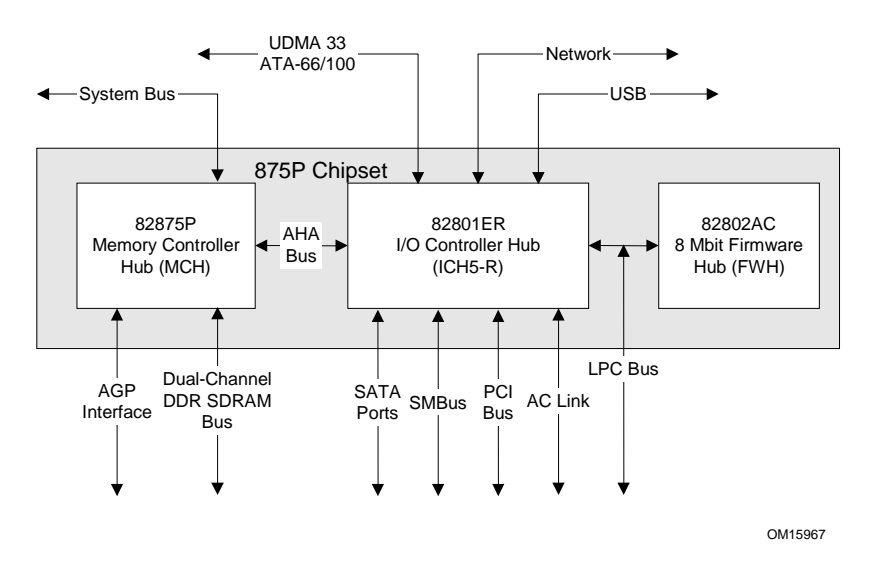

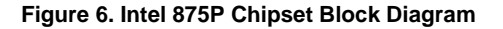

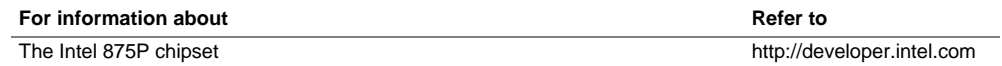

### **3.2.1 AGP**

The AGP connector supports the following:

- 4x, 8x AGP 3.0 add-in cards with 0.8 V I/O
- 1x, 4x AGP 2.0 add-in cards with 1.5 V I/O

AGP is a high-performance interface for graphics-intensive applications, such as 3D applications. While based on the *PCI Local Bus Specification*, Rev. 2.2, AGP is independent of the PCI bus and is intended for exclusive use with graphical display devices. AGP overcomes certain limitations of the PCI bus related to handling large amounts of graphics data with the following features:

- Pipelined memory read and write operations that hide memory access latency
- Demultiplexing of address and data on the bus for nearly 100 percent efficiency

### **NOTES**

- AGP 2x operation is not supported.
- Install memory in the DIMM sockets prior to installing the AGP video card to avoid interference with the memory retention mechanism.
- The AGP connector is keyed for Universal 0.8 V AGP 3.0 cards or 1.5 V AGP 2.0 cards only. Do not attempt to install a legacy 3.3 V AGP card. The AGP connector is not mechanically compatible with legacy 3.3 V AGP cards.

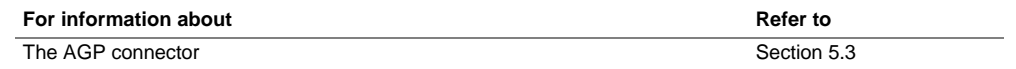

### **3.2.2 USB**

The Intel Server Board S875WP1-E supports up to six USB 2.0 ports, supports Universal Host Controller Interface (UHCI) and Enhanced Host Controller Interface (EHCI), and uses UHCIand EHCI-compatible drivers.

The ICH5-R provides the USB controller for all ports, as shown in Figure 7. The port arrangement is as follows:

- Two ports are implemented with stacked back panel connectors, above NIC1
- Two ports are implemented with stacked back panel connectors, above NIC2
- Two ports are routed to the front panel USB header

**14 14 14 Revision 4.0** 

#### **S875WP1-E TPS** Functional Architecture **Functional Architecture**

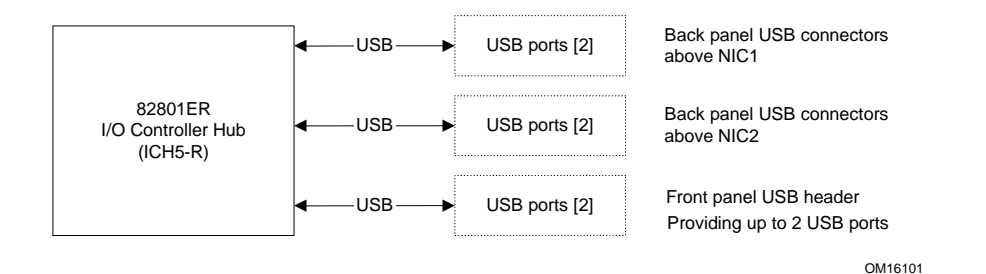

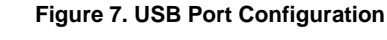

### **NOTES**

- Computer systems that have an unshielded cable attached to a USB port may not meet FCC Class B requirements, even if no device is attached to the cable. Use shielded cable that meets the requirements for full-speed devices.
- Native USB 2.0 support has been tested with Windows\* 2000 and Windows XP drivers and is not currently supported by any other operating system. See the Intel server board support website at http://support.intel.com/support/motherboards/server/s875wp1-e for possible driver updates for other operating systems.

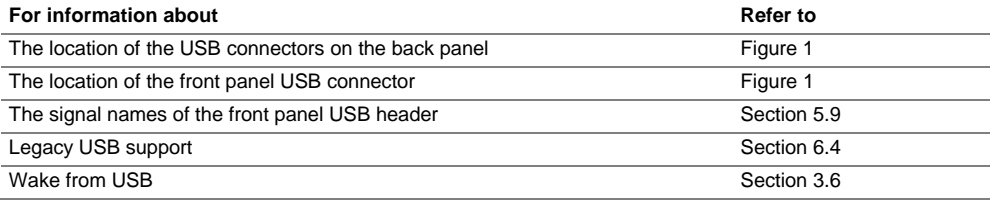

### **3.2.3 IDE Interfaces**

The ICH5-R IDE controller has two independent bus-mastering IDE interfaces that can be independently enabled. The IDE interfaces support the following modes:

- Programmed I/O (PIO): processor controls data transfer.
- 8237-style DMA: DMA offloads the processor, supporting transfer rates of up to 16 MB/sec.
- Ultra DMA: DMA protocol on IDE bus supporting host and target throttling and transfer rates of up to 33 MB/sec.
	- ATA-66: DMA protocol on IDE bus supporting host and target throttling and transfer rates of up to 66 MB/sec. The ATA-66 protocol is similar to Ultra DMA and is device driver compatible.
	- ATA-100: DMA protocol on IDE bus allows host and target throttling. The ICH5-R ATA-100 logic can achieve read transfer rates up to 100 MB/sec and write transfer rates up to 88 MB/sec.

### **RO** NOTE

ATA-66 and ATA-100 are faster timings and require a specialized 40-pin, 80-wire cable to reduce reflections, noise, and inductive coupling.

The IDE interfaces also support ATAPI devices (such as CD-ROM drives) and ATA devices using the transfer modes. The BIOS supports Logical Block Addressing (LBA) and Extended Cylinder Head Sector (ECHS) translation modes. The drive reports the transfer rate and translation mode to the BIOS.

The Server Board S875WP1-E supports Laser Servo (LS-120) diskette technology through the IDE interfaces. The BIOS supports booting from an LS-120 drive.

### **NOTE**

The BIOS will always recognize an LS-120 drive as an ATAPI floppy drive. To ensure correct operation, do not configure the drive as a hard disk drive.

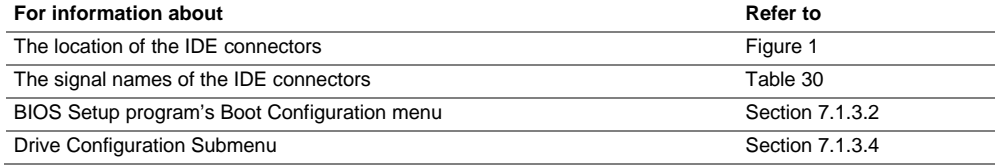

### **3.2.3.1 SCSI Hard Drive Activity LED Connector**

The SCSI hard drive activity LED connector is a 1 x 2-pin connector that allows an add-in SCSI controller to use the same LED as the on-board IDE controller. For proper operation, this connector should be wired to the LED output of the add-in SCSI controller. The LED indicates when data is being read from, or written to, both the add-in SCSI controller and the IDE controller.

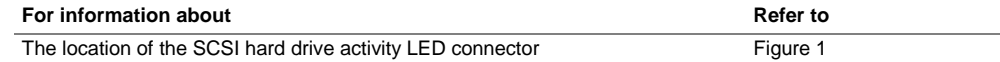

### **3.2.4 Real-Time Clock, CMOS SRAM, and Battery**

The real-time clock provides a time-of-day clock and a multi-century calendar with alarm features. The real-time clock supports 256 bytes of battery-backed CMOS SRAM in two banks that are reserved for BIOS use.

A coin-cell battery (CR2032) powers the real-time clock and CMOS memory. When the computer is not plugged into a wall socket, the battery has an estimated life of three years. When the computer is plugged in, the standby current from the power supply extends the life of the battery. The clock is accurate to  $\pm$  13 minutes/year at 25 °C with 3.3 VSB applied.

The time, date, and CMOS values can be specified in the BIOS Setup program. The CMOS values can be returned to their defaults by using the BIOS Setup program.

### **NOTE**

If the battery and AC power fail, custom defaults, if previously saved, will be loaded into CMOS RAM at power-on.

### **3.2.5 Intel 82802AC 8 Megabit Firmware Hub (FWH)**

The FWH provides the following:

- System BIOS program
- Logic that enables protection for storing and updating of platform information

### **3.3 Serial ATA (SATA) Support**

### **3.3.1 SATA Interfaces**

The Serial ATA controller provided by the ICH5-R offers two independent SATA ports with a theoretical maximum transfer rate of 150MB/s per port. One device can be installed on each port for a maximum of two SATA devices when using ICH5-R. Server board with order code of S875WP1 includes only two SATA ports through the ICH5-R. Server board with order code S875WP1LX includes an additional four SATA ports using an onboard Promise\* Serial ATA controller, for a maximum of six SATA drives. A point-to-point interface is used for host to device connections, unlike IDE which supports a master/slave configuration and two devices per channel.

For compatibility, the underlying SATA functionality is transparent to the operating system. The SATA controller can operate in both legacy and native modes. In legacy mode, standard IDE I/O and IRQ resources are assigned (IRQ 14 and 15). In native mode, standard PCI resource steering is used. Native mode is the preferred mode for configurations using the Windows XP and Windows 2000 operating systems.

Key features include:

- Two SATA ports
- Maximum throughput of 150MB/s
- Smaller cable

**NOTE** 

- Many SATA drives use new low-voltage power connectors and require adaptors or power supplies equipped with low-voltage power connectors. For more information, see: http://www.serialata.org/
- ATA and SATA add-in controllers may experience resource conflicts IRQ 14 and 15. Refer to the tested hardware and operating system list at (URL). In some instances, onboard SATA controller may need to be disable to use those add-in controllers.

### **3.3.2 SATA RAID with ICH5-R Controller**

Support for RAID (Redundant Array of Independent Disks) on the two SATA ports from the ICH5-R controller is planned for a future date. See http://support.intel.com/support/motherboards/server/S875WP1-E/ for the availability information.

### **3.3.3 SATA RAID with Promise Technology\* PDC20319**

The Intel Server Board S875WP1LX provides additional four port Serial ATA through the use of the Promise\* Technology PDC20319 ASIC. The PDC20319 SATA-150 controller contains four independent SATA channels that share a single 32-bit, 33-MHz PCI bus master interface as a multifunction device, packaged in a 144-pin LQFP.

The PDC 20319 controller supports the following features:

- Burst bus mastering and advanced packet command based scatter/gather engine to enhance overall system performance
- Built in 4 channels SATA PHY, which meets the SATA 1.0 specification and can transfer data with 1.5GHz speed
- Capable to support multiple arrays and quad master mode for dedicated SATA channel, up to four physical drive can operated at master mode.
- Quad independent data paths with read ahead and write posting supported for quad IDE channels to have high performance
- PCI interface that complies with PCI Local Bus Specification Revision 2.3 and PCI power management 1.1
- Support 48-bit LBA format for drives larger than 128GB
- 32-bit, 33-MHz bus speed and 150 MB/sec sustained transfer rate.

The Promise\* PDC20319 supports SATA RAID through four SATA Channels. The RAID Engine supports advance chained packet commands for XOR and four independent ATA operations improving performance for all RAID levels. In a RAID configuration, multiple SATA hard drives are placed into one or more arrays of disks. Each array is seen as an independent disk, though the array may include upwards of two, three, or four drives. The SATA RAID can be configured as follows:

- RAID 0: Striping one to four drives.
- RAID 1: Mirroring two drives.
- RAID 10: Striping and mirroring of data concurrently (requires 4 drives)

RAID 0 configurations are used for high-performance applications, as it doubles the sustained transfer rate of its drives. RAID 1 configurations are primarily used for data protection. It creates an identical drive backup to a secondary drive. Whenever a disk write is performed, the controller sends data simultaneously to a second drive located on a different data channel. With four drives attached to four SATA channels, one pair of striped drives can mirror themselves to another pair (RAID 10) for storage capacity and data redundancy.

### **3.4 I/O Controller**

The SMSC\* LPC47M102 I/O Controller provides the following features:

- One serial port
- One parallel port with Extended Capabilities Port (ECP) and Enhanced Parallel Port (EPP) support
- Serial IRQ interface compatible with serialized IRQ support for PCI systems
- PS/2-style mouse and keyboard interfaces
- Interface for one 1.44 MB diskette drive
- Intelligent power management, including a programmable wake-up event interface
- PCI power management support

The BIOS Setup program provides configuration options for the I/O controller.

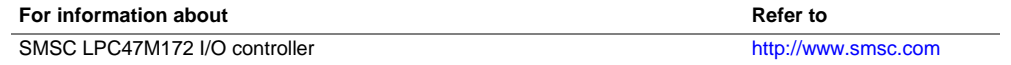

### **3.4.1 Serial Ports**

The Intel Server Board S875WP1-E has one 9-pin D-sub serial port connector and one 2 x 5 serial port header. The serial port A connector is located in the rear I/O area. The serial port B header is located near the main power connector. The serial ports' NS16C550-compatible UART supports data transfers at speeds up to 115.2 kbits/sec with BIOS support. The serial ports can be assigned as COM1 (3F8h), COM2 (2F8h), COM3 (3E8h), or COM4 (2E8h).

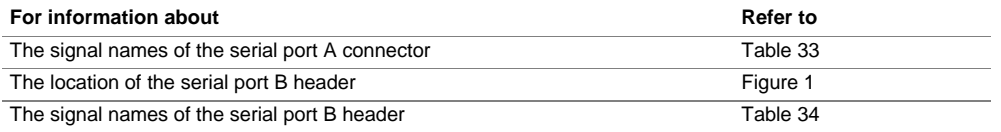

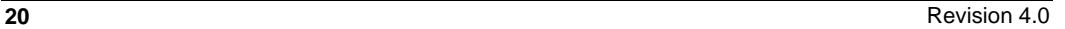

### **3.4.2 Parallel Port**

The 25-pin D-Sub parallel port connector is located in the rear I/O area. In the BIOS Setup program, the parallel port can be set to the following modes:

- 1 Output only (PC AT-compatible mode)
- 2 Bi-directional (PS/2 compatible)
- 3 EPP
	- ECP

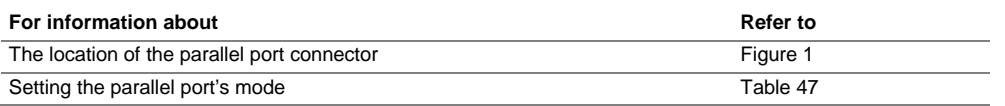

### **3.4.3 Diskette Drive Controller**

The I/O controller supports one diskette drive that is compatible with the 82077 diskette drive controller and supports both PC-AT and PS/2 modes.

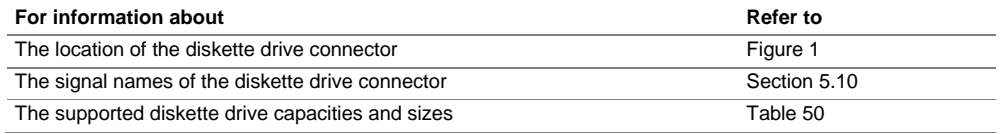

### **3.4.4 Keyboard and Mouse Interface**

PS/2 keyboard and mouse connectors are located on the back panel. The +5 V lines to these connectors are protected with a PolySwitch\* fuse circuit that, like a self-healing fuse, reestablishes the connection after an overcurrent condition is removed.

### **NOTE**

The keyboard is supported in the bottom PS/2 connector and the mouse is supported in the top PS/2 connector. Power to the computer should be turned off before a keyboard or mouse is connected or disconnected.

The keyboard controller contains the American MegaTrends\* (AMI) keyboard and mouse controller code, provides the keyboard and mouse control functions, and supports password protection for power-on/reset. A power-on/reset password can be specified in the BIOS Setup program.

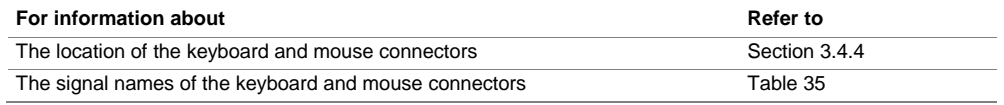

### **3.5 Hardware Management Subsystem**

The hardware management features enable the Intel Server Board S875WP1-E to be compatible with the Wired for Management (WfM) specification 2.0. The server board complies with DMI specification 2.0 and has several hardware management features, including the following:

- 4 Fan monitoring
- 5 Thermal and voltage monitoring
	- Chassis intrusion detection

### **3.5.1 Hardware Monitoring and Fan Control ASIC**

The features of the hardware monitoring and fan control ASIC (Standard Microsystems SMSC EMC6D101 or equivalent) include:

- 6 Internal ambient temperature sensor
- 7 Two remote thermal diode sensors for direct monitoring of processor temperature and ambient temperature sensing
- 8 Power supply monitoring of five voltages (+5 V, +12 V, +3.3 V Standby, +1.5 V, and +VCCP) to detect levels above or below acceptable values
- 9 Thermally monitored closed-loop fan control, for four fans, that can adjust the fan speed or switch the fans on or off as needed
	- SMBus interface

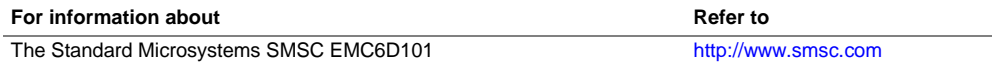

### **3.5.2 Fan Monitoring**

The Hardware Management ASIC provides four fan tachometer inputs. Monitoring can be implemented using LANDesk\* Client Manager or third-party software.

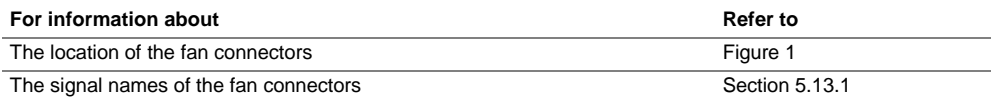

### **3.5.3 Chassis Intrusion and Detection**

The Intel Server Board S875WP1-E supports a chassis security feature that detects if the chassis cover is removed. For the chassis intrusion circuit to function, the chassis' power supply must be connected to AC power. The security feature uses a mechanical switch on the chassis that attaches to the chassis intrusion connector. When the chassis cover is removed the mechanical switch is in the closed position.

#### **For information about Refer to**

The location of the chassis intrusion connector Figure 1

### **NOTE**

Chassis intrusion detection may be implemented using LANDesk\* Client Manager or other thirdparty software.

### **3.6 Power Management**

Power management is implemented at several levels, including:

10 Software support through Advanced Configuration and Power Interface (ACPI)

- 11 Hardware support:
	- Power connector
	- Fan connectors
	- LAN wake capabilities
	- Instantly Available PC technology
	- Wake from USB
	- Wake from PS/2 devices
	- Power Management Event (PME#) wake-up support

### **3.6.1 Advanced Configuration and Power Interface (ACPI)**

ACPI gives the operating system direct control over the power management and Plug and Play functions of a computer. The use of ACPI with the Intel Server Board S875WP1-E requires an operating system that provides full ACPI support. ACPI features include:

- 12 Plug and Play (including bus and device enumeration)
- 13 Power management control of individual devices, add-in boards (some add-in boards may require an ACPI-aware driver), video displays, and hard disk drives
- 14 Methods for achieving less than 15-watt system operation in the standby or sleeping state
- 15 A Soft-off feature that enables the operating system to power-off the computer
- 16 Support for multiple wake-up events (see Table 7)
	- Support for a front panel power and sleep mode switch

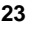

Table 5 lists the system states based on how long the power switch is pressed, depending on how ACPI is configured with an ACPI-aware operating system.

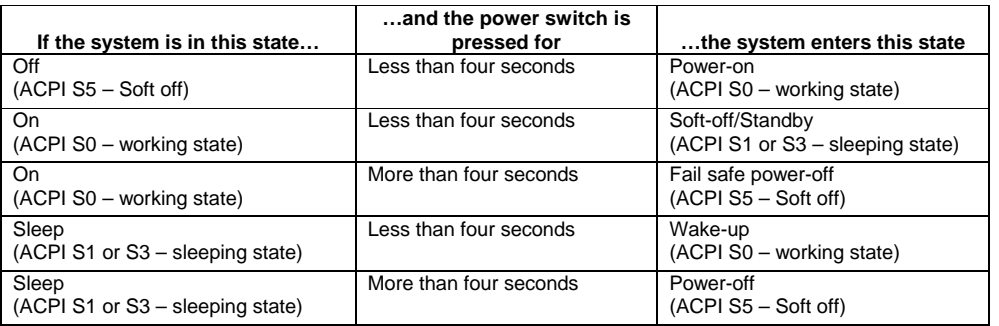

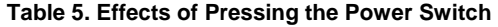

#### **3.6.1.1 System States and Power States**

Under ACPI, the operating system directs all system and device power state transitions. The operating system puts devices in and out of low-power states based on user preferences and knowledge of how devices are being used by applications. Devices that are not being used can be turned off. The operating system uses information from applications and user settings to put the system as a whole into a low-power state.

Table 6 lists the power states supported by the Server Board S875WP1-E along with the associated system power targets. See the ACPI specification for a complete description of the various system and power states.

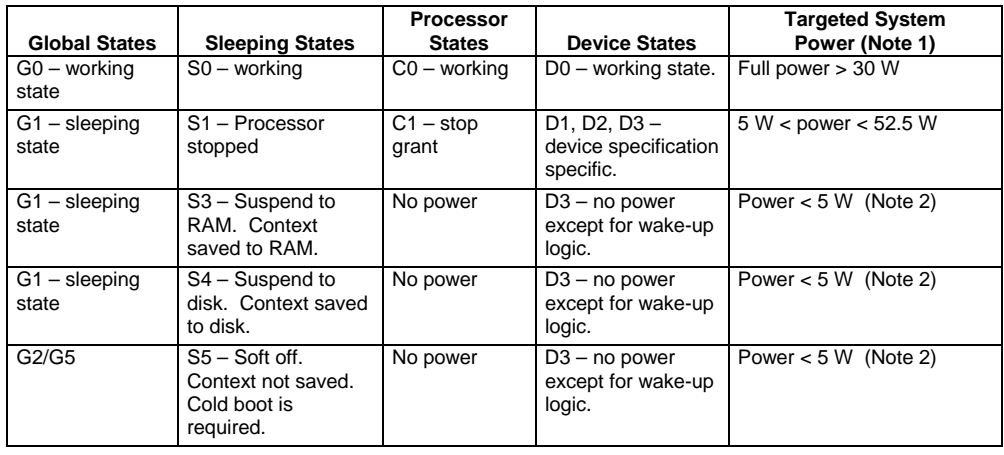

#### **Table 6. Power States and Targeted System Power**
**…from this state** 

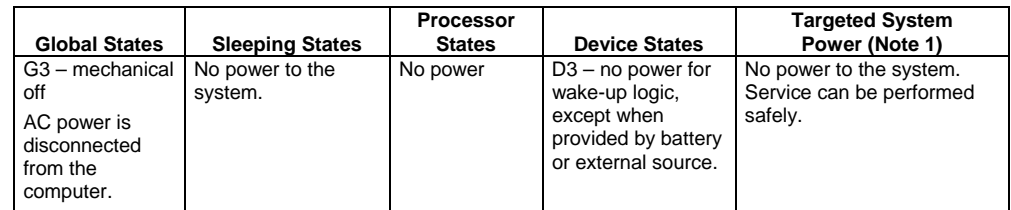

**Notes:** 

1. Total system power is dependent on the system configuration, including add-in boards and peripherals powered

by the system chassis' power supply.

2. Dependent on the standby power consumption of wake-up devices used in the system.

### **3.6.1.2 Wake-up Devices and Events**

Table 7 lists the devices or specific events that can wake the computer from specific states.

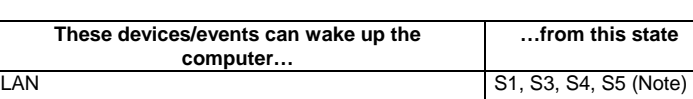

PME# S1, S3, S4, S5 (Note) Power switch S1, S3, S4, S5 PS/2 devices S1, S3 RTC alarm S1, S3, S4, S5 USB S1, S3

Modem (back panel Serial Port A) S1, S3

#### **Table 7. Wake-up Devices and Events**

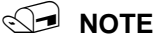

- For LAN and PME#, S5 is disabled by default in the BIOS Setup program. Setting this option to Power On will enable a wake-up event from LAN in the S5 state.
- The use of these wake-up events from an ACPI state requires an operating system that provides full ACPI support. In addition, software, drivers, and peripherals must fully support ACPI wake events.

### **3.6.1.3 Plug and Play**

In addition to power management, ACPI provides control information so that operating systems can facilitate Plug and Play. ACPI is used only to configure devices that do not use other hardware configuration standards. PCI devices for example, are not configured by ACPI.

#### **3.6.2 Hardware Support**

## $\sqrt{\phantom{a}}$  CAUTION

Ensure that the power supply provides adequate +5 V standby current if LAN wake capabilities and Instantly Available PC technology features are used. Failure to do so can damage the power supply. The total amount of standby current required depends on the wake devices supported and manufacturing options.

The Server Board S875WP1-E provides power management hardware features, including:

- 17 Power connector
- 18 Fan connectors
- 19 LAN wake capabilities
- 20 Instantly Available PC technology
- 21 Wake from USB
- 22 Wake from PS/2 keyboard
	- PME# wake-up support

LAN wake capabilities and Instantly Available PC technology require power from the +5 V standby line. The sections discussing these features describe the incremental standby power requirements for each.

#### **3.6.2.1 Power Connector**

ATX12V or EPS12V compliant power supplies and the Intel Server Board S875WP1-E can turn off the system power through software control. When the system receives the correct command from the operating system, the power supply removes non-standby voltages from the system.

When power to the computer is interrupted by a power outage or a disconnected power cord, when power resumes, the computer returns to the power state it was in before power was interrupted (on or off). The computer's response can be set using the After Power Failure in the BIOS Setup program's Boot menu.

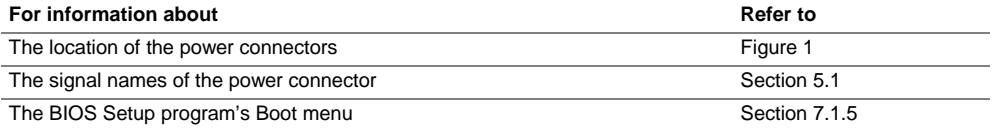

#### **3.6.2.2 Fan Connectors**

# $\Lambda$  CAUTION

The processor fan must be connected to the processor fan connector, not to a chassis fan connector. Connecting the processor fan to a chassis fan connector may result in onboard component damage that will halt fan operation.

Table 8 summarizes the fan connector function/operation.

#### **Table 8. Fan Connector Function/Operation**

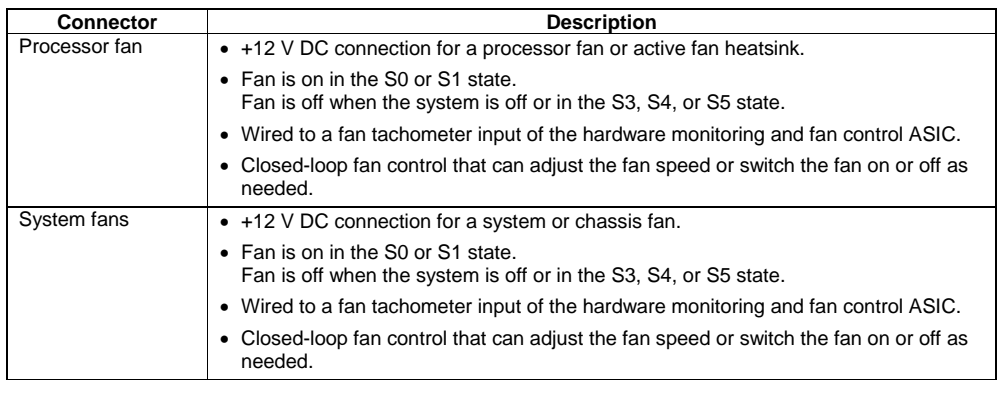

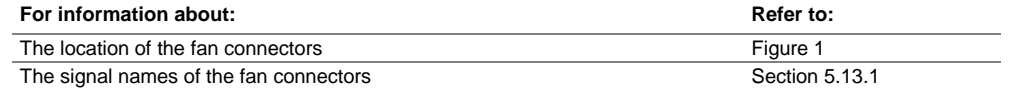

#### **3.6.2.3 LAN Wake Capabilities**

# $\sqrt{!}$  CAUTION

For LAN wake capabilities, the +5 V standby from the power supply must be capable of providing adequate +5 V standby current. Failure to provide adequate standby current when implementing LAN wake capabilities can damage the power supply.

LAN wake capabilities enable remote wake-up of the computer through a network. The LAN subsystem PCI bus network adapter monitors network traffic at the Media Independent Interface. Upon detecting a Magic Packet\* frame, the LAN subsystem asserts a wake-up signal that powers up the computer. Depending on the LAN implementation, the server board S875WP1-E supports LAN wake capabilities with ACPI in the following ways:

- 23 PCI bus PME# signal for PCI 2.2 compliant LAN designs
	- Onboard LAN subsystem

#### **3.6.2.4 Instantly Available PC Technology**

# **A** CAUTION

For Instantly Available\* PC technology, the +5 V standby from the power supply must be capable of providing adequate +5 V standby current. Failure to provide adequate standby current when implementing Instantly Available PC technology can damage the power supply.

Instantly Available PC technology enables the server board S875WP1-E to enter the ACPI S3 (Suspend-to-RAM) sleep-state. While in the S3 sleep-state, the server will appear to be off (the power supply is off, and the front panel LED is amber if dual colored, or off if single colored.) When signaled by a wake-up device or event, the system quickly returns to its last known wake state. Table 7 lists the devices and events that can wake the computer from the S3 state.

The server board supports the *PCI Bus Power Management Interface Specification*. Add-in boards that also support this specification can participate in power management and can be used to wake the computer.

The use of Instantly Available PC technology requires operating system support and PCI 2.2 compliant add-in cards and drivers.

### **3.6.3 Standby Power (+5 V) Indicator LED**

The standby power indicator LED (CR7J1) shows that power is still present even when the computer appears to be off. Figure 8 shows the location of the standby power indicator LED.

# $\sqrt{I}$  CAUTION

If AC power has been switched off and the standby power indicator is still lit, disconnect the power cord before installing or removing any devices connected to the board. Failure to do so could damage the board and any attached devices.

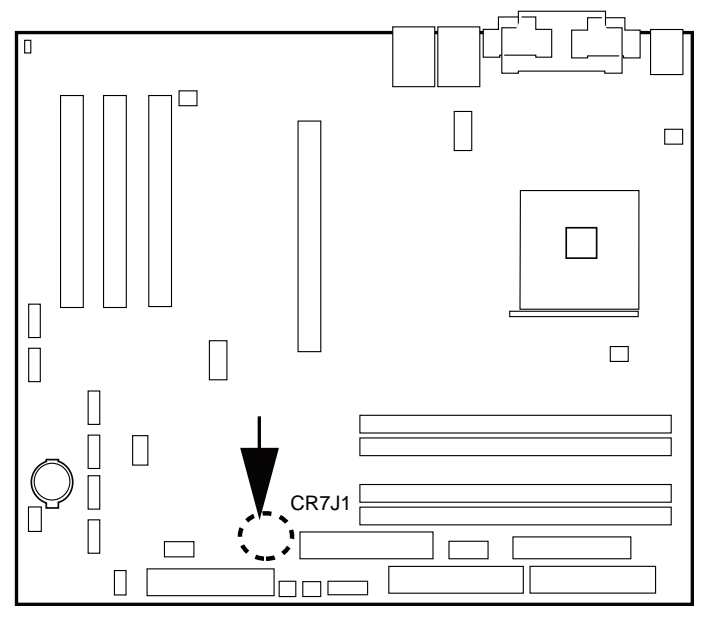

TP00185

**Figure 8. Location of the Standby Power Indicator LED (CR7J1)** 

### **3.6.3.1 Wake from USB**

USB bus activity wakes the computer from an ACPI S1 or S3 state.

### **E** NOTE

Wake from USB requires the use of a USB peripheral that supports it.

#### **3.6.3.2 Wake from PS/2 Devices**

PS/2 device activity wakes the computer from an ACPI S1 or S3 state.

#### **3.6.3.3 PME# Wake-up Support**

When the PME# signal on the PCI bus is asserted, the computer wakes from an ACPI S1, S3, S4, or S5 state (with Wake on PME enabled in BIOS).

## **3.7 Clock Generation and Distribution**

All buses on the S875WP1-E baseboard operate using synchronous clocks. Clock synthesizer/driver circuitry on the baseboard generates clock frequencies and voltage levels as required, including the following:

- 24 100/133-MHz at 2.5 V & 3.3 V logic levels: For the mPGA478 socket, the MCH, and the ITP port.
- 25 66 MHz at 3.3 V logic levels: For the MCH and the AGP clocks.
- 26 33.3 MHz at 3.3 V logic levels: For the PCI slots and devices.
	- 14.318 MHz at 3.3V logic levels: ICH5-R and Super I/O clocks.

The synchronous clock sources on the S875WP1-E baseboard are:

- 27 100/133-MHz host clock generator for processor, MCH, Memory DIMMs, and the ITP.
- 28 66-MHz clock for MCH and the AGP clocks.
- 29 48-MHz clock for USB.
- 30 33.3-MHz PCI reference clock.
	- 14.318 MHz ICH5-R and Super I/O clocks.

The S875WP1-E baseboard also provides asynchronous clock generators:

- 31 25-MHz clocks for the embedded network interface controllers.
- 32 29.498928-MHz clock for the embedded video controller.
- 33 20-MHz clock for the Promise PDC20319 controller.
	- 32-KHz clock for the RTC.

### **3.8 PCI I/O Subsystem**

The primary I/O bus for the Intel Server Board S875WP1-E is PCI, with one independent PCI bus. The PCI bus complies with the *PCI Local Bus Specification, Rev 2.2*. The PCI bus is directed through the Intel 82801ER I/O Controller Hub (ICH5-R). The table below lists the characteristics of the PCI bus.

#### **Table 9. PCI Bus Characteristics**

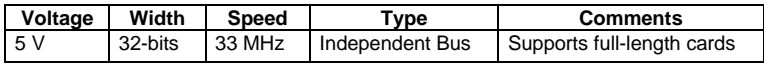

#### **3.8.1 32-bit, 33-MHz PCI Subsystem**

All 32-bit, 33-MHz PCI I/O for the Intel Server Board S875WP1-E is directed through the Intel 82801ER I/O Controller Hub (ICH5-R). The PCI bus supports the following embedded devices and connectors:

- 34 2D/3D Graphics Accelerator: ATI Rage XL Video Controller
- 35 SATA controller: Promise Technology PDC20319
	- Three PCI Slots

Each of the embedded devices listed above will be allocated a GPIO to disable the device.

#### **3.8.1.1 Device IDs (IDSEL)**

Each device under the PCI hub bridge has its IDSEL signal connected to one bit of AD[31:16], which acts as a chip select on the PCI bus segment in configuration cycles. This determines a unique PCI device ID value for use in configuration cycles. The following table shows each IDSEL value for the PCI bus devices and the corresponding device description.

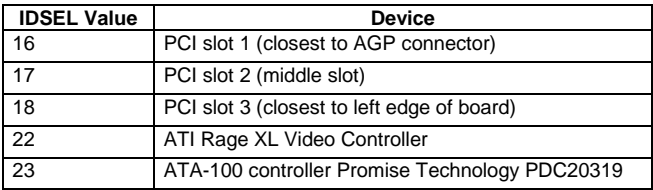

#### **Table 10. PCI Bus Configuration IDs**

#### **3.8.2 Video Controller**

The Intel Server Board S875WP1-E provides an ATI Rage XL PCI graphics accelerator, along with 8 MB of video SDRAM and support circuitry for an embedded SVGA video subsystem. The ATI Rage XL chip contains a SVGA video controller, clock generator, 2D and 3D engine, and RAMDAC in a 272-pin PBGA.

The SVGA subsystem supports a variety of modes, up to 1600 x 1200 resolution in 8/16/24/32 bpp modes under 2D, and up to 1024 x 768 resolution in 8/16/24/32 bpp modes under 3D. It also supports both CRT and LCD monitors up to 100 Hz vertical refresh rate.

The server board provides a standard 15-pin VGA connector and supports disabling of the onboard video through the BIOS Setup menu or when a plug-in video card is installed in the AGP slot or any of the PCI slots.

#### **3.8.2.1 Video Modes**

The Rage XL chip supports all standard IBM VGA modes. The following table shows the 2D/3D modes supported for both CRT and LCD, as well as various display resolution, refresh rates, and color depths.

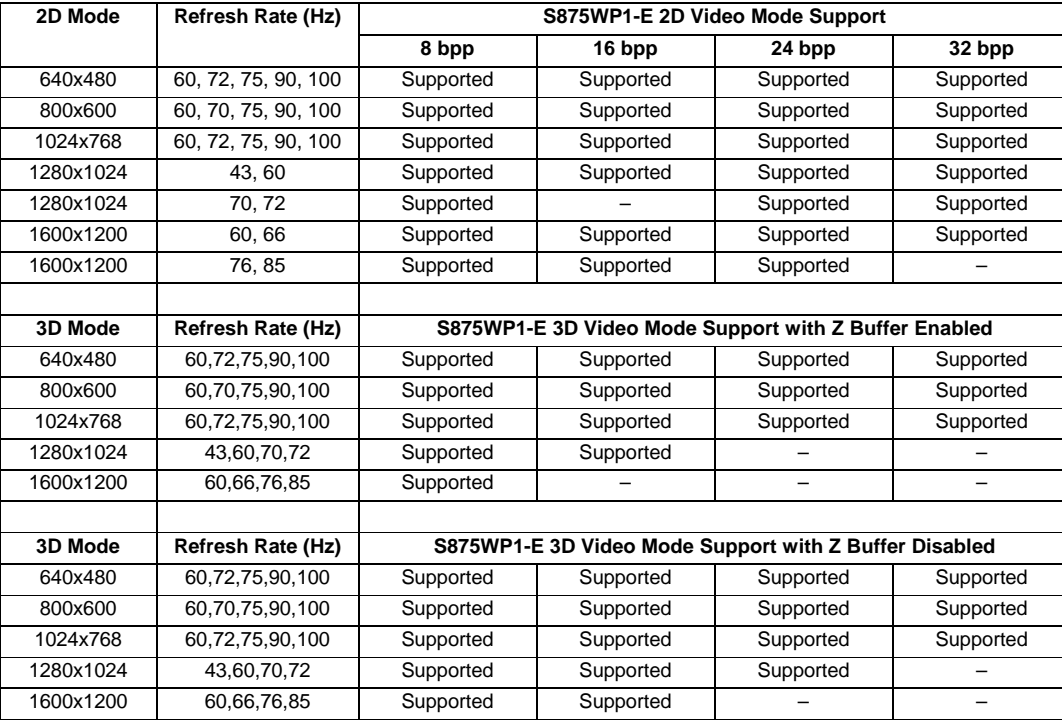

#### **Table 11. Video Modes**

#### **3.8.2.2 Video Memory Interface**

The memory controller subsystem of the Rage XL arbitrates requests from direct memory interface, the VGA graphics controller, the drawing coprocessor, the display controller, the video scalar, and hardware cursor. Requests are serviced in a manner that ensures display integrity and maximum CPU/coprocessor drawing performance.

The S875WP1-E supports an 8 MB SDRAM device for video memory.

### **3.9 Network Interface Controller (NIC) Subsystem**

The Intel Server Board S875WP1-E supports two Network Interface Controllers (NICs), one that runs at 10/100Mb and is based on the Intel 82562ET NIC and the other that runs at one gigabit and is based on the Intel 82547EI NIC. When looking at the rear of the chassis, the gigabit NIC is at the left (closest to the video port) and the 10/100Mb NIC is at the right. The Intel Server Board S875WP1-E supports independent disabling of the two NIC controllers using the BIOS Setup menu.

The NIC subsystem consists of the following:

- 36 Intel 82801ER ICH5-R device with an integrated LAN Media Access Controller (MAC)
- 37 Intel 82547EI Platform LAN Connect (PLC) device for 10/100/1000 Mbits/sec Ethernet LAN connectivity
	- RJ-45 LAN connector with integrated status LEDs

The 82562ET is controlled by the ICH5 and supports the following features:

- 38 Integrated IEEE 802.3 10Base-T and 100Base-TX compatible PHY
- 39 IEEE 802.3u auto-negotiation support
- 40 Full duplex support at both 10 Mbps and 100 Mbps operation
- 41 Low power +3.3 V device with reduced power in unplugged mode and automatic detection of unplugged mode
	- 3-port LED support

The 82547EI is controlled by the CSA interface off of the MCH and supports the following features:

- 42 Basic 10/100/1000 Ethernet LAN connectivity
- 43 Integrated Gigabit Ethernet Media Access Control (MAC) and physical layer (PHY)
- 44 IEEE 802.3 10BASE-T/100BASE-TX/1000BASE-T compliant physical layer interface
- 45 IEEE 802.3ab Auto-Negotiation support
- 46 Low power (less than 350mW in active transmit mode)
- 47 Reduced power in "unplugged mode" (less than 50mW)
- 48 Automatic detection of "unplugged mode"
- 49 Communication Streaming Architecture (CSA) port provides higher throughput and lower latencies resulting in up to 30% higher bus throughput (up to wire speed)
- 50 Full device driver compatibility
- 51 Programmable transit threshold
- 52 Configuration EEPROM that contains the MAC address
	- Teaming and Fail over support

Additional features of the NIC subsystem include:

- 53 PCI bus master interface
- 54 CSMA/CD protocol engine
- 55 PCI power management
	- Supports ACPI technology
	- Supports LAN wake capabilities

#### **3.9.1 RJ-45 LAN Connectors with Integrated LEDs**

Two LEDs are built into each RJ-45 LAN connector (as shown in Figure 9). For the 82562ET NIC, the yellow LED indicates a link to the LAN and the green LED indicates the connection speed. Table 12 describes the LED states when the board is powered up and the 82562ET 10/100 Ethernet LAN subsystem is operating.

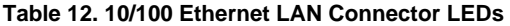

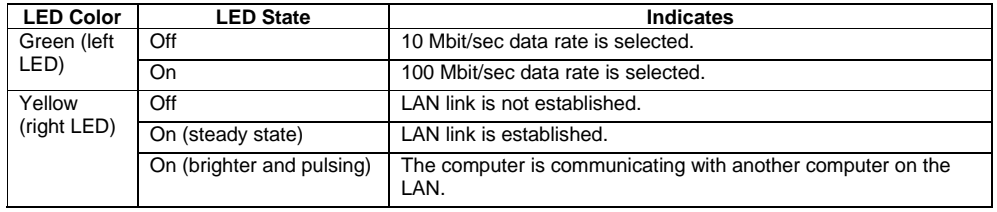

Table 13 describes the LED states when the board is powered up and the 10/100/1000 Mbits/sec LAN subsystem is operating.

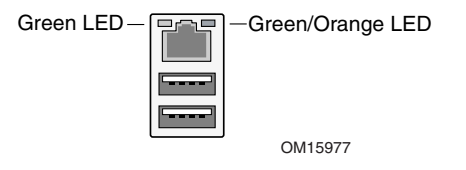

**Figure 9. LAN Connector LED Locations** 

**Table 13. 10/100/1000 LAN Connector LED States** 

| LED   | Color  | <b>LED State</b>          | Condition                                                          |
|-------|--------|---------------------------|--------------------------------------------------------------------|
| Left  | Green  | Off                       | LAN link is not established.                                       |
|       |        | On (steady state)         | LAN link is established.                                           |
|       |        | On (brighter and pulsing) | The computer is communicating with<br>another computer on the LAN. |
| Right | Green  | Off                       | 10 Mbit/sec data rate is selected.                                 |
|       |        | On                        | 100 Mbit/sec data rate is selected.                                |
|       | Orange | On                        | 1000 Mbit/sec data rate is selected.                               |

# **4. Maps and Interrupts**

In this section, Table 14 describes the system memory map, Table 15 shows the I/O map, Table 16 lists the DMA channels, Table 17 defines the PCI configuration space map, and Table 18 describes the interrupts.

### **4.1 Memory Map**

#### **Table 14. System Memory Map**

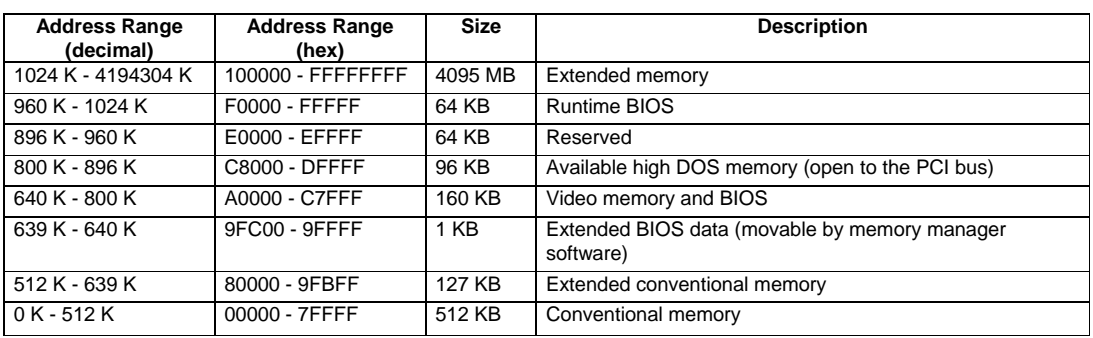

### **4.2 I/O Map**

#### **Table 15. I/O Map**

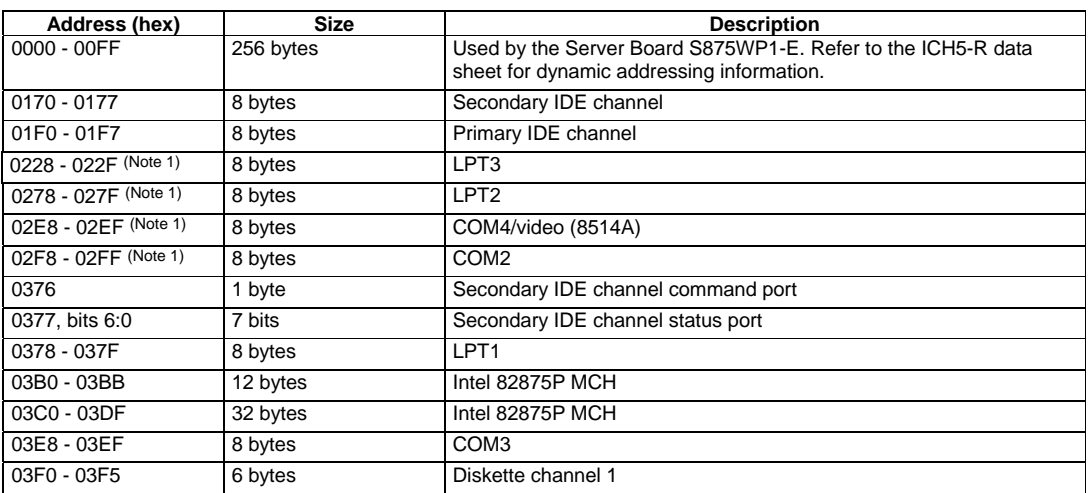

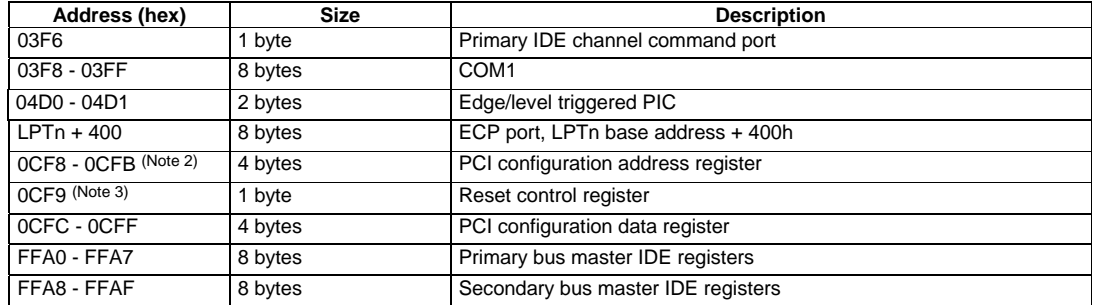

**Notes:** 

1. Default, but can be changed to another address range

2. Dword access only

3. Byte access only

# **4.3 DMA Channels**

#### **Table 16. DMA Channels**

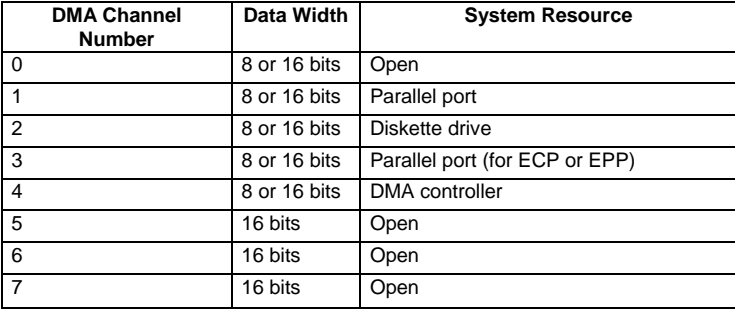

# **4.4 PCI Configuration Space Map**

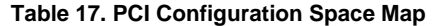

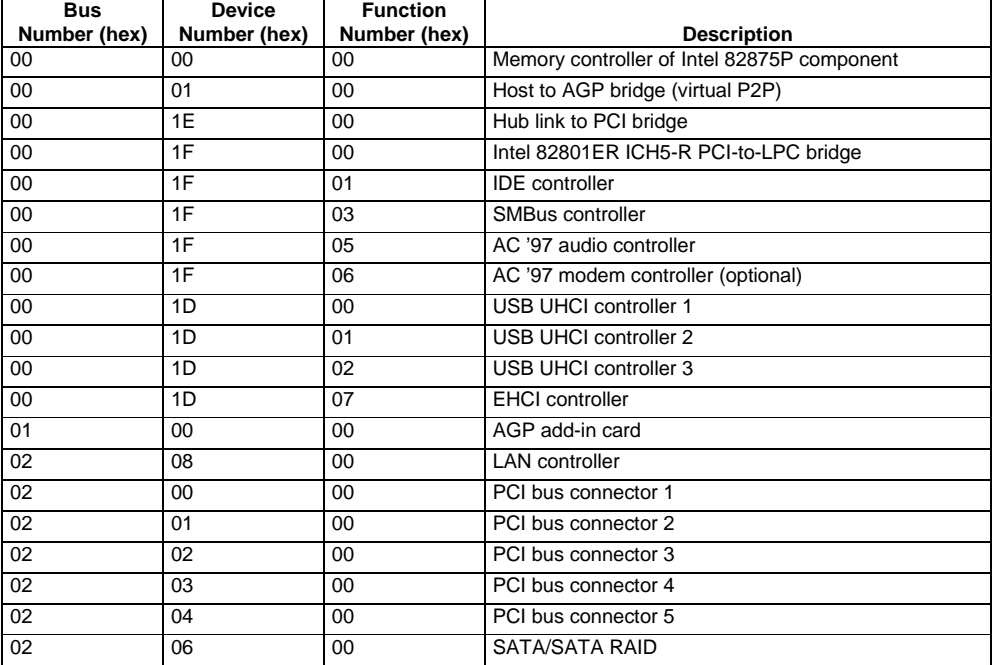

### **4.5 Interrupts**

The interrupts can be routed through the Advanced Programmable Interrupt Controller (APIC) portion of the ICH5-R component. The APIC is supported in Windows 2000 Server and Windows XP and supports a total of 24 interrupts.

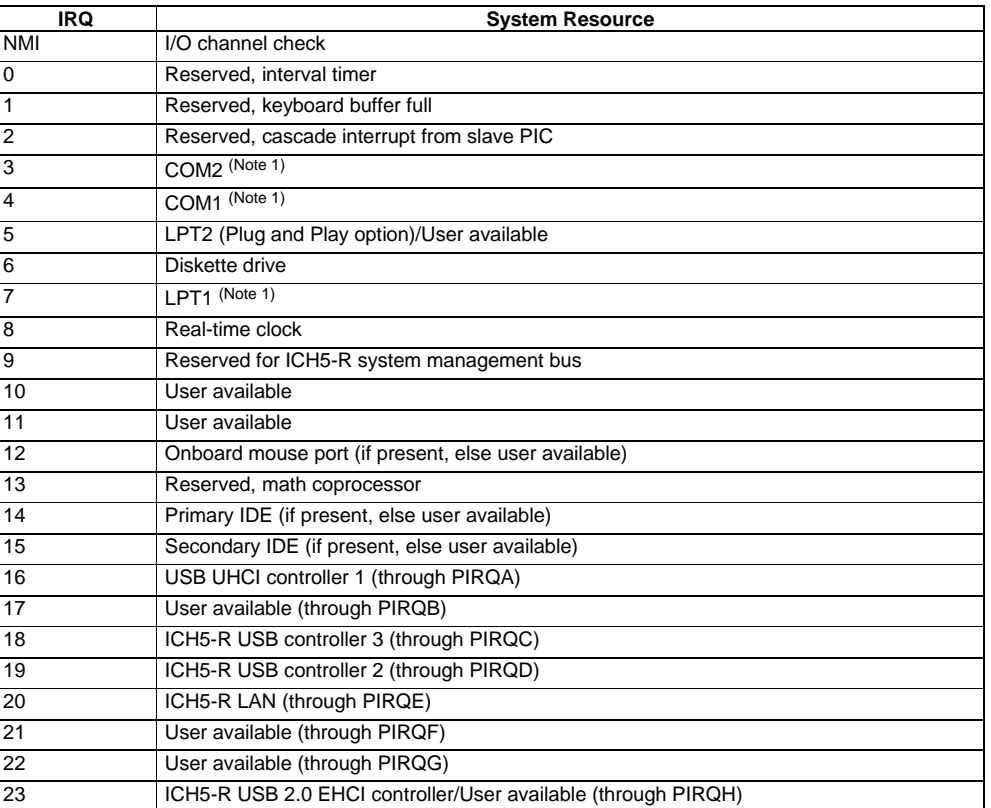

#### **Table 18. Interrupts**

**Notes:** 

1. Default, but can be changed to another IRQ.

## **4.6 PCI Interrupt Routing Map**

This section describes interrupt sharing and how the interrupt signals are connected between the PCI bus connectors and onboard PCI devices. The PCI specification specifies how interrupts can be shared between devices attached to the PCI bus. In most cases, the small amount of latency added by interrupt sharing does not affect the operation or throughput of the devices. In some special cases where maximum performance is needed from a device, a PCI device should not share an interrupt with other PCI devices. Use the following information to avoid sharing an interrupt with a PCI add-in card.

PCI devices are categorized as follows to specify their interrupt grouping:

- 56 **INTA**: By default, all add-in cards that require only one interrupt are in this category. For almost all cards that require more than one interrupt, the first interrupt on the card is also classified as INTA.
- 57 **INTB**: Generally, the second interrupt on add-in cards that require two or more interrupts is classified as INTB. (This is not an absolute requirement.)
	- **INTC** and **INTD**: Generally, a third interrupt on add-in cards is classified as INTC and a fourth interrupt is classified as INTD.

The ICH5-R has eight programmable interrupt request (PIRQ) input signals. All PCI interrupt sources either onboard or from a PCI add-in card connect to one of these PIRQ signals. Some PCI interrupt sources are electrically tied together on the Server Board S875WP1-E and therefore share the same interrupt. Table 19 shows an example of how the PIRQ signals are routed.

For example, using Table 19 as a reference, assume an add-in card using INTB is plugged into PCI bus connector 3. In PCI bus connector 3, INTB is connected to PIRQA, which is already connected to the Promise PDC20319 Controller. The add-in card in PCI bus connector 3 now shares an interrupt with the onboard interrupt source.

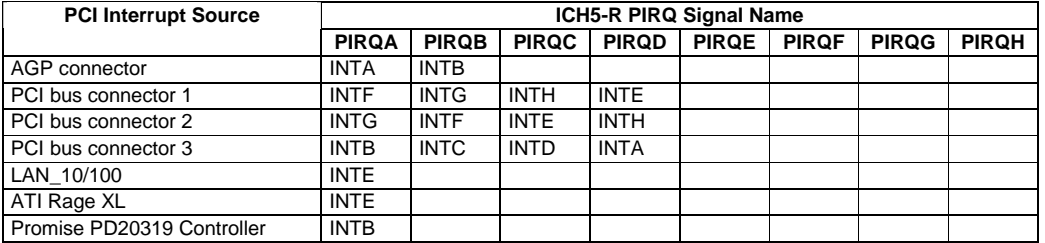

#### **Table 19. PCI Interrupt Routing Map**

### **RO** NOTE

In PIC mode, the ICH5-R can connect each PIRQ line internally to one of the IRQ signals (3, 4, 5, 6, 7, 9, 10, 11, 12, 14, and 15). Typically, a device that does not share a PIRQ line will have a unique interrupt. However, in certain interrupt-constrained situations, it is possible for two or more of the PIRQ lines to be connected to the same IRQ signal. See Table 18 for the allocation of PIRQ lines to IRQ signals in APIC mode.

# **5. Connectors and Jumper Blocks**

### **5.1 Power Connectors**

The main power supply connection is obtained using either the 20-pin connector from an ATX12V power supply, or the 24-pin connector from an EPS12V power supply. The following table defines the pin-outs of the connector (For a 20-pin connector, the first 20 pins apply).

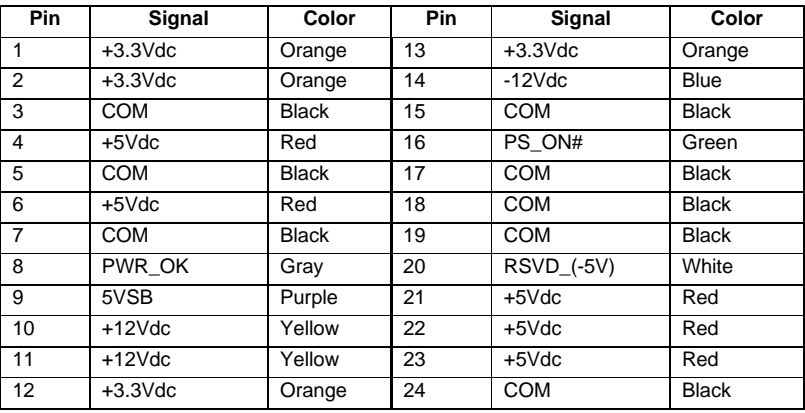

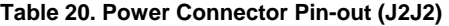

#### **Table 21. 12V CPU Power Connector (J4C1)**

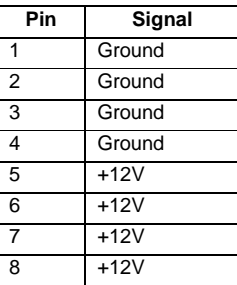

# **NOTE**

The board will not boot if the 12V CPU power connector is not attached to the board. The 12V CPU power from an ATX12V power supply will only have 4 pins.

### **Table 22. Auxiliary Power Connector (J4J1)**

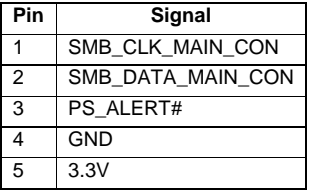

# **5.2 PCI Bus Connectors**

### **Table 23. PCI Bus Connectors**

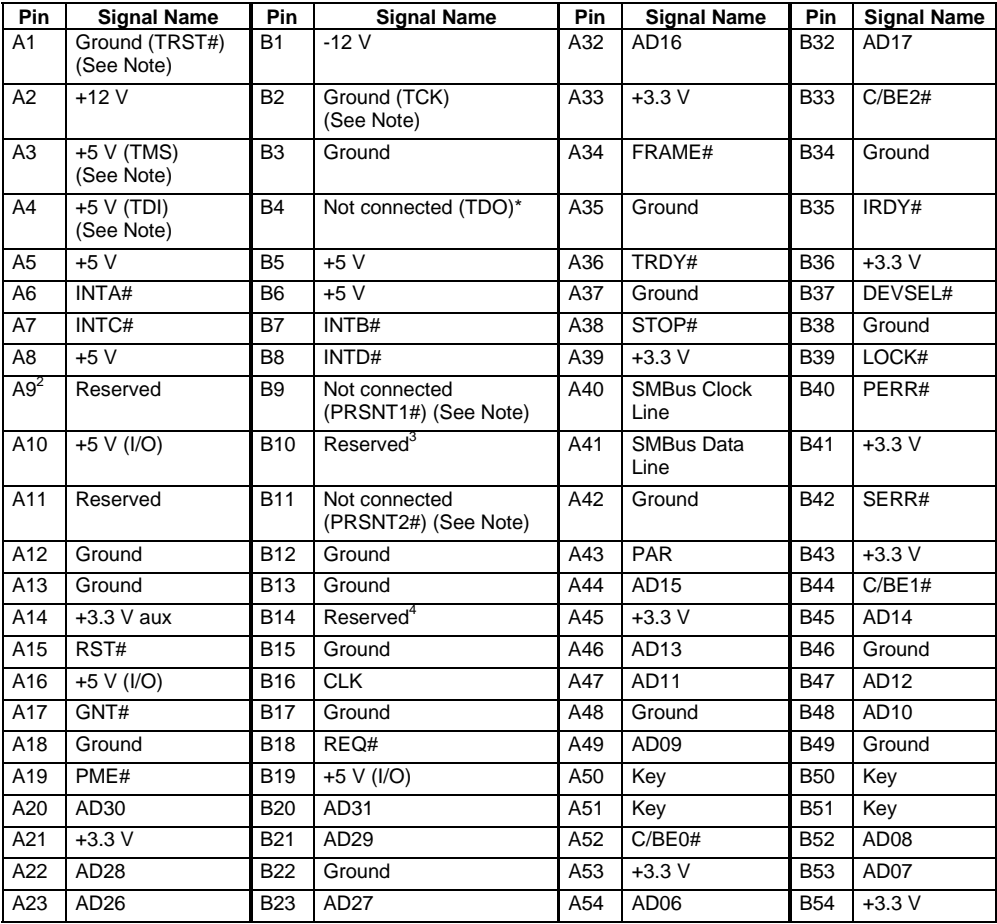

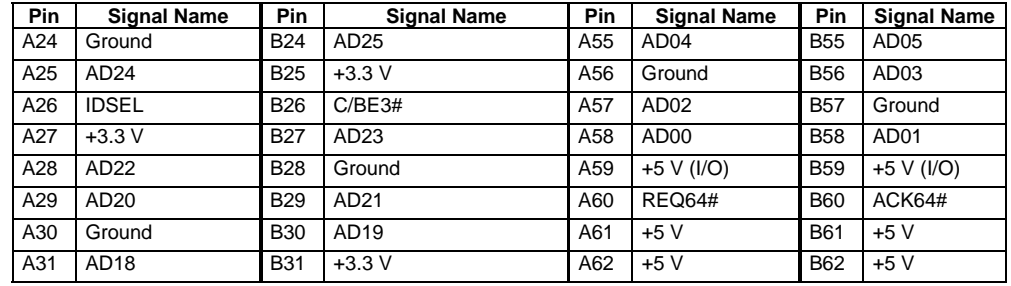

**Note:**

1. The signals (in parentheses) are optional in the PCI specification and are not currently implemented.

2. On PCI Slot 3, A9 becomes P\_REQ5#

3. On PCI Slot 3, B10 becomes P\_GNT5#

4. On PCI Slot 3, B14 becomes CK\_P\_33M\_S3\_RISER

### **5.3 AGP Connector**

#### **Table 24. AGP Connector**

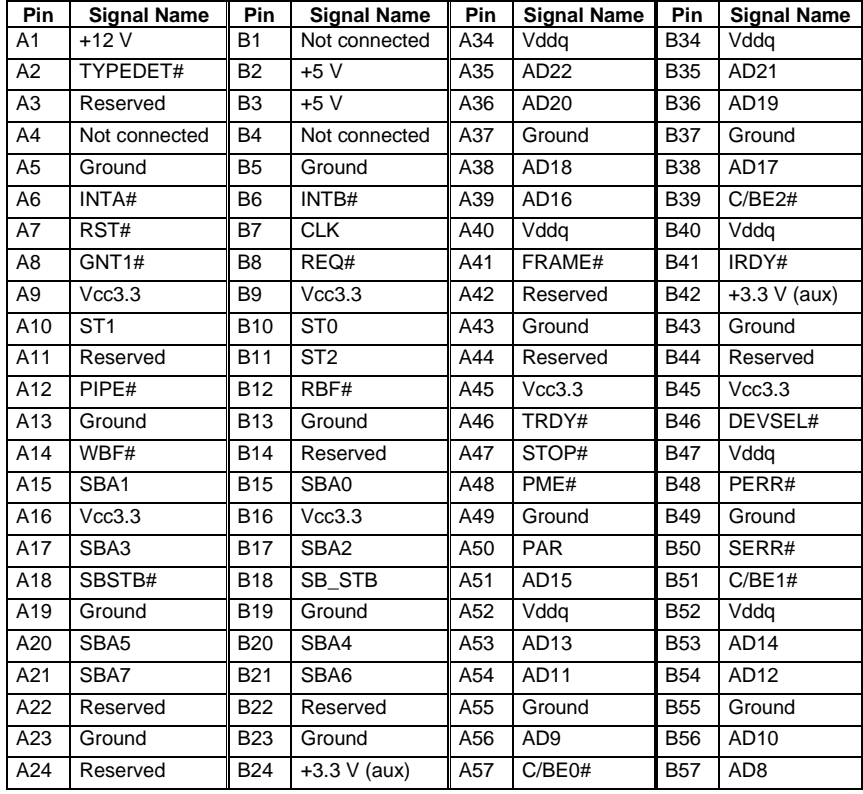

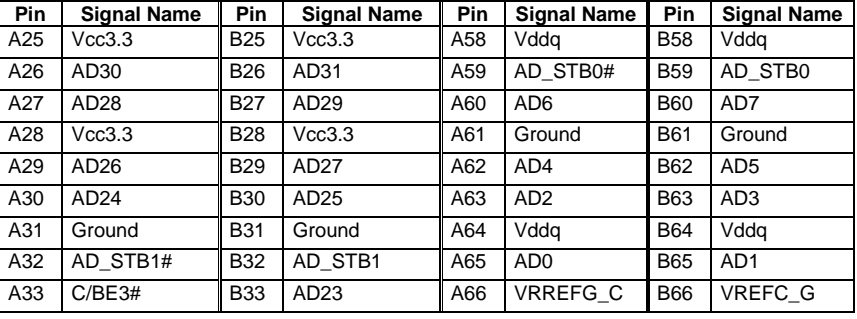

## **NOTE**

The AGP connector is keyed for 1.5 V AGP cards only. Do not attempt to install a legacy 3.3 V AGP card. The AGP connector is not mechanically compatible with legacy 3.3 V AGP cards.

### **5.4 Front Panel Connector**

A high density, 34-pin SSI header is provided to support a system front panel. The header contains reset, NMI, power control buttons, and LED indicators. The following table details the pin out of the header.

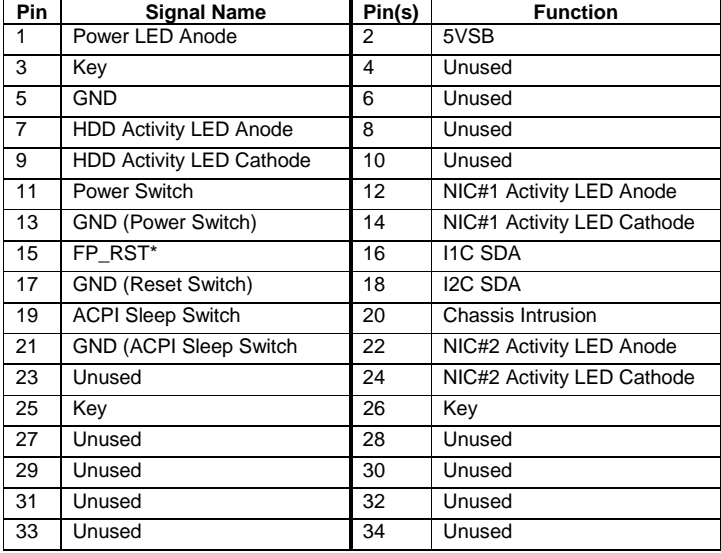

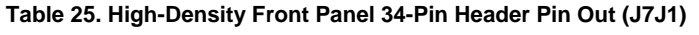

### **5.5 VGA Connector**

The following table details the pin out of the VGA connector.

**Table 26. VGA Connector Pin-out (J3A1)** 

| Pin            | <b>Signal Name</b>            |
|----------------|-------------------------------|
| 1              | Red (analog color signal R)   |
| $\overline{2}$ | Green (analog color signal G) |
| 3              | Blue (analog color signal B)  |
| $\overline{4}$ | No connection                 |
| 5              | GND                           |
| 6              | <b>GND</b>                    |
| $\overline{7}$ | <b>GND</b>                    |
| 8              | <b>GND</b>                    |
| 9              | Fused VCC(+5V)                |
| 10             | GND                           |
| 11             | No connection                 |
| 12             | V MONID1                      |
| 13             | HSYNC (horizontal sync)       |
| 14             | VSYNC (vertical sync)         |
| 15             | V MONID2                      |

### **5.6 NIC /USB Connector**

The Intel Server Board S875WP1-E supports two Magjack3\* connectors (dual USB + RJ45). The following table details the pin out of the connector.

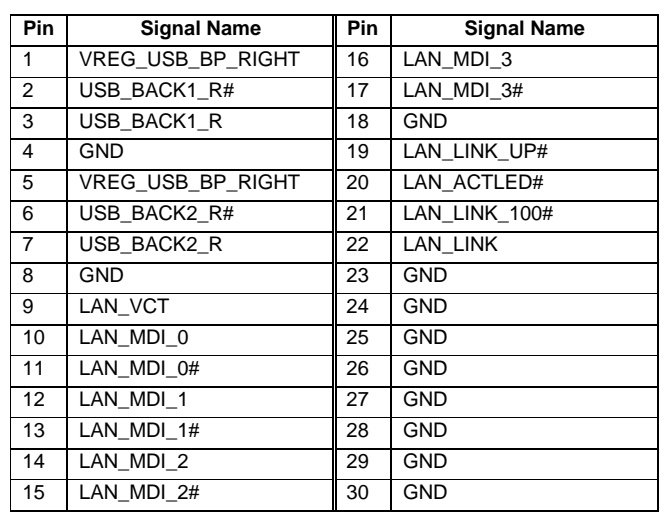

#### **Table 27. Magjack3 Connector (dual USB + RJ45, Gbe) Pin Out (JA4A1)**

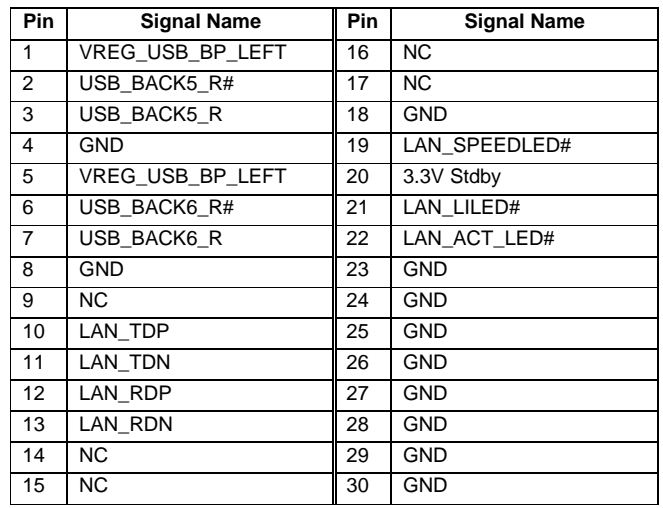

**Table 28. Magjack3 Connector (dual USB + RJ45, 10/100) Pin Out (JA5A1)** 

## **5.7 SATA/SATA RAID Connectors**

The S875WP1-E board provides two (S875WP1) or six (S875WP1LX) SATA/SATA RAID connectors. The pin out for all connectors is identical and is listed in the following table.

**Table 29. SATA 7-pin Connectors Pin Out (J9E1, J9F1, J9G1, J9H1, J9H2, J9J2)** 

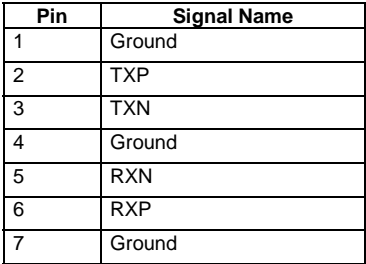

## **5.8 ICH5-R IDE Connectors**

The S875WP1-E board provides two 40-pin, low-density ICH5-R IDE connectors. The pin out for both connectors is identical and is listed in the following table.

| Pin            | <b>Signal Name</b>                   | Pin | <b>Signal Name</b>                               |
|----------------|--------------------------------------|-----|--------------------------------------------------|
| 1              | <b>Reset IDE</b>                     | 2   | Ground                                           |
| 3              | Data 7                               | 4   | Data 8                                           |
| 5              | Data 6                               | 6   | Data 9                                           |
| $\overline{7}$ | Data 5                               | 8   | Data 10                                          |
| 9              | Data 4                               | 10  | Data 11                                          |
| 11             | Data 3                               | 12  | Data 12                                          |
| 13             | Data 2                               | 14  | Data 13                                          |
| 15             | Data 1                               | 16  | Data 14                                          |
| 17             | Data 0                               | 18  | Data 15                                          |
| 19             | Ground                               | 20  | Key                                              |
| 21             | DDRQ0 [DDRQ1]                        | 22  | Ground                                           |
| 23             | I/O Write#                           | 24  | Ground                                           |
| 25             | I/O Read#                            | 26  | Ground                                           |
| 27             | <b>IOCHRDY</b>                       | 28  | Ground                                           |
| 29             | DDACK0# [DDACK1#]                    | 30  | Ground                                           |
| 31             | IRQ 14 [IRQ 15]                      | 32  | Not connected                                    |
| 33             | PDA1 (Address 1)                     | 34  | GPIO DMA66 Detect Pri<br>(GPIO_DMA66_Detect_Sec) |
| 35             | PDA0 (Address 0)                     | 36  | PDA2 (Address 2)                                 |
| 37             | Chip Select 1P#<br>[Chip Select 1S#] | 38  | Chip Select 3P#<br>[Chip Select 3S#]             |
| 39             | Activity#                            | 40  | Ground                                           |

**Table 30. ICH5-R IDE 40-pin Connector Pin Out (J5J1, J6J1)** 

## **5.9 Front Panel USB Header**

A header on the server board provides an option to support two additional USB connectors. The pin out of the header is detailed in the following table.

| Pin | <b>Signal Name</b> | Pin | <b>Signal Name</b> |
|-----|--------------------|-----|--------------------|
|     | USB FNT1 PWR       |     | USB FNT1 PWR       |
| ິ   | USB FRONT1 L#      |     | USB FRONT2 L#      |
|     | USB FRONT1 L       | 6   | USB FRONT2 L       |
|     | Ground             | 8   | Ground             |
|     | Kev                | 10  | USB OC FNT R1      |

**Table 31. Front Panel USB Connector Pin-out (J7E1)** 

**Note:** USB ports may be assigned as needed.

## **5.10 Floppy Connector**

The Intel Server Board S875WP1-E provides a 34-pin connector interface to the floppy drive controller. The following table details the pin out of the 34-pin floppy connector.

| Pin            | <b>Signal Name</b> | Pin               | <b>Signal Name</b>             |  |
|----------------|--------------------|-------------------|--------------------------------|--|
| 1              | <b>GND</b>         | 2                 | <b>DENSEL</b>                  |  |
| 3              | Key                | 4                 | NC.                            |  |
| 5              | Key                | 6                 | DRVDEN1                        |  |
| $\overline{7}$ | GND                | 8                 | FDINDX#                        |  |
| 9              | GND                | 10                | MTR0# (Motor Enable A)         |  |
| 11             | GND                | $12 \overline{ }$ | NC.                            |  |
| 13             | GND                | 14                | DS0# (Drive Select A)          |  |
| 15             | GND                | 16                | <b>NC</b>                      |  |
| 17             | NC.                | 18                | DIR# (Stepper Motor Direction) |  |
| 19             | GND                | 20                | STEP# (Step Pulse)             |  |
| 21             | GND                | 22                | WDATA# (Write Data)            |  |
| 23             | GND                | 24                | <b>WGATE# (Write Enable)</b>   |  |
| 25             | GND                | 26                | TRK0# (Track 0)                |  |
| 27             | NC.                | 28                | <b>WRTPRT# (Write Protect)</b> |  |
| 29             | <b>GND</b>         | 30                | RDATA# (Read Data)             |  |
| 31             | <b>GND</b>         | 32                | HDSEL# (Side 1 Select)         |  |
| 33             | <b>GND</b>         | 34                | DSKCHG# (Diskette Change)      |  |

**Table 32. 34-pin Floppy Connector Pin Out (J3J1)** 

### **5.11 Serial Port Connector**

The Intel Server Board S875WP1-E has one 9-pin D-sub serial port connector and one 2 x 5 serial port connector. The following tables detail the pin outs of these two ports.

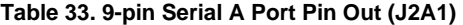

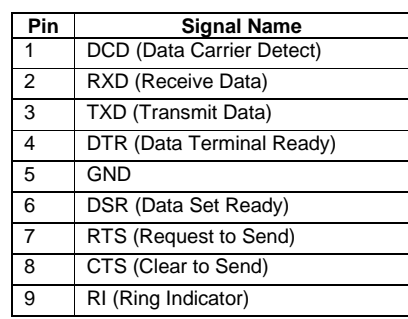

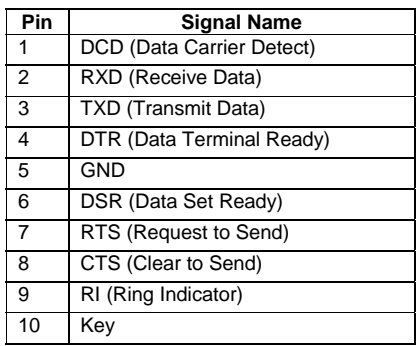

#### **Table 34. 10-pin Header Serial B Port Pin Out (J6J4)**

### **5.12 Keyboard and Mouse Connector**

PS/2 keyboard and mouse connectors are located on the back panel. The +5 V lines to these connectors are protected with a PolySwitch\* circuit that, like a self-healing fuse, reestablishes the connection after an overcurrent condition is removed.

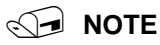

The keyboard is supported in the bottom PS/2 connector and the mouse is supported in the top PS/2 connector. Power to the computer should be turned off before a keyboard or mouse is connected or disconnected.

The keyboard controller contains the AMI keyboard and mouse controller code, provides the keyboard and mouse control functions, and supports password protection for power-on/reset. A power-on/reset password can be specified in the BIOS Setup program.

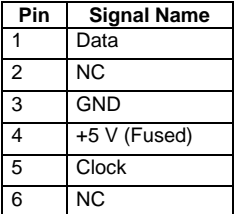

#### **Table 35. Keyboard /Mouse PS/2 Connector Pin Out (J1A1)**

### **5.13 Miscellaneous Headers**

#### **5.13.1 Fan Headers**

The Intel Server Board S875WP1-E provides four 3-pin fan headers. All fans use direct 12 volts. Four of the five fans, labeled "CPU\_FAN", "SYSFAN1", "SYSFAN2" and "SYSFAN4" are wired to a fan tachometer input of the Hardware Management ASIC. The third system fan, labeled "SYSFAN3" is not wired to the input of the Hardware Management ASIC and therefore is not monitored by any server management software.

#### **Table 36. Three-Pin Fan Headers Pin-Out**

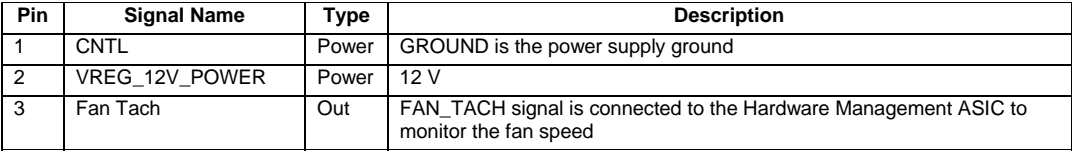

### **5.14 System Recovery and Update Jumper**

# $\hat{I}$  CAUTION

Do not move any jumpers with the power on. Always turn off the power and unplug the power cord from the computer before changing a jumper setting. Otherwise, the board could be damaged.

This 3-pin jumper block determines the BIOS Setup program mode. Table 37 describes the jumper settings for the three modes: normal, configure, and recovery. When the jumper is set to configuration mode and the computer is powered-up, the BIOS compares the CPU version and the microcode version in the BIOS and reports if the two match.

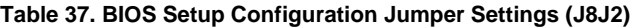

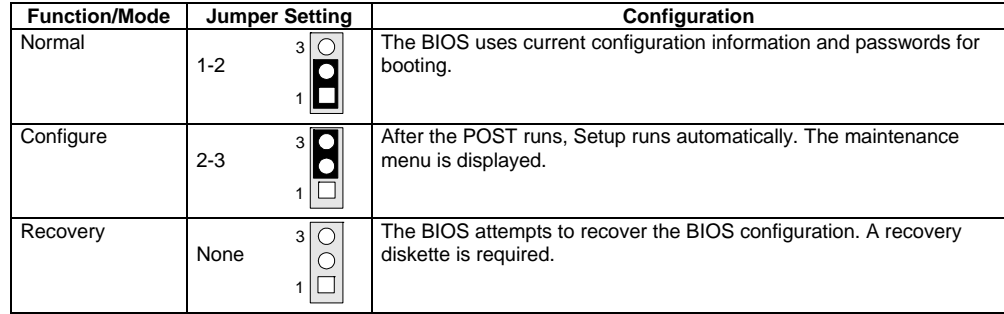

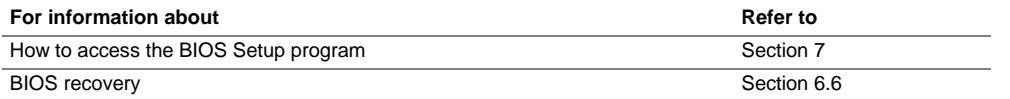

# **5.15 Clear CMOS Jumper**

# $\hat{I}$  **CAUTION**

Do not move any jumpers with the power on. Always turn off the power and unplug the power cord from the computer before changing a jumper setting. Otherwise, the board could be damaged.

This 3-pin jumper block allows the user to clear CMOS. Table 38 describes the jumper settings for the two modes: normal and clear CMOS. When the jumper is set to Clear CMOS mode and the computer is powered-up, the contents of the CMOS are cleared.

#### **Table 38. Clear CMOS Jumper Settings (J8G1)**

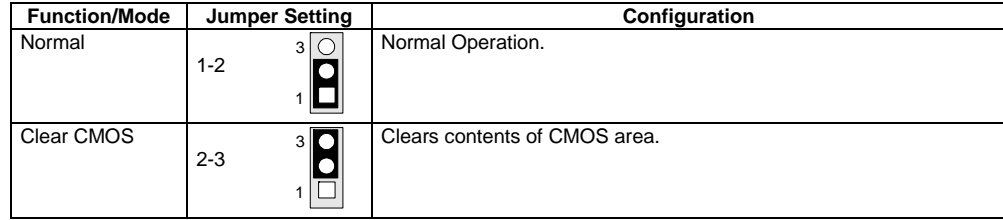

# **6. BIOS Features**

The Intel Server Board S875WP1-E uses an Intel/AMI\* BIOS that is stored in the Firmware Hub (FWH) and can be updated using a disk-based program. The FWH contains the BIOS Setup program, POST, the PCI auto-configuration utility, and Plug and Play support.

The Intel Server Board S875WP1-E supports system BIOS shadowing, allowing the BIOS to execute from 64-bit on-board write-protected system memory.

The BIOS displays a message during POST identifying the type of BIOS and a revision code. The initial production BIOS is identified as WP87510A.86B.

When the Intel Server Board S875WP1-E's jumper is set to configuration mode and the server is powered-up, the BIOS compares the processor version and the microcode version in the BIOS and reports if the two match.

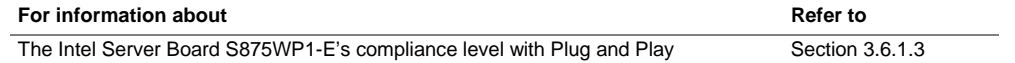

## **6.1 BIOS Flash Memory Organization**

The Intel 82802AC Firmware Hub (FWH) includes an 8 megabit symmetrical flash memory device. Internally, the device is grouped into eight 64-KB blocks that are individually erasable, lockable, and unlockable.

## **6.2 Resource Configuration**

### **6.2.1 PCI Autoconfiguration**

The BIOS can automatically configure PCI devices. PCI devices may be on-board or add-in cards. Autoconfiguration lets a user insert or remove PCI cards without having to configure the system. When a user turns on the system after adding a PCI card, the BIOS automatically configures interrupts, the I/O space, and other system resources. Any interrupts set to Available in Setup are considered to be available for use by the add-in card. Autoconfiguration information is stored in ESCD format.

### **6.2.2 PCI IDE Support**

If Auto is selected from the BIOS Setup program, the BIOS automatically sets up the two PCI IDE connectors with independent I/O channel support. The IDE interface supports hard drives up to ATA-66/100 and recognizes any ATAPI compliant devices, including CD-ROM drives, tape drives, and Ultra DMA drives (see Section 3.2.3). The BIOS determines the capabilities of each drive and configures them to optimize capacity and performance.

To take advantage of the high capacities typically available today, hard drives are automatically configured for Logical Block Addressing (LBA) and to PIO Mode 3 or 4, depending on the capability of the drive. The user can override the auto-configuration options by specifying manual configuration in the BIOS Setup program.

To use ATA-66/100 features the following items are required:

- 58 An ATA-66/100 peripheral device
- 59 An ATA-66/100 compatible cable
	- ATA-66/100 operating system device drivers

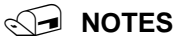

- ATA-66/100 compatible cables are backward compatible with drives using slower IDE transfer protocols. If an ATA-66/100 disk drive and a disk drive using any other IDE transfer protocol are attached to the same cable, the maximum transfer rate between the drives is reduced to that of the slowest device.
- Do not connect an ATA device as a slave on the same IDE cable as an ATAPI master device. For example, do not connect an ATA hard drive as a slave to an ATAPI CD-ROM drive.

## **6.3 System Management BIOS (SMBIOS)**

SMBIOS is a Server Management Interface (DMI) compliant method for managing computers in a managed network.

The main component of SMBIOS is the Management Information Format (MIF) database, which contains information about the computing system and its components. Using SMBIOS, a system administrator can obtain the system types, capabilities, operational status, and installation dates for system components. The MIF database defines the data and provides the method for accessing this information. The BIOS enables applications such as third-party management software to use SMBIOS. The BIOS stores and reports the following SMBIOS information:

- 60 BIOS data, such as the BIOS revision level
- 61 Fixed-system data, such as peripherals, serial numbers, and asset tags
- 62 Resource data, such as memory size, cache size, and processor speed
	- Dynamic data, such as event detection and error logging

Non-Plug and Play operating systems, such as Windows NT, require an additional interface for obtaining the SMBIOS information. The BIOS supports an SMBIOS table interface for such operating systems. Using this support, an SMBIOS service-level application running on a non-Plug and Play operating system can obtain the SMBIOS information.

### **6.4 Legacy USB Support**

Legacy USB support enables USB devices such as keyboard, mice, and hubs to be used even when the operating system's USB drivers are not yet available. Legacy USB support is used to access the BIOS Setup program, and to install an operating system that supports USB. By default, Legacy USB support is set to Enabled.

Legacy USB support operates as follows:

- 1. When the user applies power to the computer, legacy support is disabled.
- 2. POST begins.
- 3. Legacy USB support is enabled by the BIOS allowing the user to use a USB keyboard to enter and configure the BIOS Setup program and the maintenance menu.
- 4. POST completes.
- 5. The operating system loads. While the operating system is loading, USB keyboard and mice are recognized and may be used to configure the operating system. (Keyboard and mice are not recognized during this period if Legacy USB support was set to disabled in the BIOS Setup program.)
- 6. After the operating system loads the USB drivers, all legacy and non-legacy USB devices are recognized by the operating system, and Legacy USB support from the BIOS is no longer used.

To install an operating system that supports USB, verify that Legacy USB support in the BIOS Setup program is set to Enabled and follow the operating system's installation instructions.

# **ROTE**

Legacy USB support is for keyboard, mice, and hubs only. Other USB devices are not supported in legacy mode.

## **6.5 BIOS Updates**

The BIOS can be updated using either of the following utilities, which are available on the Intel World Wide Web site:

- Intel<sup>®</sup> Express BIOS update utility, which enables automated updating while in the Windows environment. Using this utility, the BIOS can be updated from a file on a hard disk, a 1.44 MB diskette, a CD-ROM, or from the file location on the Web.
- Intel<sup>®</sup> Flash Memory Update Utility, which requires creation of a boot diskette and manual rebooting of the system. Using this utility, the BIOS can be updated from a file on a 1.44 MB diskette (from a legacy diskette drive or an LS-120 diskette drive) or a CD-ROM.

Both utilities support the following BIOS maintenance functions:

- 63 Verifying that the updated BIOS matches the target system to prevent accidentally installing an incompatible BIOS.
- 64 Updating both the BIOS boot block and the main BIOS. This process is fault tolerant to prevent boot block corruption.
- 65 Updating the BIOS boot block separately.
- 66 Changing the language section of the BIOS.
- 67 Updating replaceable BIOS modules, such as the video BIOS module.
	- Inserting a custom splash screen.

# **NOTE**

Review the instructions distributed with the upgrade utility before attempting a BIOS update.

#### **6.5.1 Language Support**

The BIOS Setup program and help messages are supported in two languages: US English and Spanish. Additional languages may be flashed in if desired (German, Italian and French available). The default language is US English, which is present unless another language is selected in the BIOS Setup program.

### **6.5.2 Custom Splash Screen**

During POST, an Intel splash screen is displayed by default. This splash screen can be replaced with a custom splash screen. A utility is available from Intel to assist with creating a custom splash screen. The custom splash screen can be programmed into the flash memory using the BIOS upgrade utility. Information about this capability is available on the Intel Support World Wide Web site.

## **6.6 Recovering BIOS Data**

Some types of failure can destroy the BIOS. For example, the data can be lost if a power outage occurs while the BIOS is being updated in flash memory. The BIOS can be recovered from a diskette using the BIOS recovery mode. When recovering the BIOS, be aware of the following:

- Because of the small amount of code available in the non-erasable boot block area, there is no video support. The user can only monitor this procedure by listening to the speaker or looking at the diskette drive LED.
- The recovery process may take several minutes; larger BIOS flash memory devices require more time.
- Two beeps and the end of activity in the diskette drive indicate successful BIOS recovery.
- A series of continuous beeps indicates a failed BIOS recovery.

To create a BIOS recovery diskette, a bootable diskette must be created and the BIOS update files copied to it. BIOS upgrades and the Intel Flash Memory Update Utility are available from Intel Customer Support through the Intel World Wide Web site.

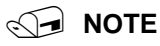

Even if the computer is configured to boot from an LS-120 diskette (in the Setup program's Removable Devices submenu), the BIOS recovery diskette must be a standard 1.44 MB diskette not a 120 MB diskette.

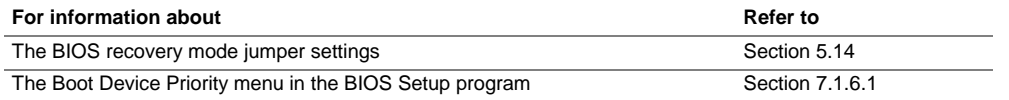

## **6.7 Boot Options**

In the BIOS Setup program, the user can choose to boot from a diskette drive, hard drives, CD-ROM, or the network. The default setting is for the diskette drive to be the first boot device, the hard drive second, the ATAPI CD-ROM third, and the network fourth. The fifth device is disabled.

### **6.7.1 CD-ROM and Network Boot**

Booting from CD-ROM is supported in compliance to the El Torito bootable CD-ROM format specification. Under the Boot menu in the BIOS Setup program, ATAPI CD-ROM is listed as a boot device. Boot devices are defined in priority order. Accordingly, if there is not a bootable CD in the CD-ROM drive, the system will attempt to boot from the next defined drive.

The network can be selected as a boot device. This selection allows booting from the on-board NIC or a network add-in card with a remote boot ROM installed.

### **6.7.2 Booting Without Attached Devices**

For use in embedded applications, the BIOS has been designed so that after passing the POST, the operating system loader is invoked even if the following devices are not present:

- 68 Video adapter
- 69 Keyboard
	- Mouse

## **6.8 Fast Booting Systems with Intel**® **Rapid BIOS Boot**

These factors affect system boot speed:

- 70 Selecting and configuring peripherals properly
	- Using an optimized BIOS, such as the Intel Rapid BIOS

### **6.8.1 Intel Rapid BIOS Boot**

Using the following BIOS Setup program settings reduces the POST execution time. In the Boot Menu:

- Set the hard disk drive as the first boot device. As a result, the POST does not first seek a diskette drive, which saves about one second from the POST execution time.
- Disable Quiet Boot, which eliminates display of the logo splash screen. This could save several seconds of painting complex graphic images and changing video modes.
- Enabled Intel Rapid BIOS Boot. This feature bypasses memory count and the search for a diskette drive.

# **NOTES**

- It is possible to optimize the boot process to the point where the system boots so quickly that the Intel logo screen (or a custom logo splash screen) will not be seen. Monitors and hard disk drives with minimum initialization times can also contribute to a boot time that might be so fast that necessary logo screens and POST messages cannot be seen.
- This boot time may be so fast that some drives might be not be initialized at all. If this condition should occur, it is possible to introduce a programmable delay ranging from three to 30 seconds (using the Hard Disk Pre-Delay feature of the Advanced Menu in the Drive Configuration Submenu of the BIOS Setup program).

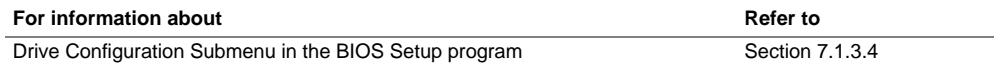

### **6.9 BIOS Security Features**

The BIOS includes security features that restrict access to the BIOS Setup program and who can boot the computer. A supervisor password and a user password can be set for the BIOS Setup program and for booting the computer, with the following restrictions:

- The supervisor password gives unrestricted access to view and change all the Setup options in the BIOS Setup program. This is the supervisor mode.
- The user password gives restricted access to view and change Setup options in the BIOS Setup program. This is the user mode.

- If only the supervisor password is set, pressing the <Enter> key at the password prompt of the BIOS Setup program allows the user restricted access to Setup.
- If both the supervisor and user passwords are set, users can enter either the supervisor password or the user password to access Setup. Users have access to Setup respective to which password is entered.
- Setting the user password restricts who can boot the computer. The password prompt will be displayed before the computer is booted. If only the supervisor password is set, the computer boots without asking for a password. If both passwords are set, the user can enter either password to boot the computer.

Table 39 shows the effects of setting the supervisor password and user password. This table is for reference only and is not displayed on the screen.

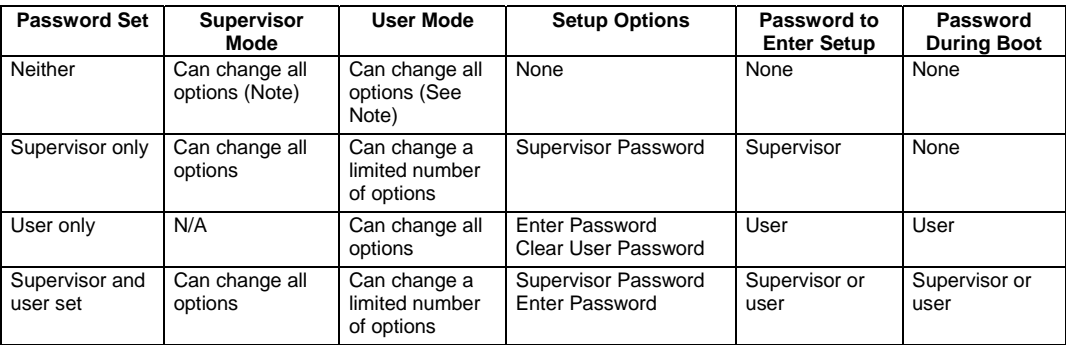

#### **Table 39. Supervisor and User Password Functions**

**Note:** If no password is set, any user can change all Setup options.

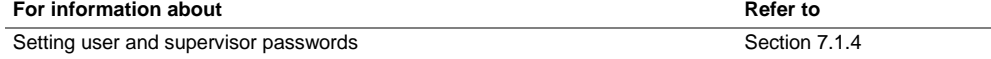

# **7. BIOS Setup Program**

The BIOS Setup program can be used to view and change the BIOS settings for the computer. The BIOS Setup program is accessed by pressing the <F2> key after the Power-On Self-Test (POST) memory test begins and before the operating system boot begins. The menu bar is shown below.

Maintenance Main advanced Security Power Boot Exit

Table 40 lists the BIOS Setup program menu features.

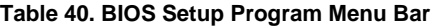

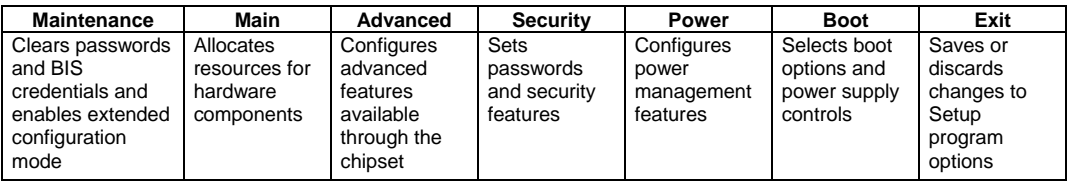

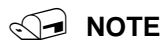

In this chapter, all examples of the BIOS Setup program menu bar include the maintenance menu; however, the maintenance menu is displayed only when the board is in configuration mode. Section 5.14 shows how to put the board into configuration mode.

Table 41 lists the function keys available for menu screens.

#### **Table 41. BIOS Setup Program Function Keys**

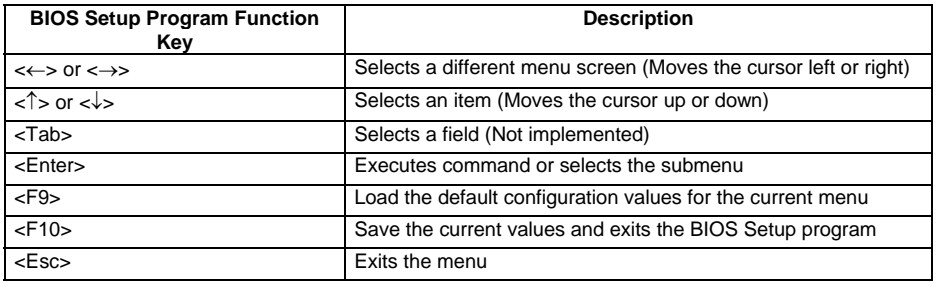

#### **7.1.1 Maintenance Menu**

This menu is used to clear passwords and to access processor information. Setup only displays this menu when the BIOS Configuration jumper is in the configure mode. See page **Error! Bookmark not defined.** for information about setting the configure mode. To access this menu, select Maintenance on the menu bar at the top of the screen.

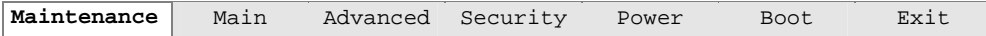

#### **Table 42. Maintenance Menu**

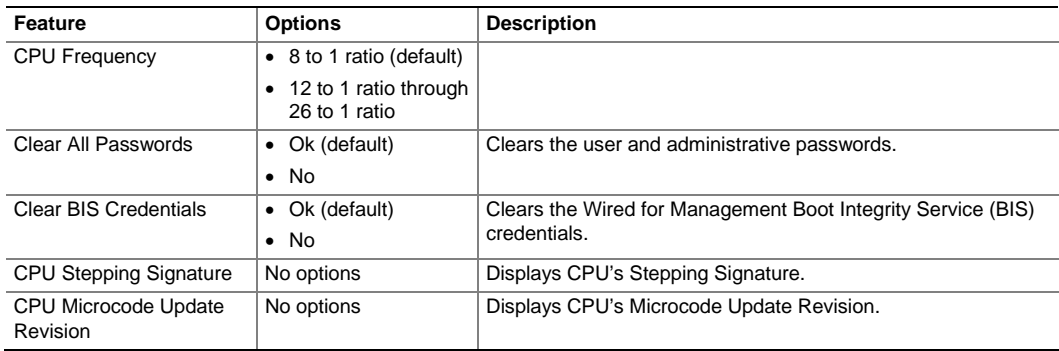

### **7.1.2 Main Menu**

To access this menu, select Main on the menu bar at the top of the screen.

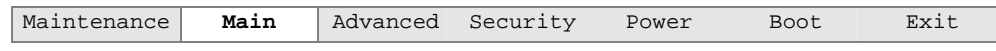

Table 43 describes the Main Menu. This menu reports processor and memory information and is for configuring the system date and system time.

#### **Table 43. Main Menu**

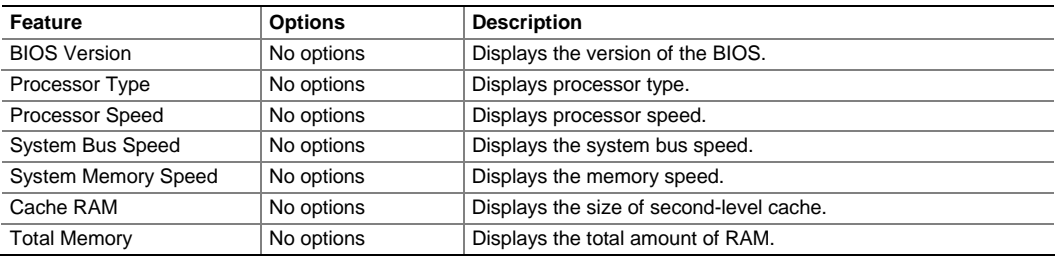
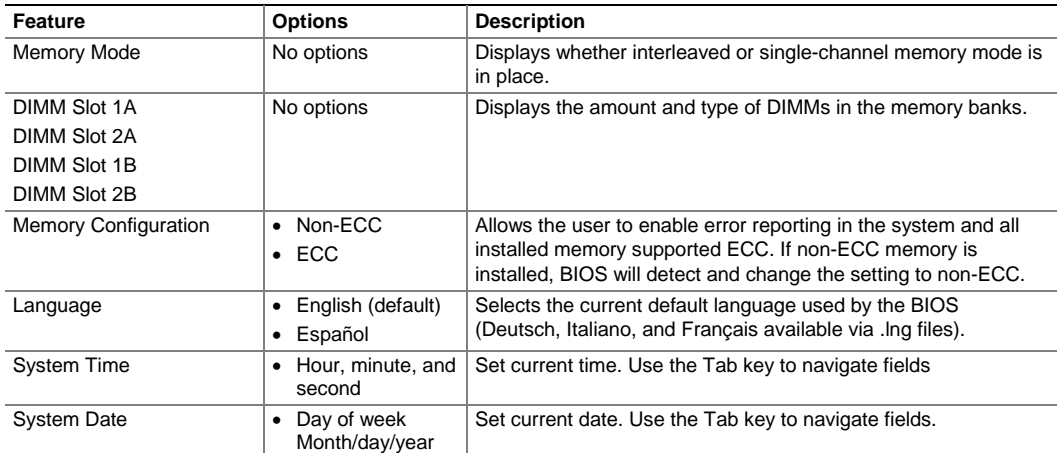

# **NOTE**

Additional language support is available. For more information visit Intel's support web site at: *www.support.intel.com/support/motherboards/server/S875WP1-E*

### **7.1.3 Advanced Menu**

To access this menu, select Advanced on the menu bar at the top of the screen.

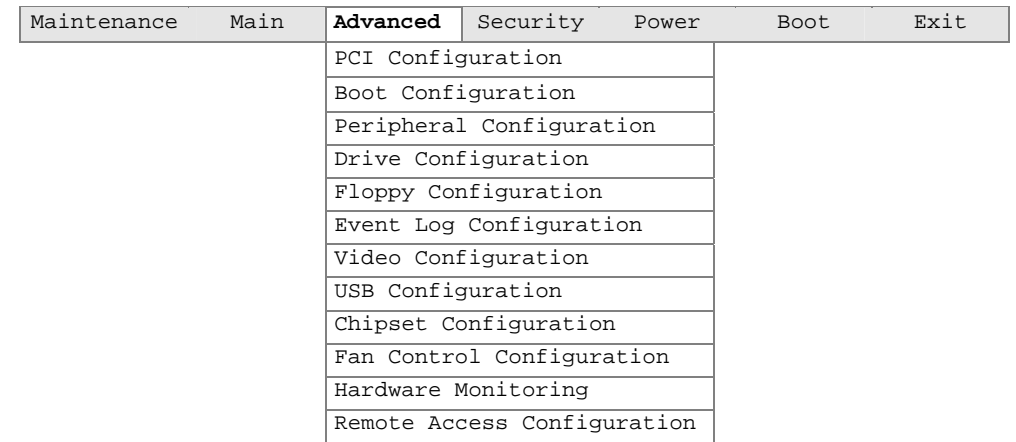

Table 44 describes the Advanced Menu. This menu is used for setting advanced features that are available through the chipset.

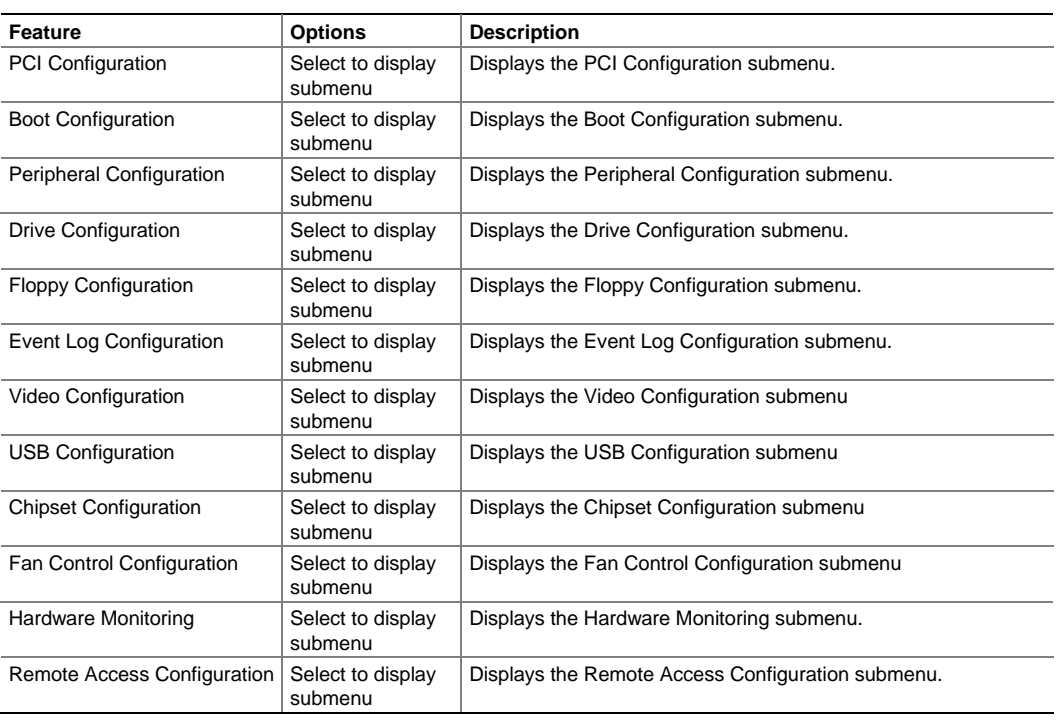

#### **Table 44. Advanced Menu**

## **7.1.3.1 PCI Configuration Submenu**

To access this submenu, select Advanced on the menu bar, then PCI Configuration.

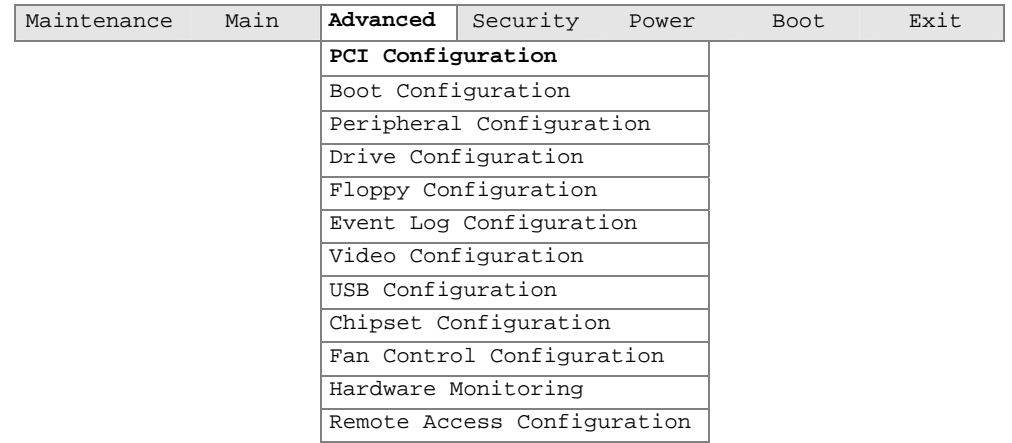

The submenu represented by Table 45 is for configuring the IRQ priority of PCI slots individually.

#### **Table 45. PCI Configuration Submenu**

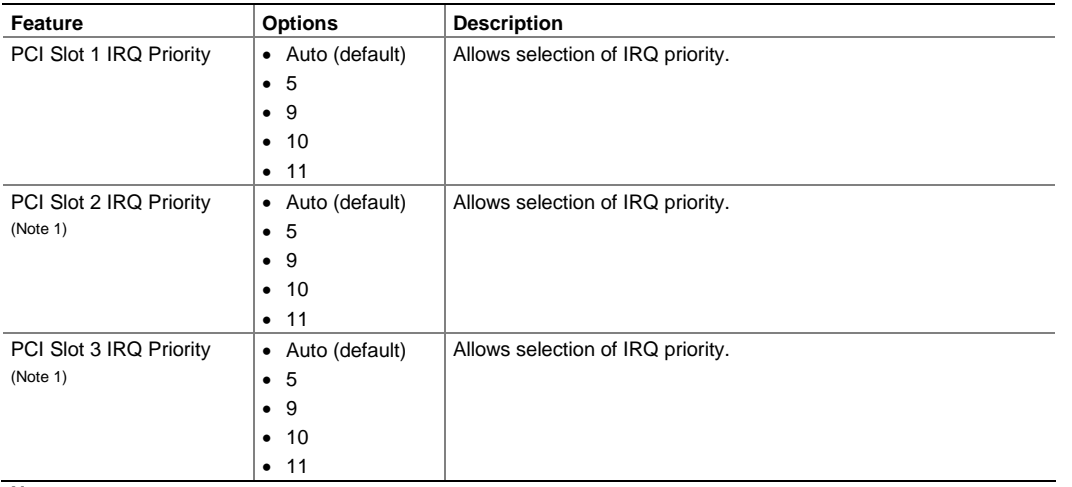

#### **Notes:**

1. Additional interrupts may be available if certain on-board devices (such as the serial and parallel ports) are disabled.

## **7.1.3.2 Boot Configuration Submenu**

To access this submenu, select Advanced on the menu bar, then Boot Configuration.

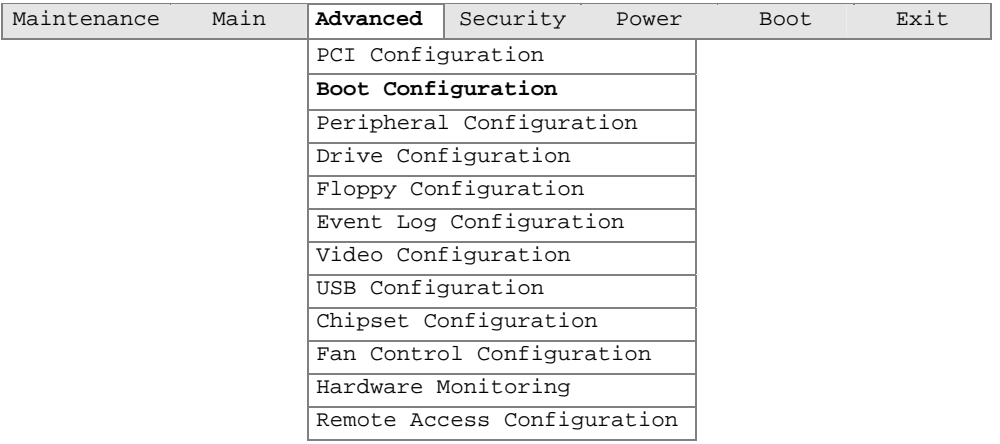

The submenu represented by Table 46 is for setting Plug and Play (PnP) options, resetting configuration data, and the power-on state of the Numlock key.

#### **Table 46. Boot Configuration Submenu**

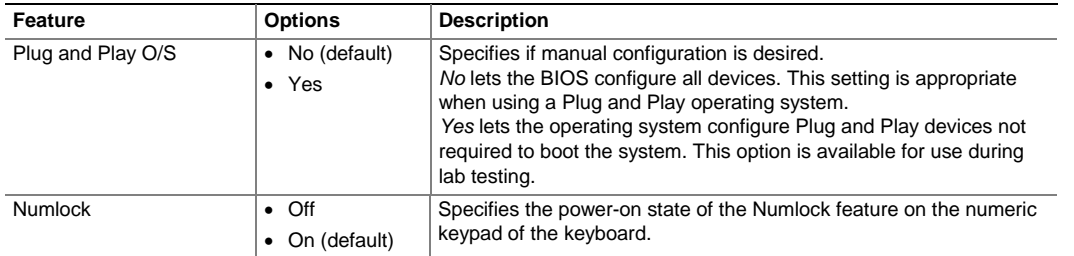

## **7.1.3.3 Peripheral Configuration Submenu**

To access this submenu, select Advanced on the menu bar, then Peripheral Configuration.

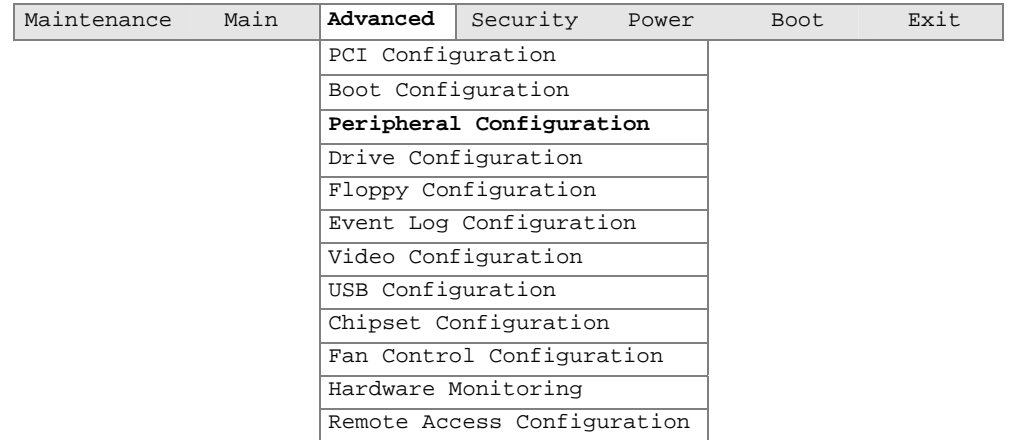

The submenu represented in Table 47 is used for configuring server peripherals.

#### **Table 47. Peripheral Configuration Submenu**

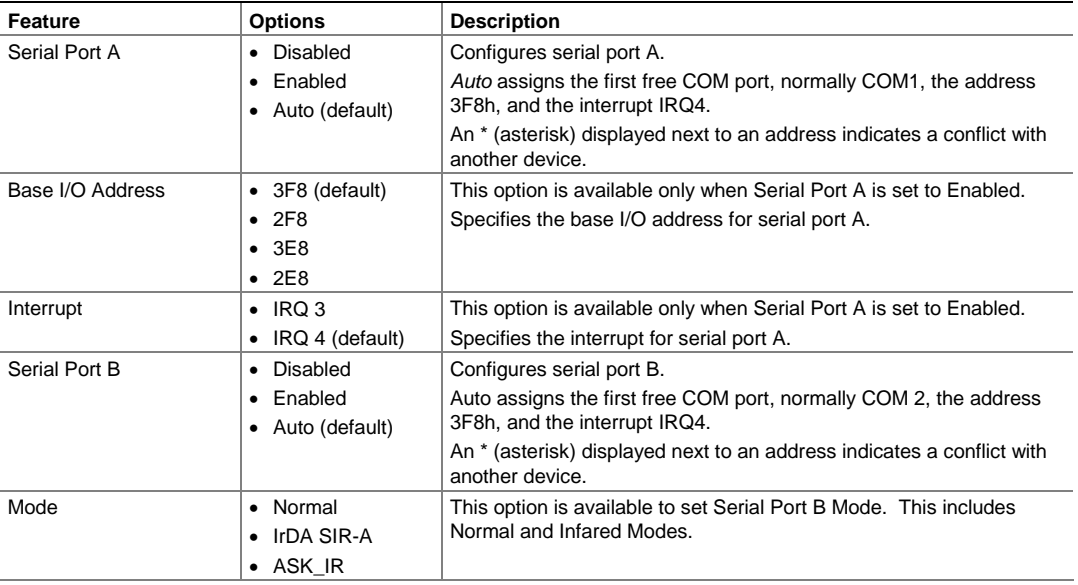

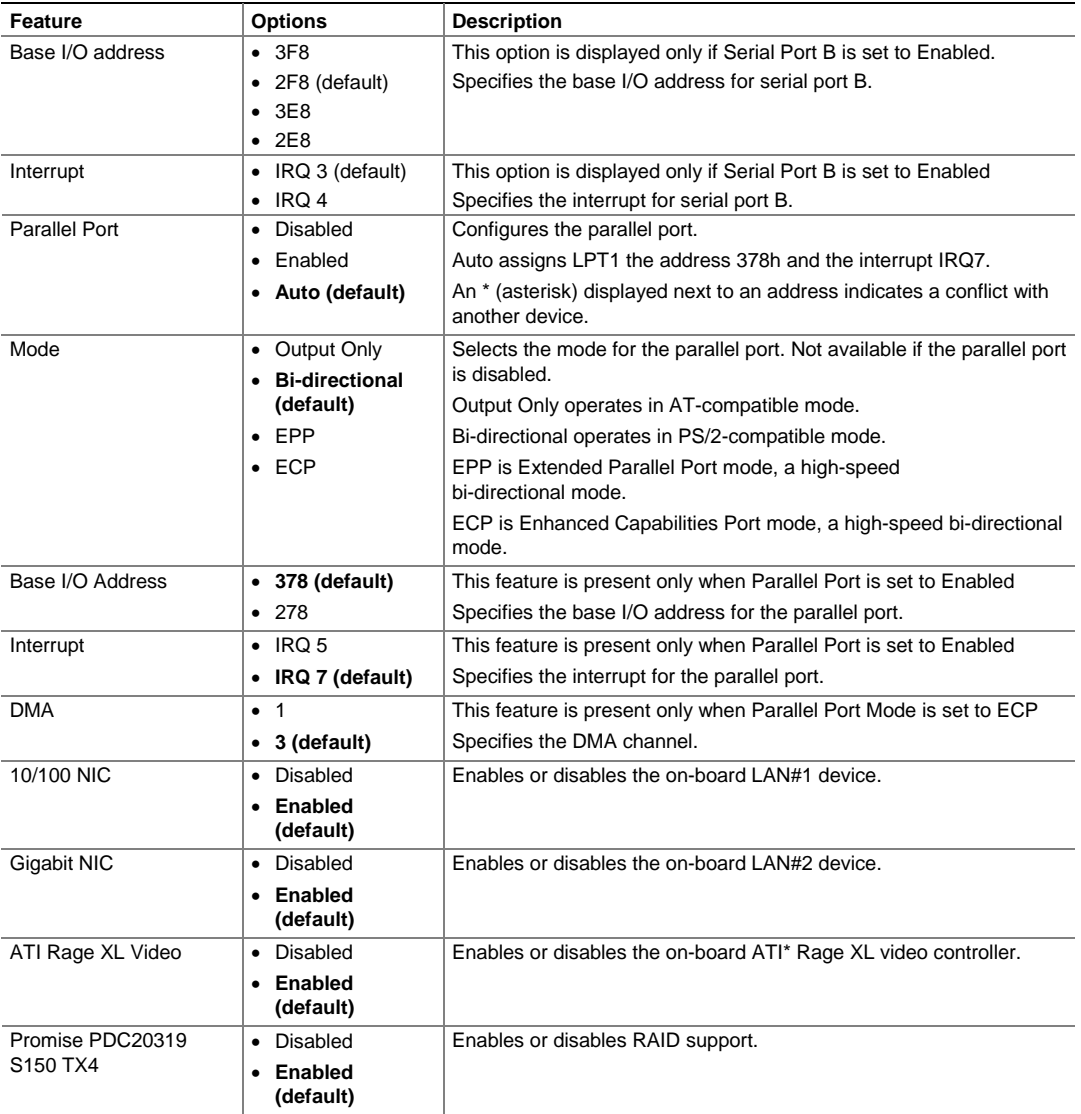

## **7.1.3.4 Drive Configuration Submenu**

To access this submenu, select Advanced on the menu bar, then Drive Configuration.

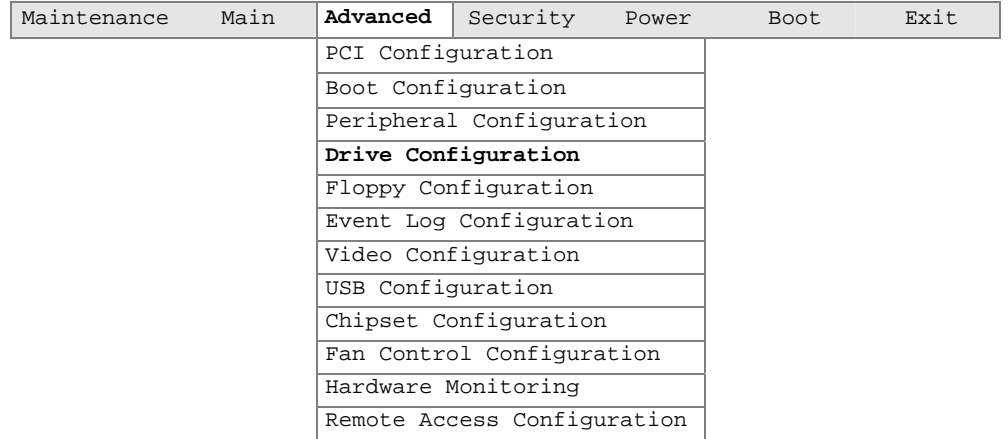

The menu represented in Table 48 is used to configure drive device options.

#### **Table 48. Drive Configuration Submenu**

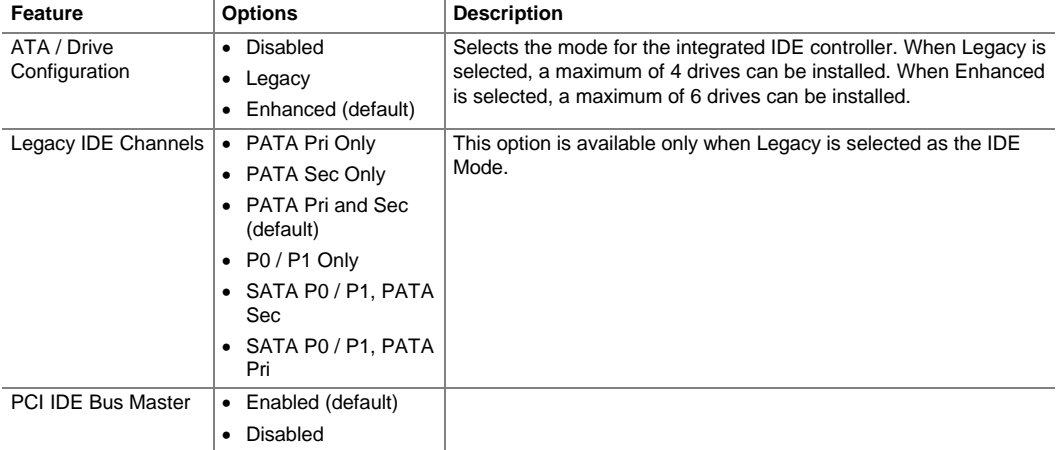

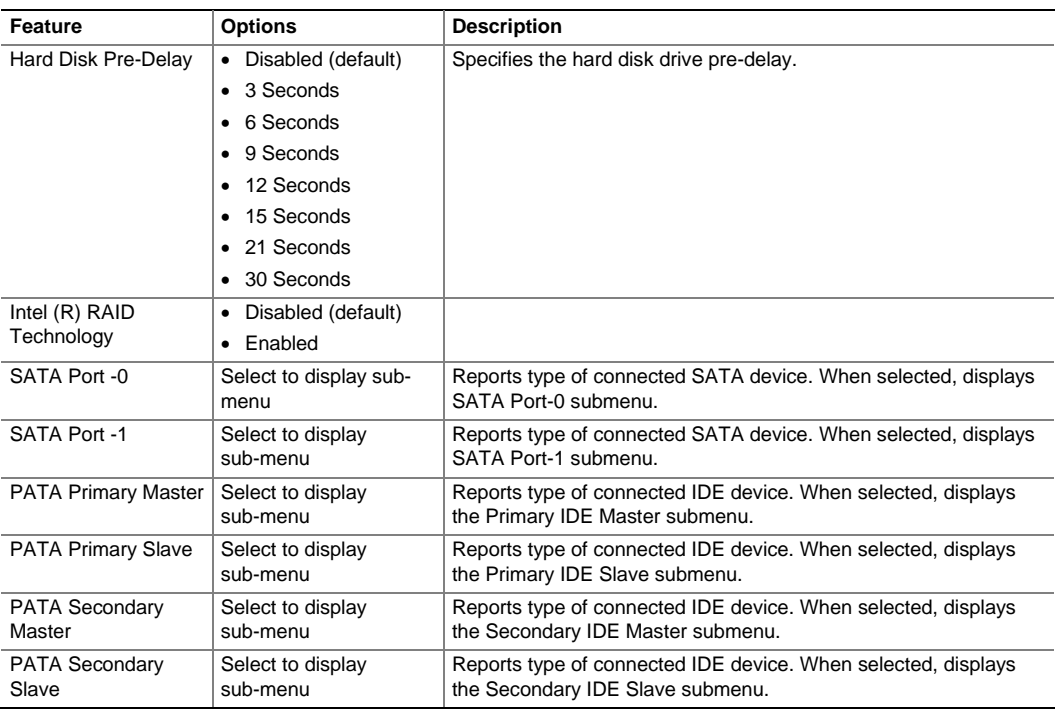

#### *7.1.3.4.1 Primary/Secondary/Third/Fourth Master/Slave Submenus*

To access these submenus, select Advanced on the menu bar, then Drive Configuration, and then the master or slave to be configured.

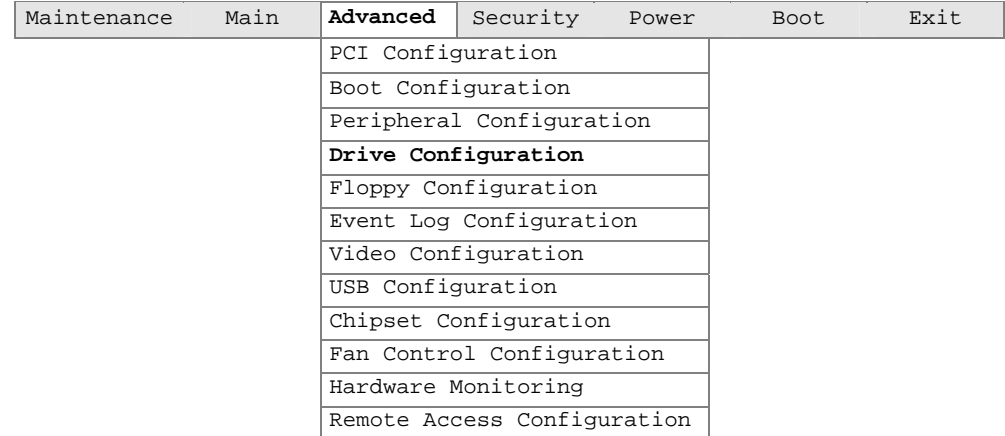

There are four IDE submenus: primary master, primary slave, secondary master, and secondary slave. Table 49 shows the format of the IDE submenus. For brevity, only one example is shown.

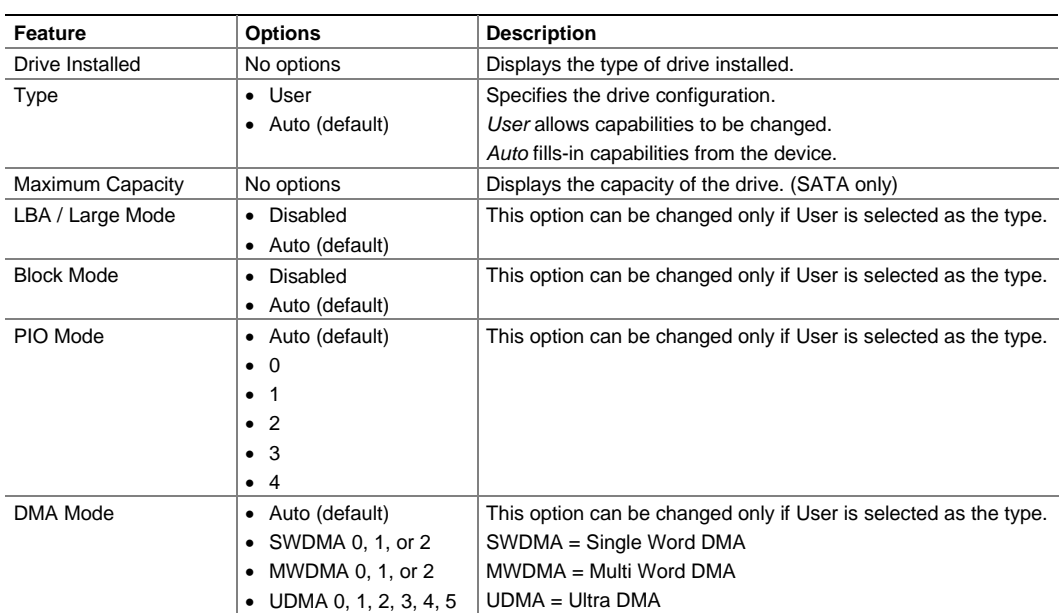

#### **Table 49. Primary/Secondary Master/Slave Submenus**

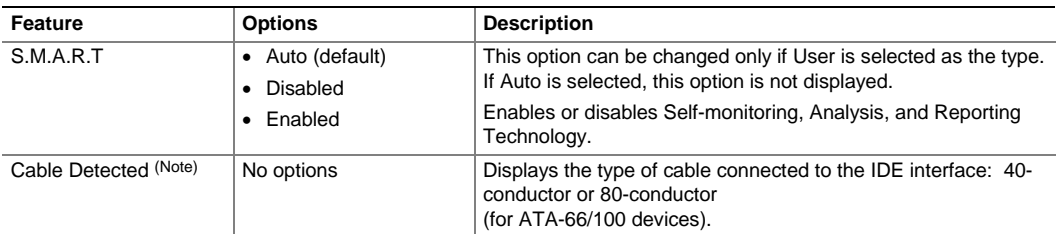

Note: These configuration options appear only if an IDE device is installed.

## **7.1.3.5 Floppy Configuration Submenu**

To access this menu, select Advanced on the menu bar, then Floppy Configuration.

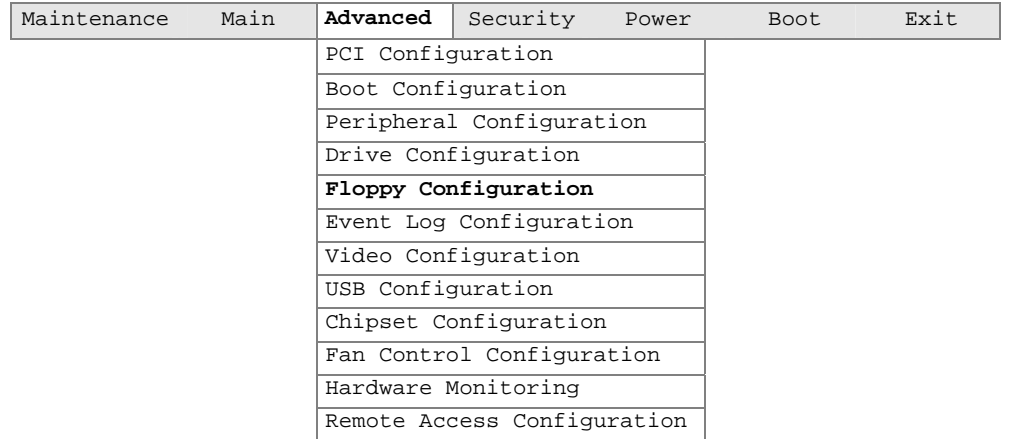

The submenu represented by Table 50 is used for configuring the diskette drive.

#### **Table 50. Floppy Configuration Submenu**

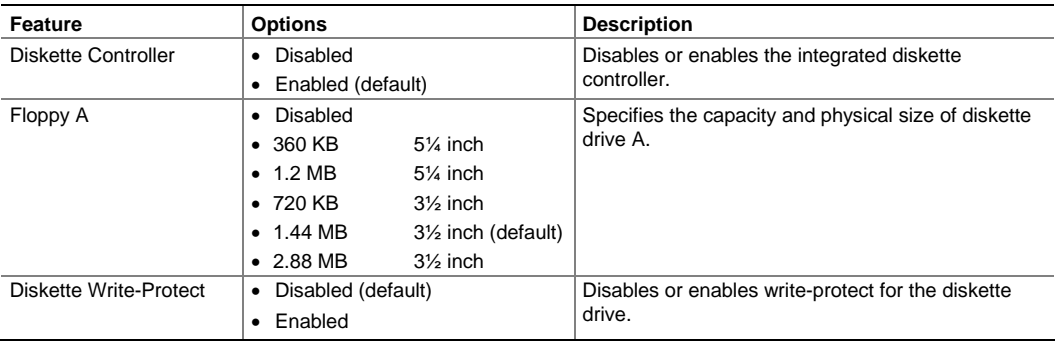

## **7.1.3.6 Event Log Configuration Submenu**

To access this menu, select Advanced on the menu bar, then Event Log Configuration.

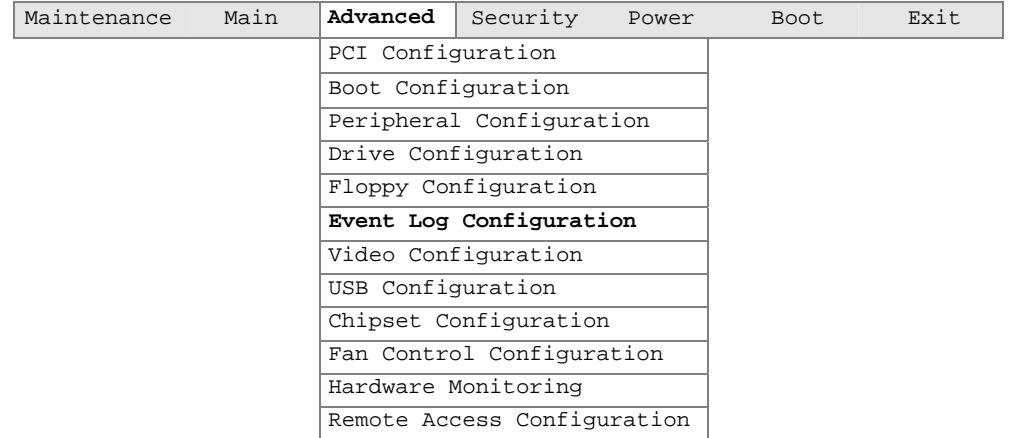

The submenu represented by Table 51 is used to configure the event logging features.

#### **Table 51. Event Log Configuration Submenu**

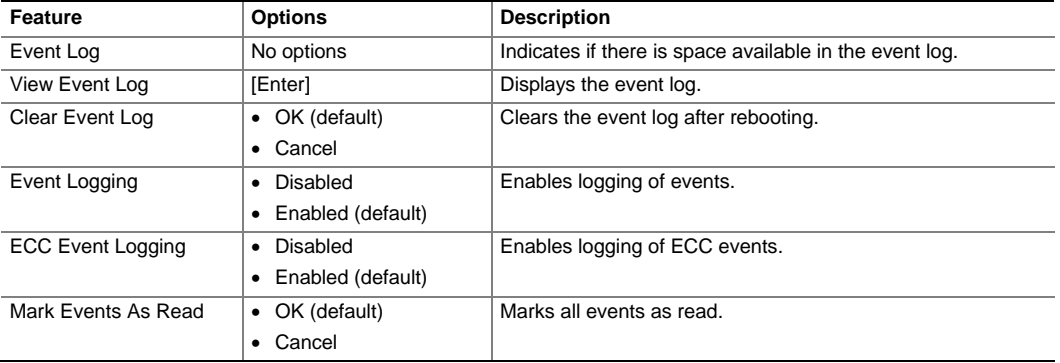

## **7.1.3.7 Video Configuration Submenu**

To access this menu, select Advanced on the menu bar, then Video Configuration.

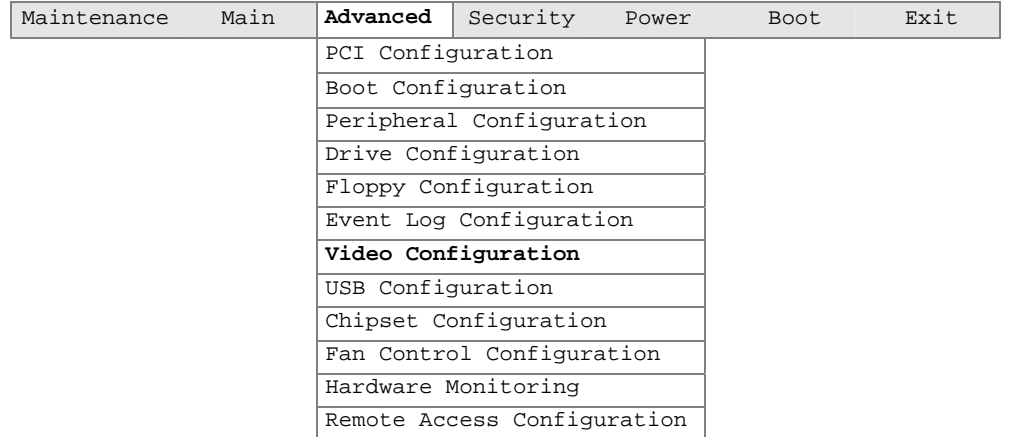

The submenu represented by Table 52 is used to configure the video features.

#### **Table 52. Video Configuration Submenu**

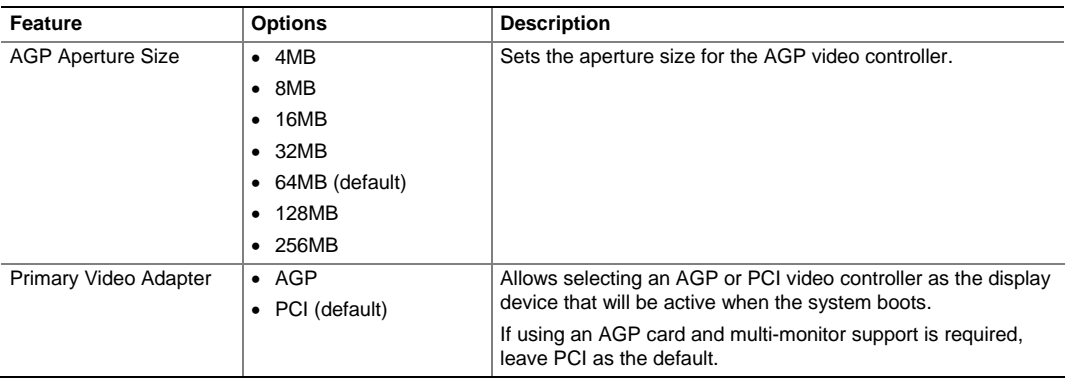

## **7.1.3.8 USB Configuration Submenu**

To access this menu, select Advanced on the menu bar, then USB Configuration.

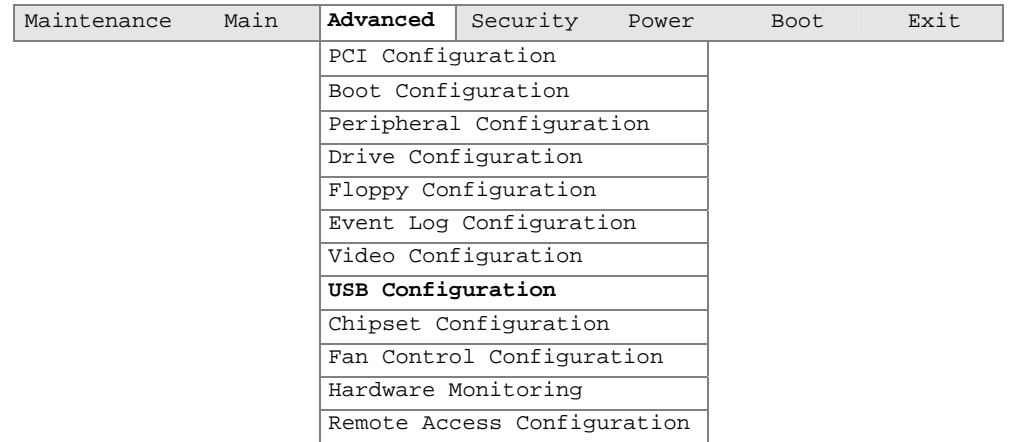

The submenu represented by Table 52 is used to configure the USB features.

#### **Table 53. USB Configuration Submenu**

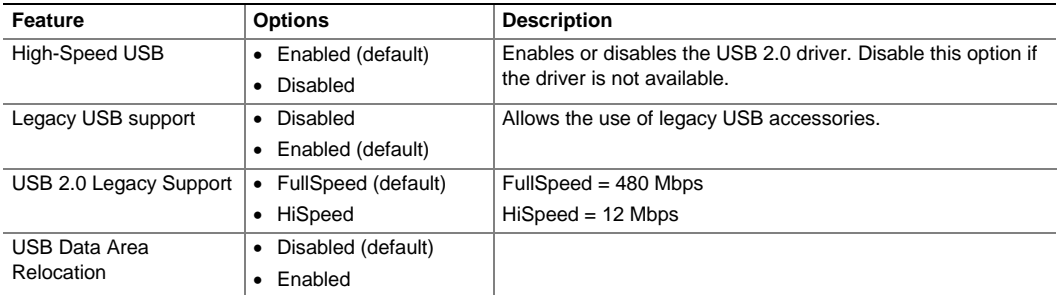

## **7.1.3.9 Chipset Configuration Submenu**

To access this menu, select Advanced on the menu bar, then Chipset Configuration.

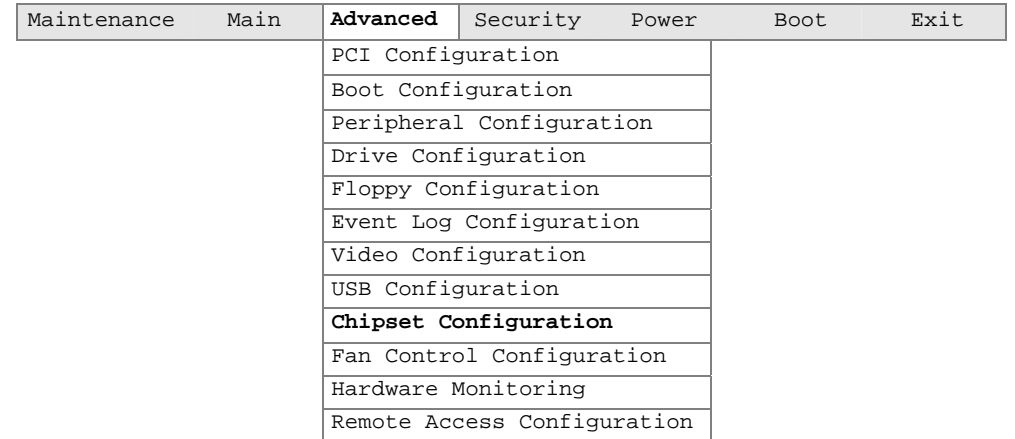

The submenu represented by Table 52 is used to configure the chipset features.

#### **Table 54. Chipset Configuration Submenu**

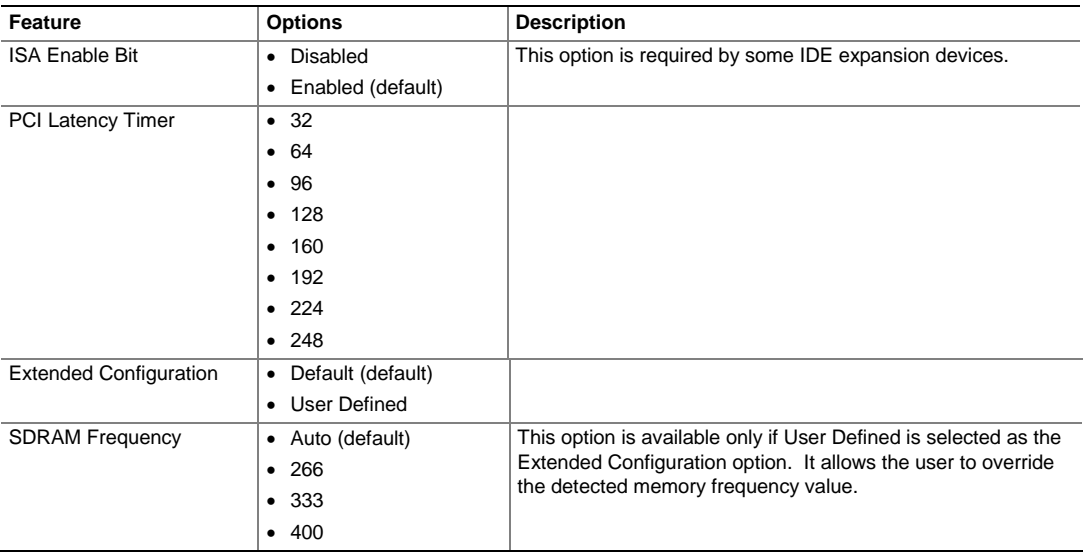

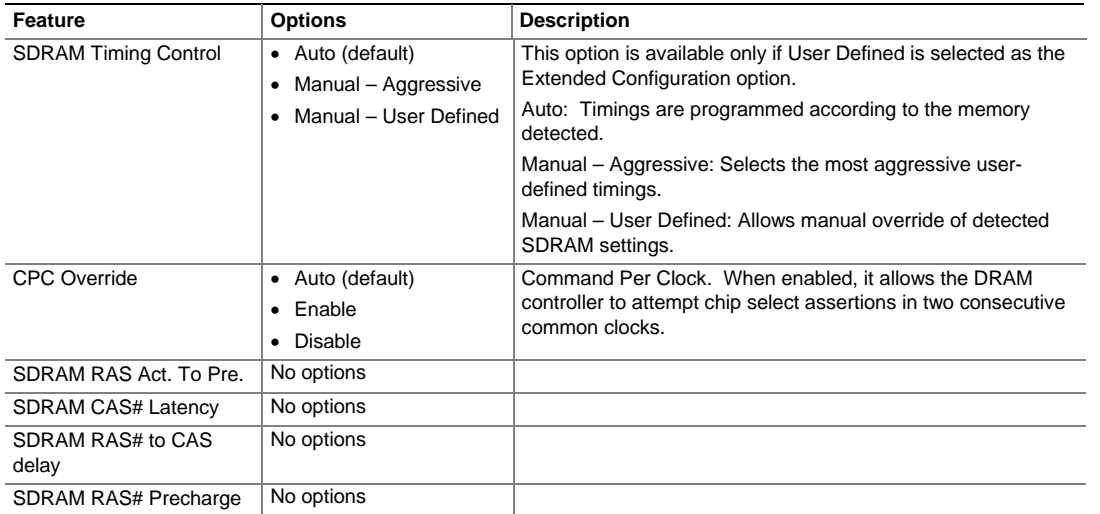

## **7.1.3.10 Fan Control Configuration Submenu**

To access this menu, select Advanced on the menu bar, then Fan Control Configuration.

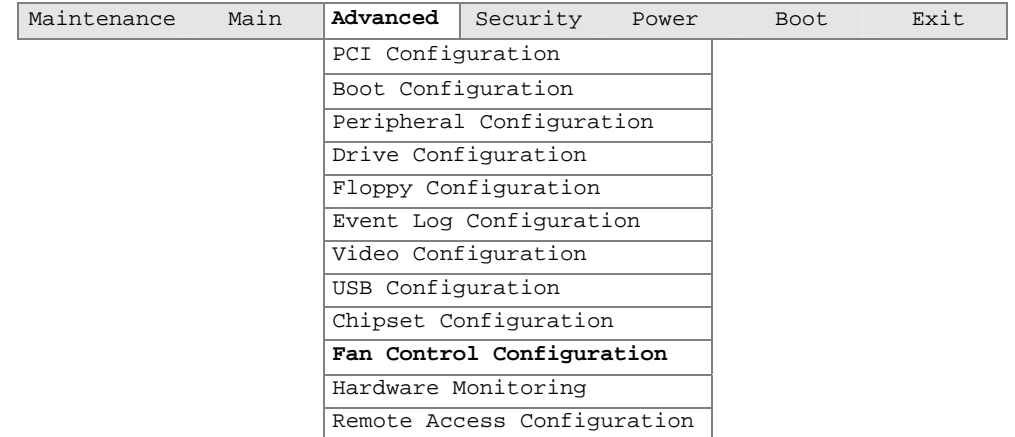

The submenu represented by Table 52 is used to configure the fan control features.

#### **Table 55. Fan Control Configuration Submenu**

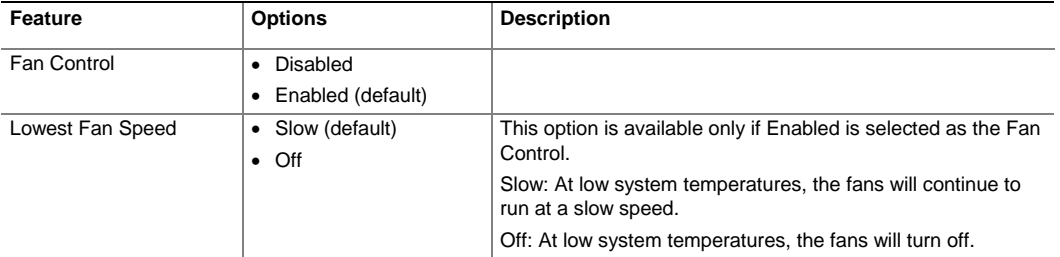

## **7.1.3.11 Hardware Monitoring Submenu**

To access this menu, select Advanced on the menu bar, then Hardware Monitoring.

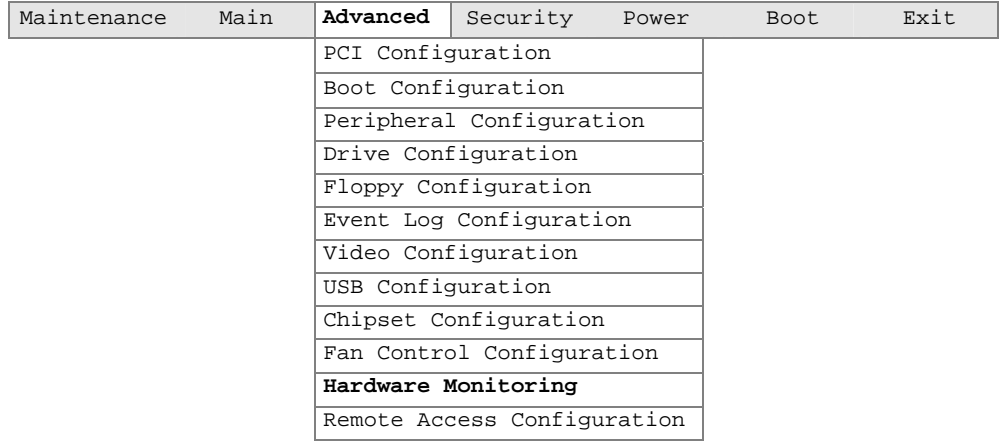

The submenu represented by Table 52 is used to view the hardware that is monitored. These options can be viewed only, not changed.

#### **Table 56. Hardware Monitoring Submenu**

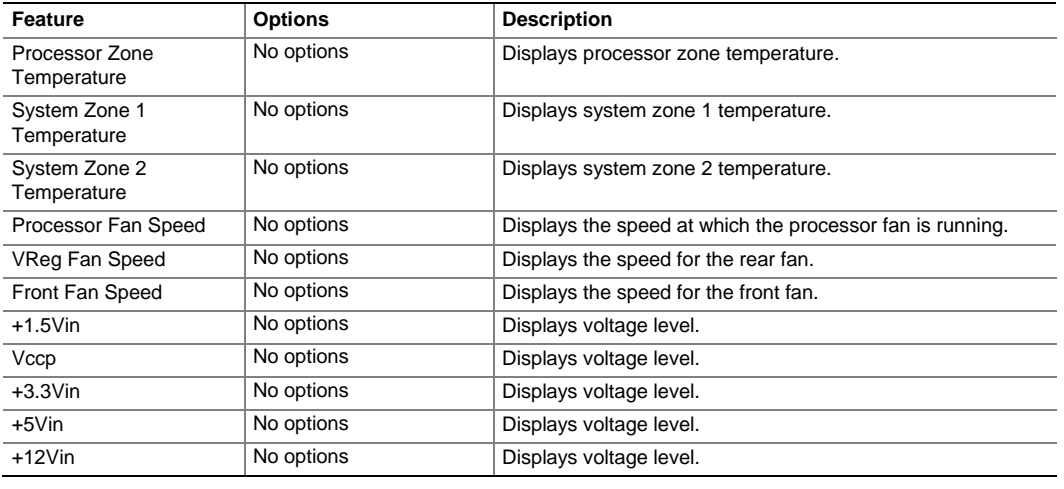

## **7.1.3.12 Remote Access Configuration Submenu**

To access this menu, select Advanced on the menu bar, then Remote Access Configuration.

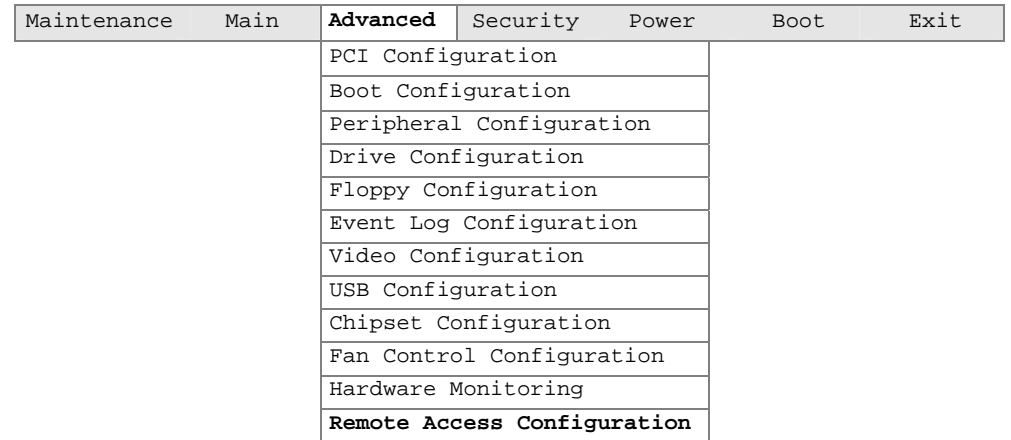

The submenu represented by Table 52 is used to configure the remote access features.

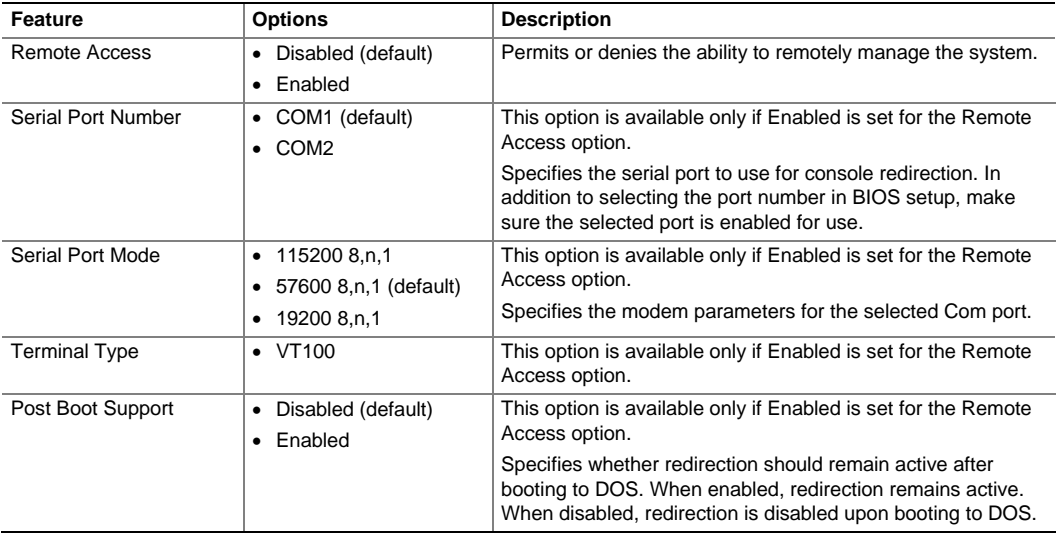

#### **Table 57. Remote Access Configuration Submenu**

## **7.1.4 Security Menu**

To access this menu, select Security from the menu bar at the top of the screen.

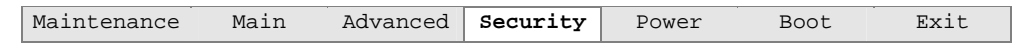

The menu represented by Table 58 is for setting passwords and security features.

#### **Table 58. Security Menu**

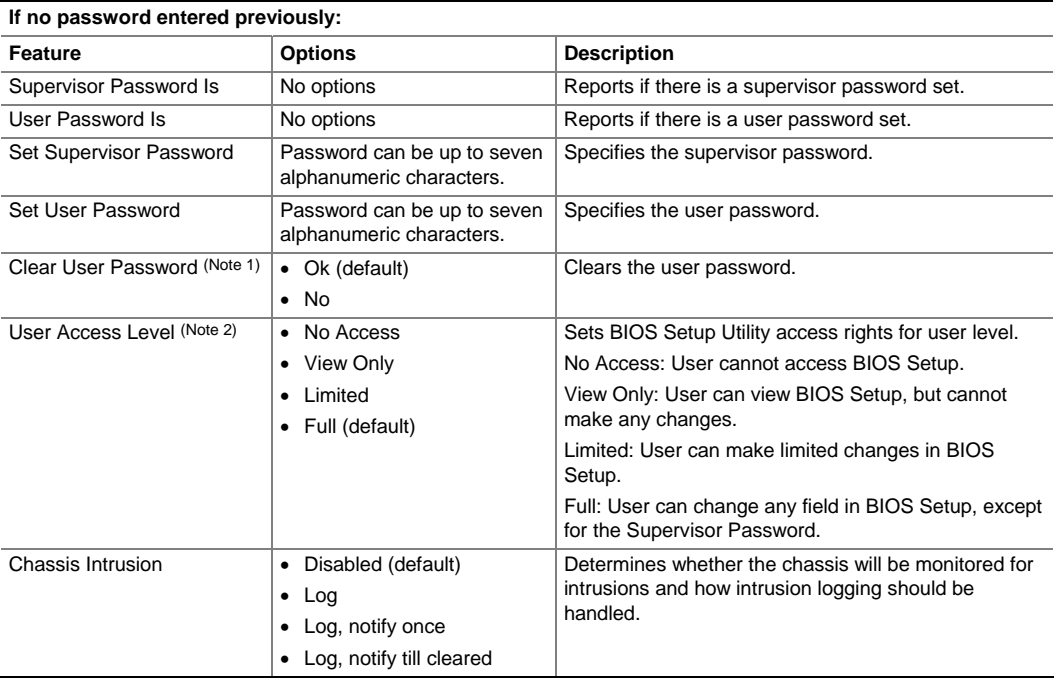

Notes:

1. This feature appears only if a user password has been set.

2. This feature appears only if both a user password and a supervisor password have been set.

## **7.1.5 Power Menu**

To access this menu, select Power from the menu bar at the top of the screen.

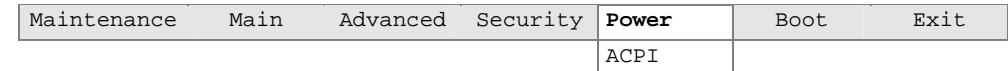

The menu represented in Table 59 is for setting the power management features.

#### **Table 59. Power Menu**

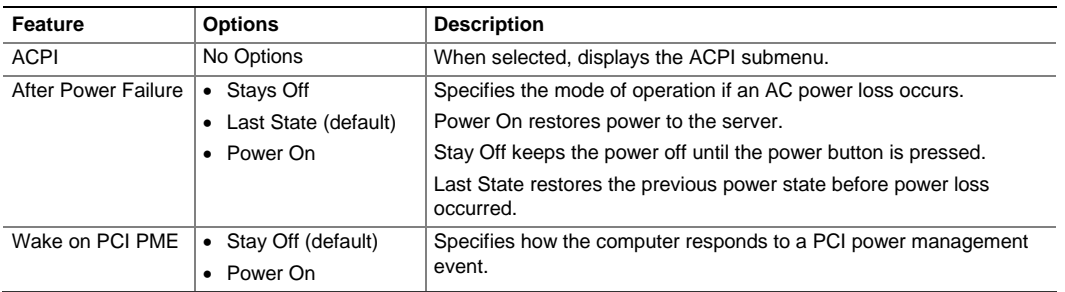

## **7.1.5.1 ACPI Submenu**

To access this menu, select Power on the menu bar, then ACPI.

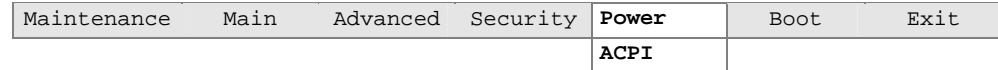

The submenu represented in Table 60 is for setting the ACPI features.

#### **Table 60. ACPI Submenu**

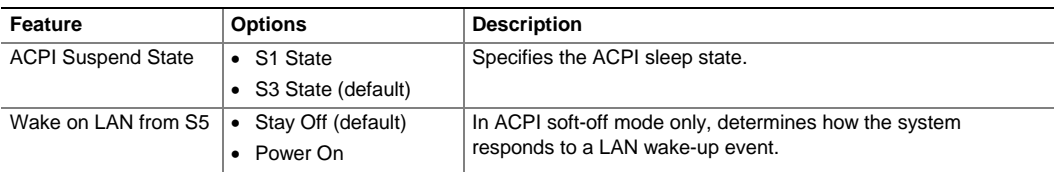

### **7.1.6 Boot Menu**

To access this menu, select Boot from the menu bar at the top of the screen.

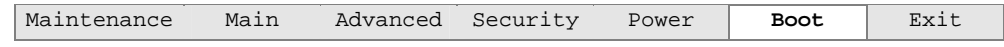

The menu represented in Table 61 is used to set the boot features and the boot sequence.

## **Table 61. Boot Menu**

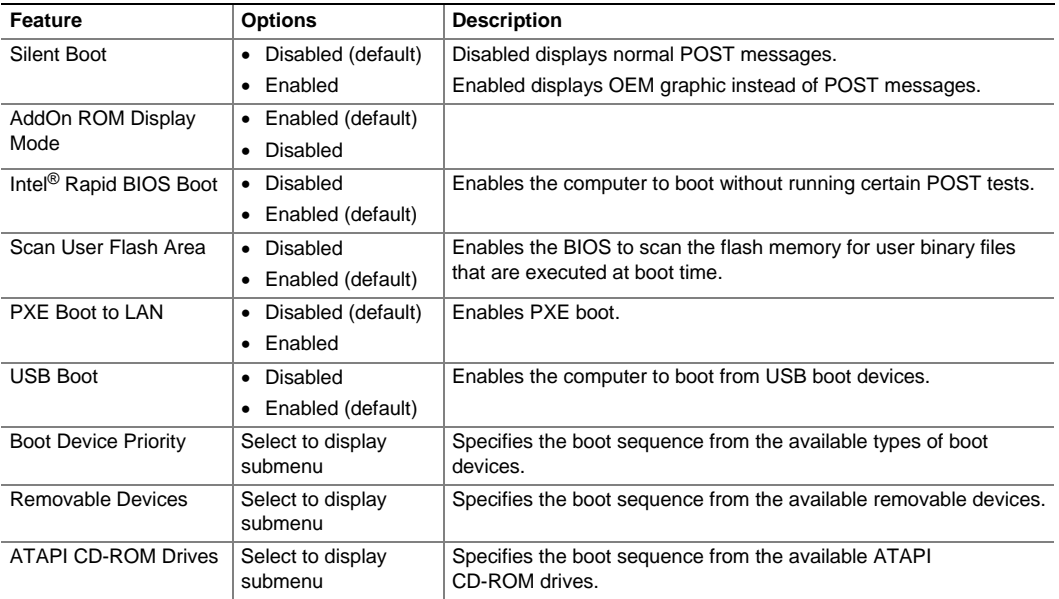

## **7.1.6.1 Boot Device Priority Submenu**

To access this menu, select Boot on the menu bar, then Boot Devices Priority.

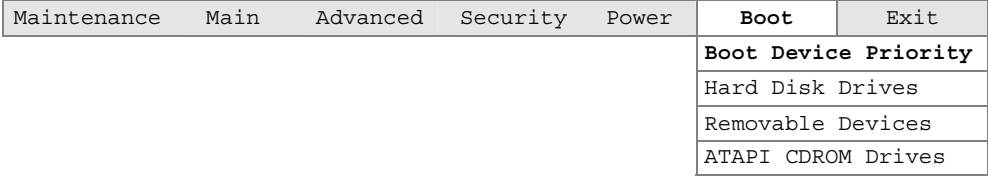

The submenu represented in Table 62 is for setting boot devices priority.

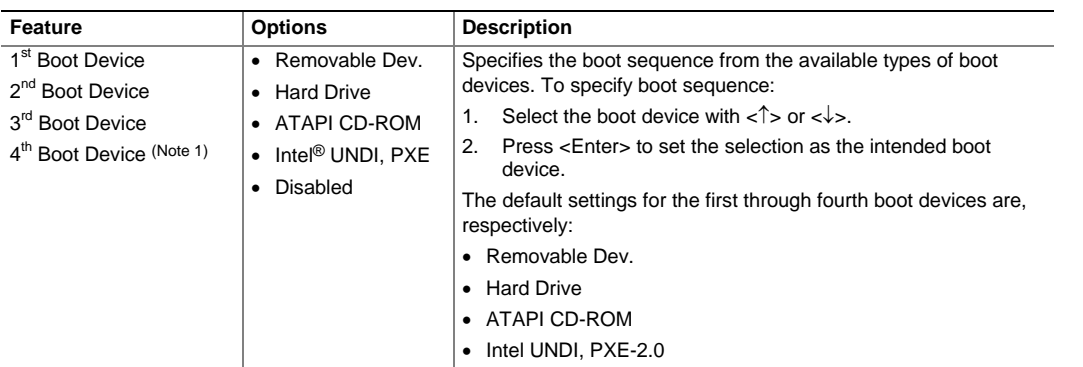

#### **Table 62. Boot Device Priority Submenu**

#### **7.1.6.2 Hard Disk Drives Submenu**

To access this menu, select Boot on the menu bar, then Hard Disk Drives.

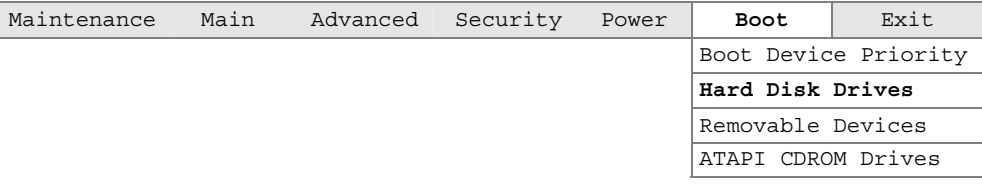

The submenu represented in Table 63 is for setting hard disk drive priority.

#### **Table 63. Hard Disk Drives Submenu**

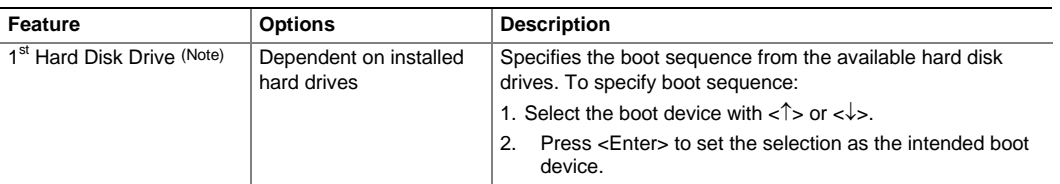

Note:

This boot device submenu appears only if at least one boot device of this type is installed. This list will display up to twelve hard disk drives, the maximum number of hard disk drives supported by the BIOS.

## **7.1.6.3 Removable Devices Submenu**

To access this menu, select Boot on the menu bar, then Removable Devices.

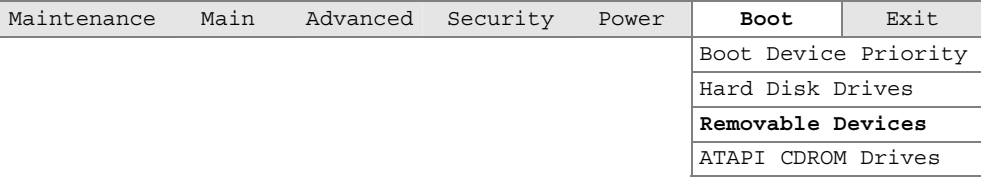

The submenu represented in Table 64 is for setting removable device priority.

#### **Table 64. Removable Devices Submenu**

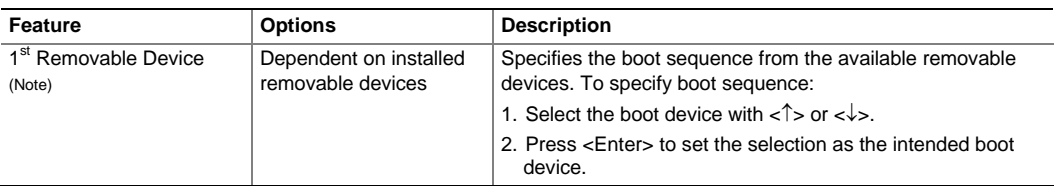

Note:

This boot device submenu appears only if at least one boot device of this type is installed. This list will display up to four removable devices, the maximum number of removable devices supported by the BIOS.

#### **7.1.6.4 ATAPI CDROM Drives Submenu**

To access this menu, select Boot on the menu bar, then ATAPI CDROM Drives.

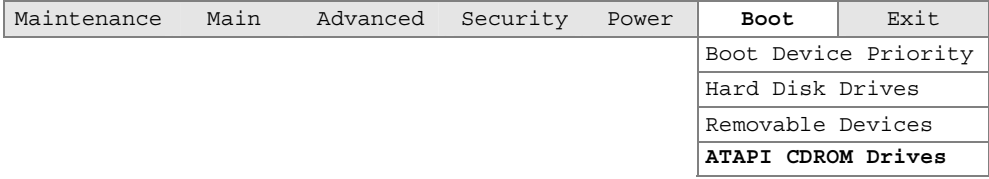

The submenu represented in Table 65 is for setting ATAPI CDROM drive priority.

#### **Table 65. ATAPI CDROM Drives Submenu**

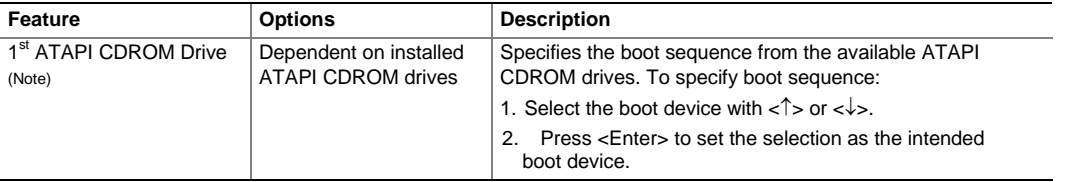

Note:

This boot device submenu appears only if at least one boot device of this type is installed. This list will display up to four ATAPI CDROM drives, the maximum number of ATAPI CDROM drives supported by the BIOS.

### **7.1.7 Exit Menu**

To access this menu, select Exit from the menu bar at the top of the screen.

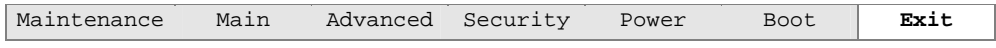

The menu represented in Table 66 is for exiting the BIOS Setup program, saving changes, and loading and saving defaults.

#### **Table 66. Exit Menu**

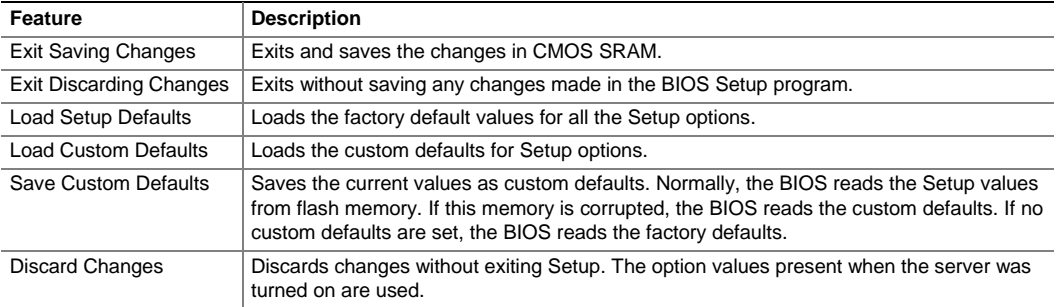

# **8. Error Reporting and Handling**

This section documents the types of system bus error conditions monitored by the Intel Server Board S875WP1-E.

## **8.1 Error Sources and Types**

One of the major requirements of server management is to correctly and consistently handle system errors. System errors, which can be disabled and enabled individually or as a group, can be categorized as follows:

- 71 PCI bus
- 72 Memory single- and multi-bit errors
- 73 Sensors
- 74 Processor internal errors, bus/address errors, thermal trip errors, temperatures and voltages, and GTL voltage levels
	- Errors detected during POST, logged as 'POST errors'

On the S875WP1-E platform, the Heceta chip manages general hardware monitoring sensors on a hardware level; however action is only taken by software (i.e., an application such as LANDesk™ Client Manager).

## **8.1.1 PCI Bus Errors**

The PCI bus defines two error pins, PERR# and SERR#, for reporting PCI parity errors and system errors, respectively. In the case of PERR#, the PCI bus master has the option to retry the offending transaction, or to report it using SERR#. All other PCI-related errors are reported by SERR#. SERR# is routed to NMI if enabled by BIOS.

## **8.1.2 Processor Bus Errors**

The MCH supports the data integrity features supported by the Pentium® Pro bus, including address, request, and response parity. The 875P chipset always generates ECC data while it is driving the processor data bus, although the data bus ECC can be disabled or enabled by BIOS. It is enabled by default.

## **8.1.3 Single-Bit ECC Error Throttling Prevention**

The system detects, corrects, and logs correctable errors as long as these errors occur infrequently, the system should continue to operate without a problem.

Occasionally, correctable errors are caused by a persistent failure of a single component. Although these errors are correctable, continual calls to the error logger can throttle the system, preventing further useful work.

For this reason, the system counts certain types of correctable errors and disables reporting if errors occur too frequently. Error correction remains enabled, but calls to the error handler are disabled. This allows the system to continue running, despite a persistent correctable failure. The BIOS adds an entry to the event log to indicate that logging for that type of error has been disabled. This entry indicates a serious hardware problem that must be repaired at the earliest possible time.

The system BIOS implements this feature for correctable bus errors. If ten errors occur within 30 minutes, the corresponding error handler disables further reporting of that type of error. The BIOS re-enables logging and SMIs the next time the system is rebooted.

## **8.1.4 Memory Bus Errors**

The MCH is programmed to flag and log single-bit errors (SBEs) and multi-bit errors (MBEs). The MCH then triggers an SMI to the ICH5-R and the ICH5-R asserts the SMI# signal. BIOS then logs the errors in the event log.

## **8.2 BIOS Error Messages, POST Codes, and BIOS Beep Codes**

The BIOS indicates the current testing phase during POST by writing a hex code to I/O location 80h. If errors are encountered, error messages or codes will either be displayed to the video screen, or if an error has occurred prior to video initialization, errors will be reported through a series of audio beep codes. POST errors are logged in to the SEL.

The error codes are defined by Intel and, whenever possible, are backward compatible with error codes used on earlier platforms.

### **8.2.1 BIOS Error Messages**

During POST, if an error is detected, the BIOS will display an error code and message to the screen. The following table defines POST error codes and their associated messages. The BIOS prompts the user to press a key in case of serious errors. Some of the error messages are preceded by the string "Error" to highlight the fact that the system may be malfunctioning. All POST errors and warnings are logged in the SEL.

**Comment [JK1]:** • •If a BIOS vendor specific error code is encountered, how is anyone going to know what it means if they are not defined in this doc?

#### **Table 67. BIOS Error Messages**

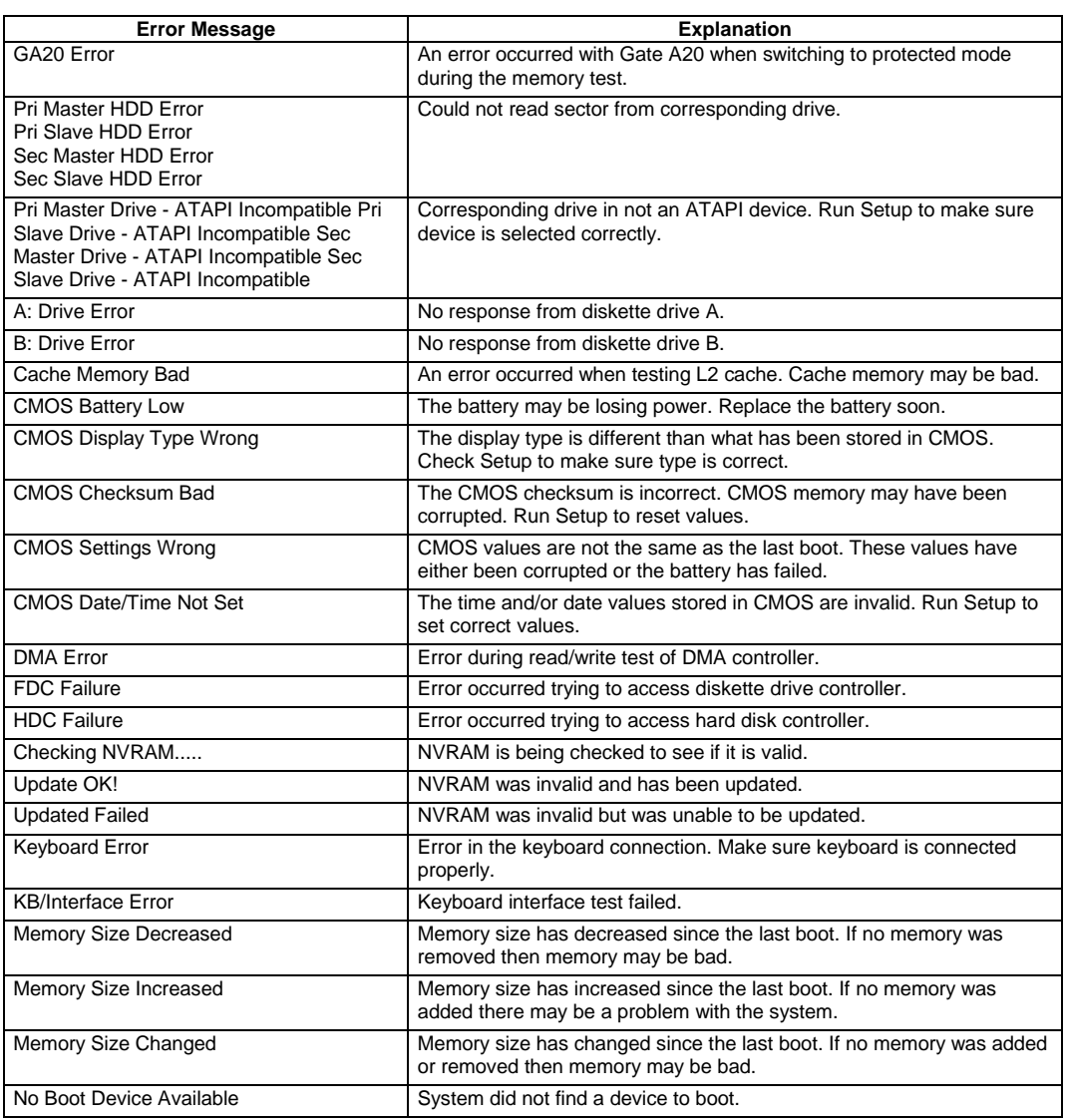

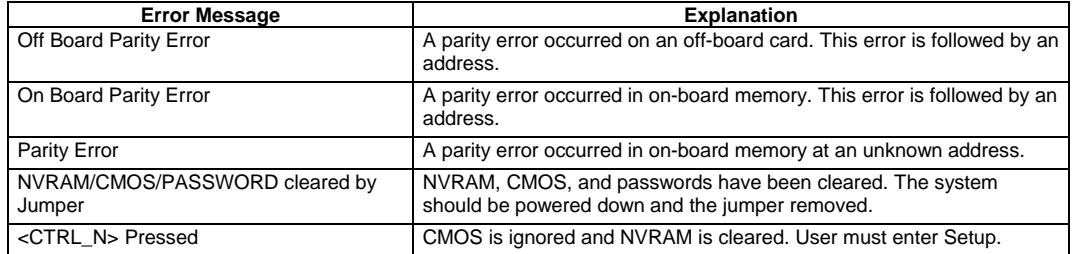

### **8.2.2 Port 80h POST Codes**

During the POST, the BIOS generates diagnostic progress codes (POST codes) to I/O port 80h. If the POST fails, execution stops and the last POST code generated is left at port 80h. This code is useful for determining the point where an error occurred.

Displaying the POST codes requires a PCI bus add-in card, often called a POST card. The POST card can decode the port and display the contents on a medium such as a sevensegment display.

The tables below offer descriptions of the POST codes generated by the BIOS. Table 68 defines the uncompressed INIT code checkpoints, Table 69 describes the boot block recovery code checkpoints, and Table 70 lists the runtime code uncompressed in F000 shadow RAM. Some codes are repeated in the tables because that code applies to more than one operation.

#### **Table 68. Uncompressed INIT Code Checkpoints**

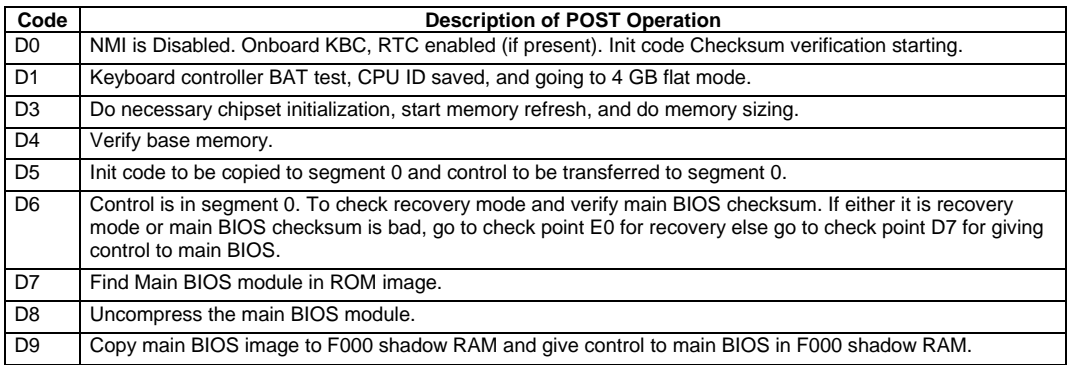

#### **Table 69 Boot Block Recovery Code Checkpoints**

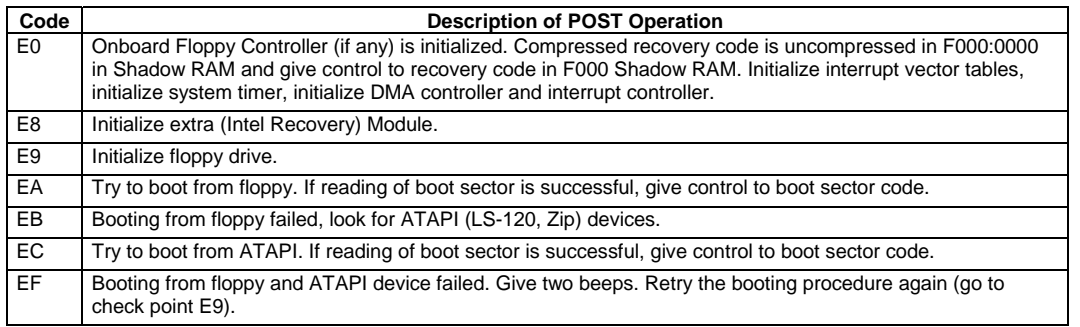

## **Table 70. Runtime Code Uncompressed in F000 Shadow RAM**

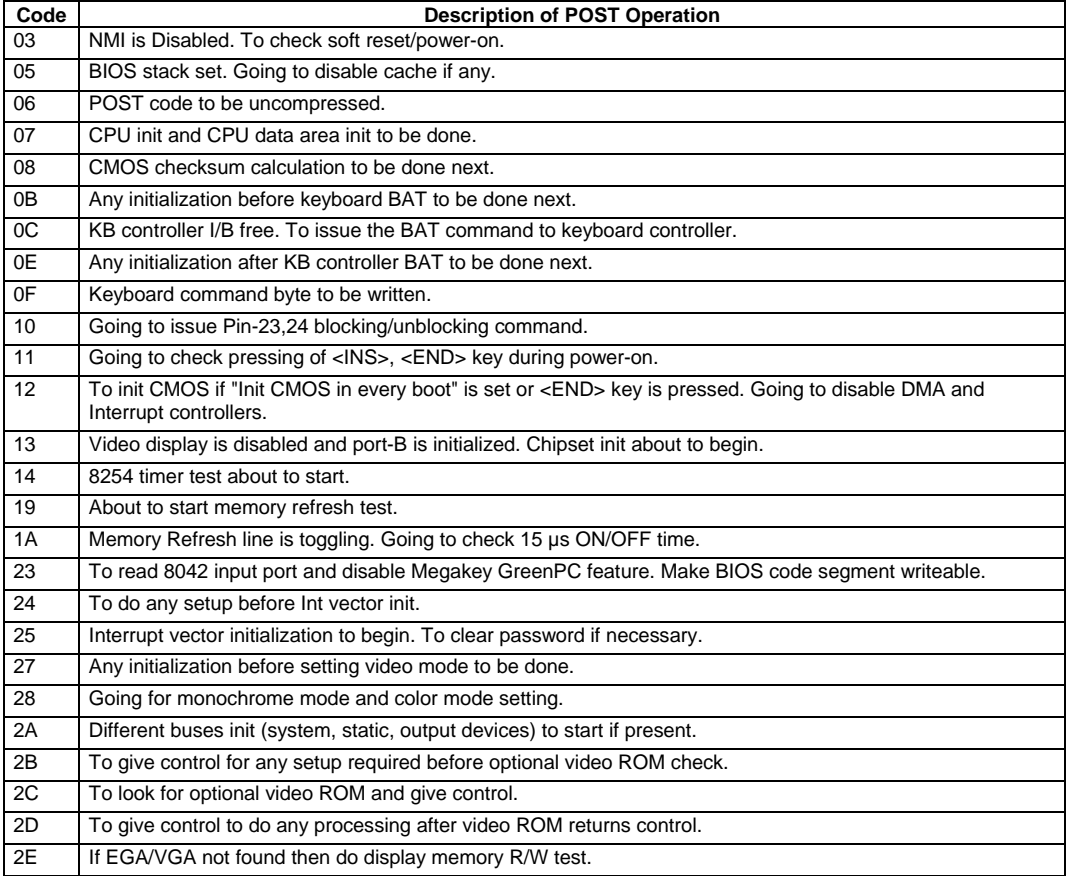

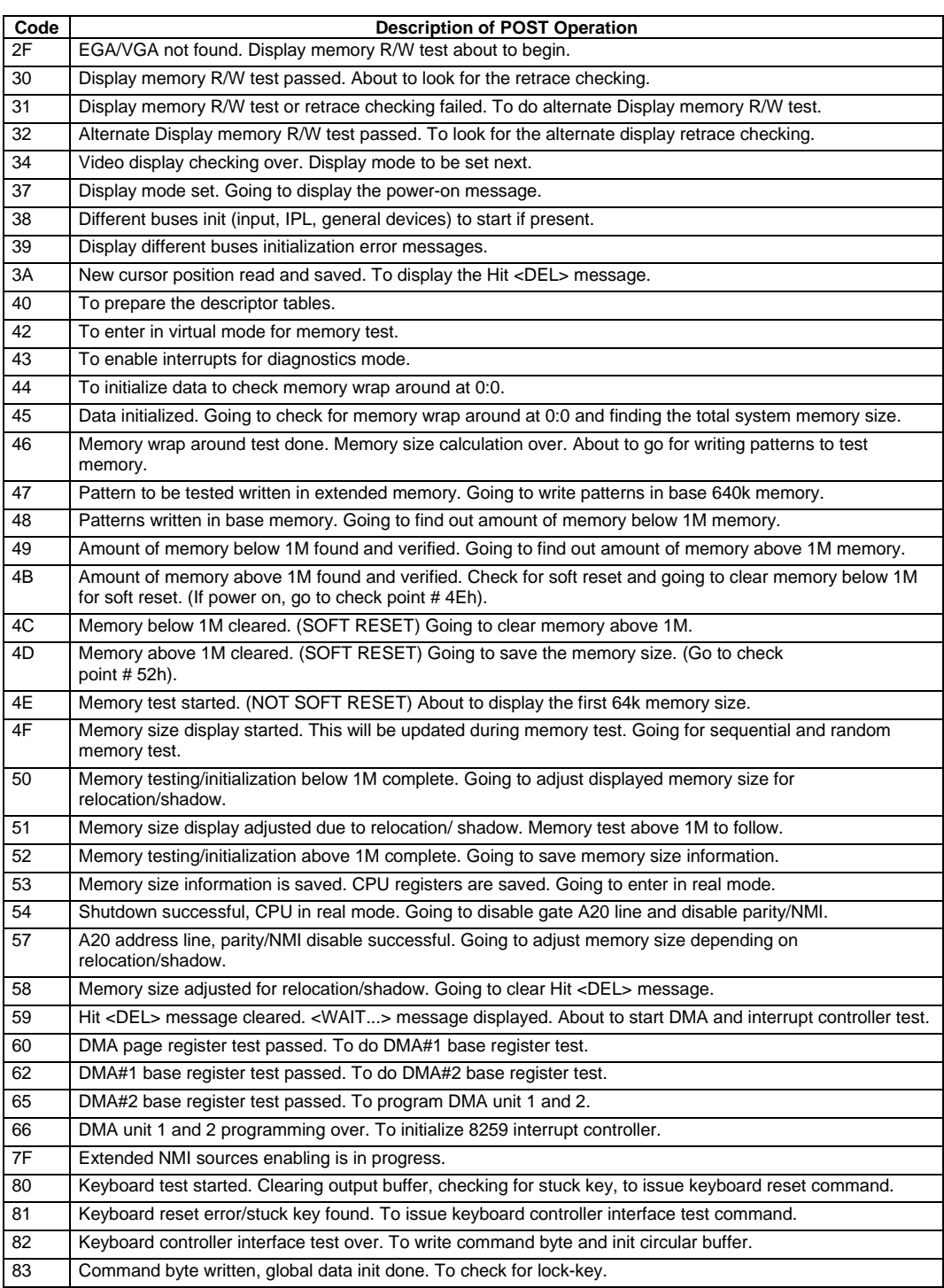

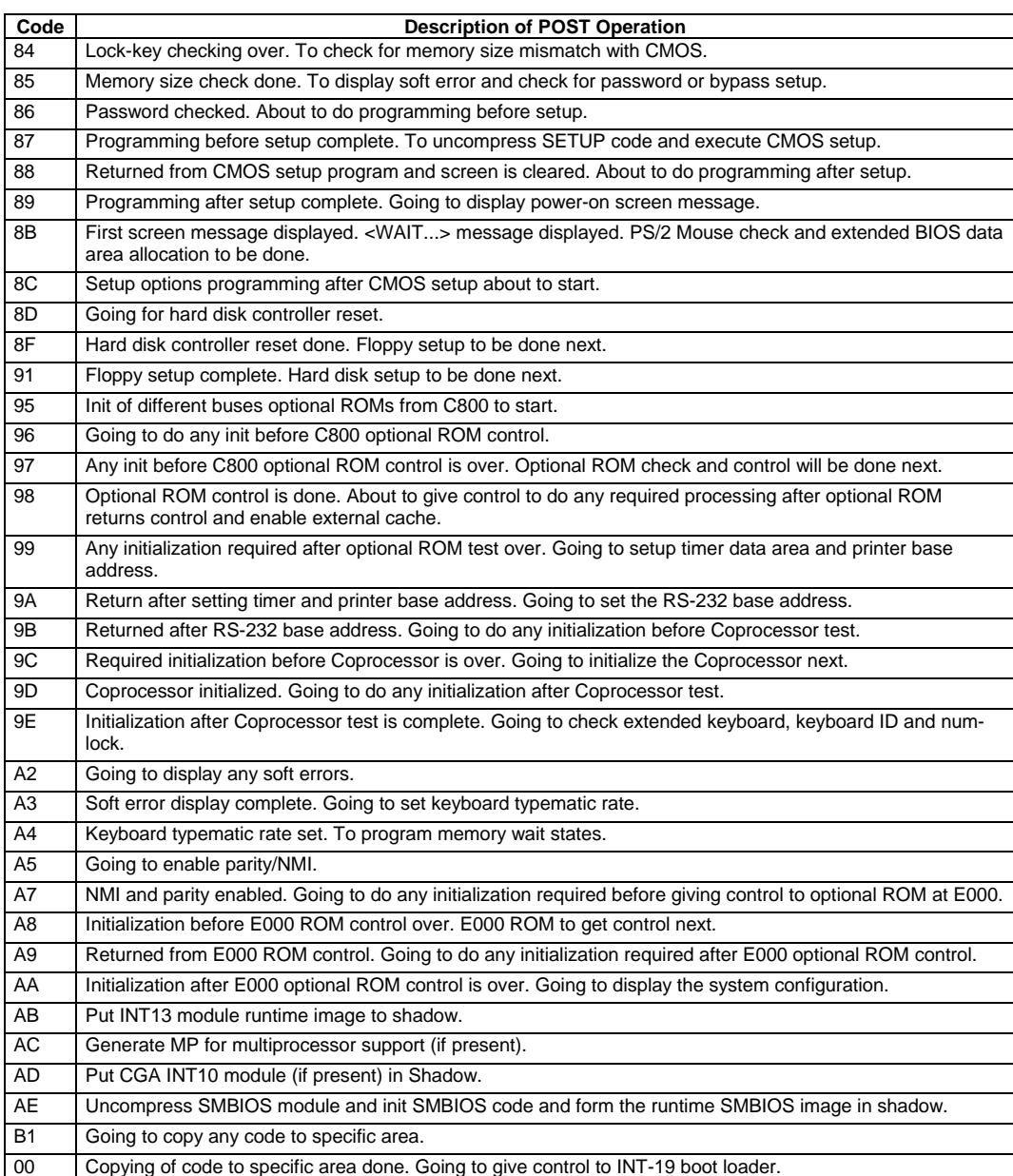

## **8.2.2.1 BIOS Beep Codes**

Whenever a recoverable error occurs during POST, the BIOS displays an error message describing the problem (see Table 67). The BIOS also issues a beep code (one long tone

followed by two short tones) during POST if the video configuration fails (a faulty video card or no card installed) or if an external ROM module does not properly checksum to zero.

An external ROM module (for example, a video BIOS) can also issue audible errors, usually consisting of one long tone followed by a series of short tones. For more information on the beep codes issued, check the documentation for that external device.

There are several POST routines that issue a POST terminal error and shut down the system if they fail. Before shutting down the system, the terminal-error handler issues a beep code signifying the test point error, writes the error to I/O port 80h, attempts to initialize the video and writes the error in the upper left corner of the screen (using both monochrome and color adapters).

If POST completes normally, the BIOS issues one short beep before passing control to the operating system.

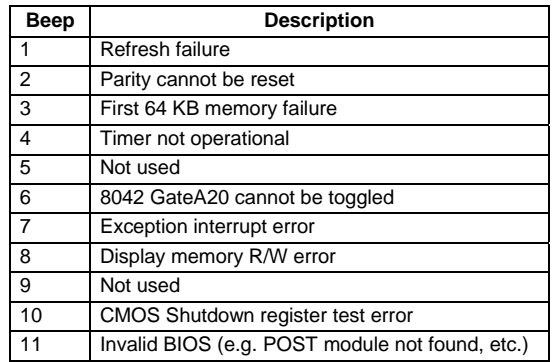

#### **Table 71. BIOS Beep Codes**

## **8.3 Bus Initialization Checkpoints**

The system BIOS gives control to the different buses at several checkpoints to do various tasks. Table 72 describes the bus initialization checkpoints.

#### **Table 72. Bus Initialization Checkpoints**

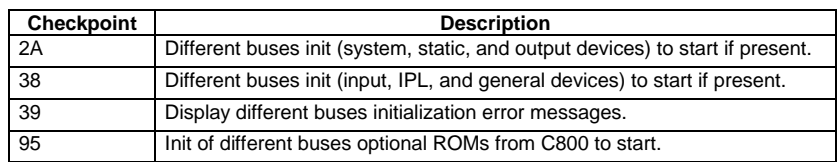

While control is inside the different bus routines, additional checkpoints are output to port 80h as WORD to identify the routines under execution. In these WORD checkpoints, the low byte of the checkpoint is the system BIOS checkpoint from which the control is passed to the different bus routines. The high byte of the checkpoint is the indication of which routine is being executed in the different buses. Table 73 describes the upper nibble of the high byte and indicates the function that is being executed.

**Table 73. Upper Nibble High Byte Functions** 

| Value          | <b>Description</b>                                |
|----------------|---------------------------------------------------|
| 0              | func#0, disable all devices on the bus concerned. |
| 1              | func#1, static devices init on the bus concerned. |
| $\mathfrak{p}$ | func#2, output device init on the bus concerned.  |
| 3              | func#3, input device init on the bus concerned.   |
| 4              | func#4, IPL device init on the bus concerned.     |
| 5              | func#5, general device init on the bus concerned. |
| 6              | func#6, error reporting for the bus concerned.    |
| 7              | func#7, add-on ROM init for all buses.            |

Table 74 describes the lower nibble of the high byte and indicates the bus on which the routines are being executed.

#### **Table 74. Lower Nibble High Byte Functions**

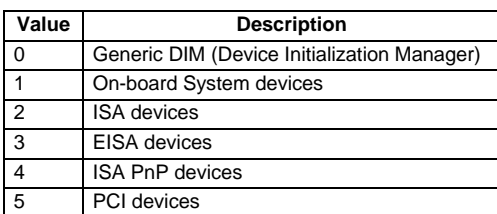

**94 1998 1998 1999 1999 1999 1999 1999 1999 1999 1999 1999 1999 1999 1999 1999 1999 1999 1999 1999 1999 1999 1999 1999 1999 1999 1999 1999 1999 1999 1999 1999**

# **9. General Specifications**

## **9.1 Absolute Maximum Ratings**

Operating an S875WP1-E baseboard at conditions, beyond those shown in the following table, may cause permanent damage to the system. The table is provided for stress testing purposes only. Exposure to absolute maximum rating conditions for extended periods may affect system reliability.

**Table 75. Absolute Maximum Ratings** 

| <b>Operating Temperature</b>                 | 5 degrees C to 50 degrees C     |
|----------------------------------------------|---------------------------------|
| Storage Temperature                          | -55 degrees C to +150 degrees C |
| Voltage on any signal with respect to ground | -0.3 V to Vdd + $0.3V^2$        |
| 3.3 V Supply Voltage with Respect to ground  | $-0.3$ V to 3.63 V              |
| 5 V Supply Voltage with Respect to ground    | $-0.3$ V to 5.5 V               |

**Notes:** 

- 1. Chassis design must provide proper airflow to avoid exceeding the Intel® Pentium® III processor "Coppermine-T or Tualatin" maximum case temperature.
- 2. VDD means supply voltage for the device.

## **9.2 S875WP1-E Power Budget**

The following table shows the power consumed on each supply line for a Intel Server Board S875WP1-E that is configured with one Intel Pentium 4 processor (pulling max current), all PCI slots full and pulling max amount of current, memory completely full, AGP card installed, 4 SATA drives on Promise PDC20319 controller actively running, 2 SATA drives hooked up to ICH5-R controller, USB pulling max current, and fans assuming max current draw X 5. The numbers provided in the table should be used for reference purposes only. Different hardware configurations will produce different numbers. The numbers in the table reflect a common usage model operating at higher-than-average stress levels.

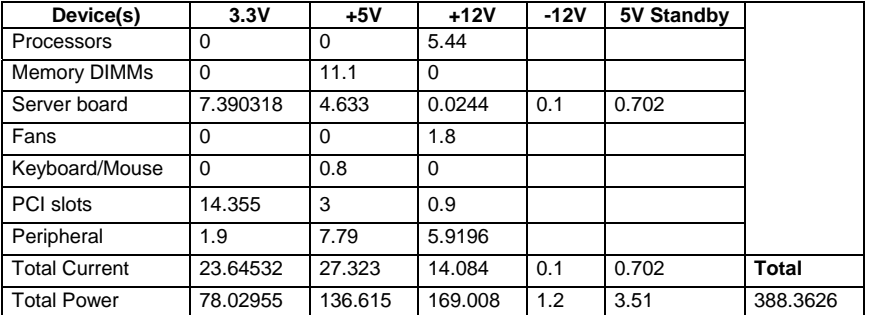

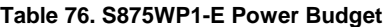

## **9.3 Product Regulatory Compliance**

## **9.3.1 Product Safety Compliance**

The S875WP1-E complies with the following safety requirements:

- 75 UL 1950 CSA 950 (US/Canada)
- 76 EN 60 950 (European Union)
- 77 IEC60 950 (International)
- 78 CE Low Voltage Directive (73/23/EEC) (European Union)
- 79 EMKO-TSE (74-SEC) 207/94 (Nordics)
	- GOST R 50377-92 (Russia)

## **9.3.2 Product EMC Compliance**

The S875WP1-E has been has been tested and verified to comply with the following electromagnetic compatibility (EMC) regulations when installed in a compatible Intel host system. For information on compatible host system(s), contact your local Intel representative.

- 80 FCC (Class A Verification) Radiated & Conducted Emissions (USA)
- 81 ICES-003 (Class A) Radiated & Conducted Emissions (Canada)
- 82 CISPR 22,  $3^{rd}$  Edition (Class A) Radiated & Conducted Emissions (International)
- 83 EN55022 (Class A) Radiated & Conducted Emissions (European Union)
- 84 EN55024 (Immunity) (European Union)
- 85 CE EMC Directive (89/336/EEC) (European Union)
- 86 VCCI (Class A) Radiated & Conducted Emissions (Japan)
- 87 AS/NZS 3548 (Class A) Radiated & Conducted Emissions (Australia / New Zealand)
- 88 RRL (Class A) Radiated & Conducted Emissions (Korea)
- 89 BSMI CNS13438 (Class A) Radiated & Conducted Emissions (Taiwan)
- 90 GOST R 29216-91 (Class A) Radiated & Conducted Emissions (Russia)
	- GOST R 50628-95 (Immunity) (Russia)
#### **9.3.3 Product Regulatory Compliance Markings**

This product is provided with the following product certification markings:

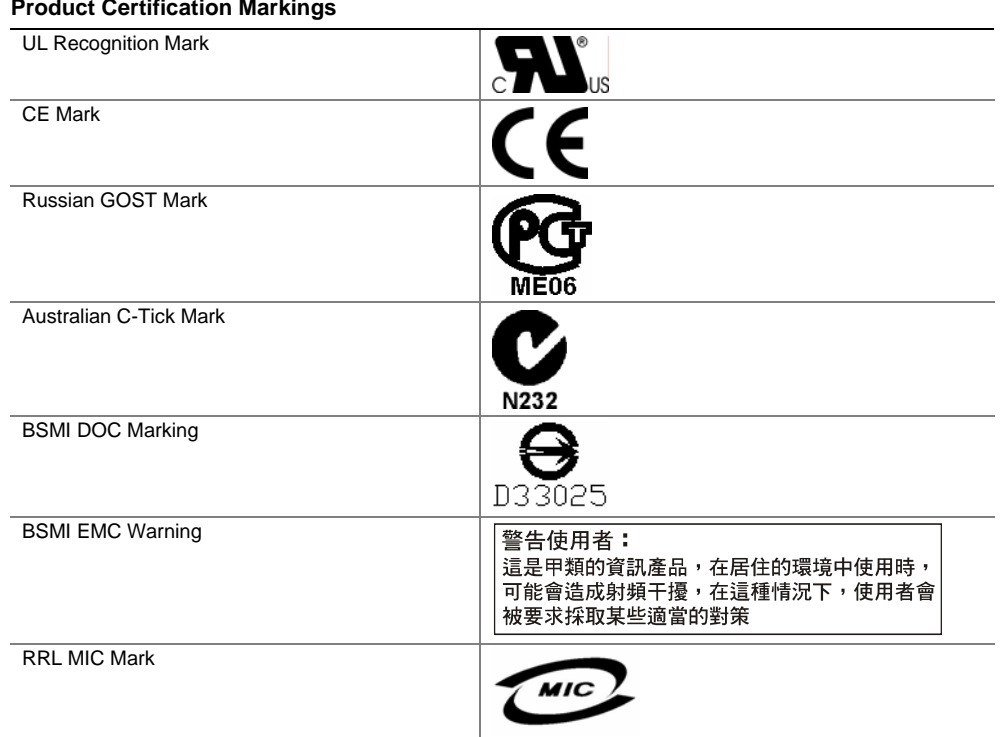

#### **Product Certification Markings**

## **9.4 Electromagnetic Compatibility Notices**

#### **9.4.1 FCC (USA)**

This device complies with Part 15 of the FCC Rules. Operation is subject to the following two conditions: (1) this device may not cause harmful interference, and (2) this device must accept any interference received, including interference that may cause undesired operation.

For questions related to the EMC performance of this product, contact:

Intel Corporation 5200 N.E. Elam Young Parkway Hillsboro, OR 97124 1-800-628-8686

Revision 4.0 **97** 

This equipment has been tested and found to comply with the limits for a Class A digital device, pursuant to Part 15 of the FCC Rules. These limits are designed to provide reasonable protection against harmful interference in a residential installation. This equipment generates, uses, and can radiate radio frequency energy and, if not installed and used in accordance with the instructions, may cause harmful interference to radio communications. However, there is no guarantee that interference will not occur in a particular installation. If this equipment does cause harmful interference to radio or television reception, which can be determined by turning the equipment off and on, the user is encouraged to try to correct the interference by one or more of the following measures:

- 91 Reorient or relocate the receiving antenna.
- 92 Increase the separation between the equipment and the receiver.
- 93 Connect the equipment to an outlet on a circuit other than the one to which the receiver is connected.
	- Consult the dealer or an experienced radio/TV technician for help.

Any changes or modifications not expressly approved by the grantee of this device could void the user's authority to operate the equipment. The customer is responsible for ensuring compliance of the modified product.

Only peripherals (computer input/output devices, terminals, printers, etc.) that comply with FCC Class A or B limits may be attached to this computer product. Operation with noncompliant peripherals is likely to result in interference to radio and TV reception.

All cables used to connect to peripherals must be shielded and grounded. Operation with cables, connected to peripherals, that are not shielded and grounded may result in interference to radio and TV reception.

## **9.4.2 INDUSTRY CANADA (ICES-003)**

This digital apparatus does not exceed the Class A limits for radio noise emissions from digital apparatus set out in the interference-causing equipment standard entitled: "Digital Apparatus," ICES-003 of the Canadian Department of Communications.

Cet appareil numérique respecte les limites bruits radioélectriques applicables aux appareils numériques de Classe A prescrites dans la norme sur le matériel brouilleur: "Apparelis Numériques", NMB-003 édictee par le Ministre Canadian des Communications.

### **9.4.3 Europe (CE Declaration of Conformity)**

This product has been tested in accordance to, and complies with the Low Voltage Directive (73/23/EEC) and EMC Directive (89/336/EEC). The product has been marked with the CE Mark to illustrate its compliance.

### **9.4.4 Taiwan Declaration of Conformity**

This product has been tested and complies with CNS13438. The product has been marked with the BSMI DOC mark to illustrate compliance.

**98 BELLEVISTED ASSESSED ASSESSED ASSESSED A** POINT CONTINUES AND REVISION 4.0

## **9.4.5 Korean RRL Compliance**

This product has been tested and complies with MIC Notices No. 1997-41 and 1997-42. The product has been marked with the MIC logo to illustrate compliance.

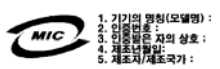

The English translation for the above is as follows:

- 1. Type of Equipment (Model Name): S875WP1-E
- 2. Certification No.: Contact Intel Representative
- 3. Name of Certification Recipient: Intel
- 4. Date of Manufacturer: Marked on Product
- 5. Manufacturer / Nation : Intel

## **9.4.6 Australia / New Zealand**

This product has been tested and complies with AS/NZS 3548. The product has been marked with the C-Tick mark to illustrate compliance.

## **9.5 Replacing the Back-Up Battery**

The lithium battery on the server board powers the RTC for up to 10 years in the absence of power. When the battery starts to weaken, it loses voltage, and the server settings stored in CMOS RAM in the RTC (for example, the date and time) may be wrong. Contact your customer service representative or dealer for a list of approved devices.

#### A **WARNING**

Danger of explosion if battery is incorrectly replaced. Replace only with the same or equivalent type recommended by the equipment manufacturer. Discard used batteries according to manufacturer's instructions.

# ADVARSEL**!**

Lithiumbatteri - Eksplosionsfare ved fejlagtig håndtering. Udskiftning må kun ske med batteri af samme fabrikat og type. Levér det brugte batteri tilbage til leverandøren.

## **A** ADVARSEL

Lithiumbatteri - Eksplosjonsfare. Ved utskifting benyttes kun batteri som anbefalt av apparatfabrikanten. Brukt batteri returneres apparatleverandøren.

# **A** VARNING

Explosionsfara vid felaktigt batteribyte. Använd samma batterityp eller en ekvivalent typ som rekommenderas av apparattillverkaren. Kassera använt batteri enligt fabrikantens instruktion.

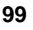

## **A VAROITUS**

Paristo voi räjähtää, jos se on virheellisesti asennettu. Vaihda paristo ainoastaan laitevalmistajan suosittelemaan tyyppiin. Hävitä käytetty paristo valmistajan ohjeiden mukaisesti.

## **9.6 Calculated Mean Time Between Failures (MTBF)**

The MTBF (Mean Time Between Failures) for the Intel Server Board S875WP1-E as configured from the factory is shown in the table below.

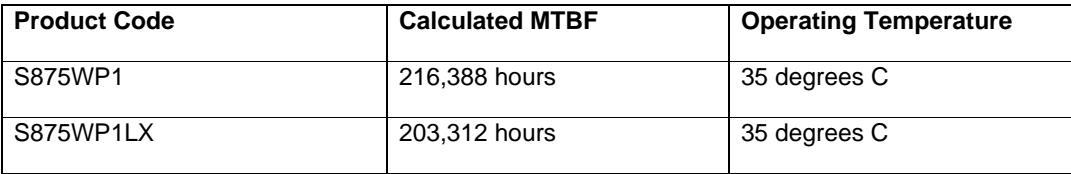

## **9.7 Mechanical Specifications**

The following figure shows the Intel Server Board S875WP1-E mechanical drawing.

 **100** Revision 4.0

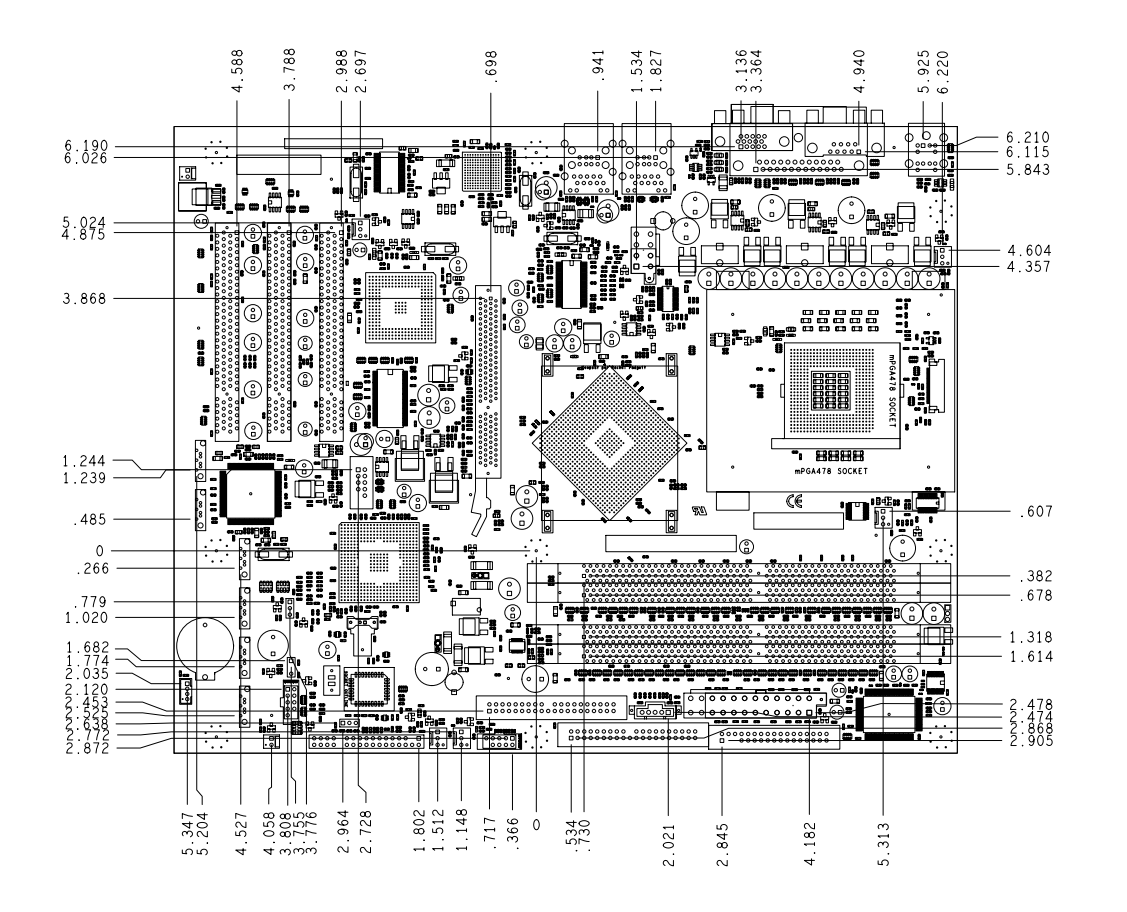

**Figure 10. S875WP1-E Server Board Mechanical Drawing** 

Revision 4.0

The following figure shows the Intel Server Board S875WP1-E general-purpose chassis I/O shield mechanical drawing. If the Intel Server Board S875WP1-E is used in a 1U chassis, the user will need to obtain the I/O shield directly from the chassis vendor.

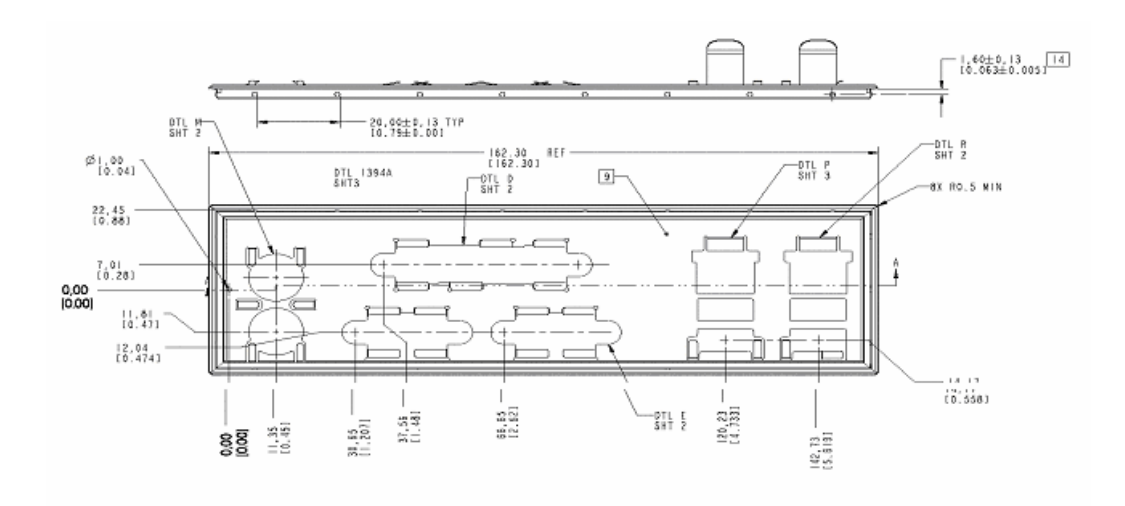

**Figure 11. Intel Server Board S875WP1-E I/O Shield Drawing** 

 **102** Revision 4.0

## *Glossary*

This appendix contains important terms used in the preceding chapters. For ease of use, numeric entries are listed first (e.g., "82460GX") with alpha entries following (e.g., "AGP 4x"). Acronyms are then entered in their respective place, with non-acronyms following.

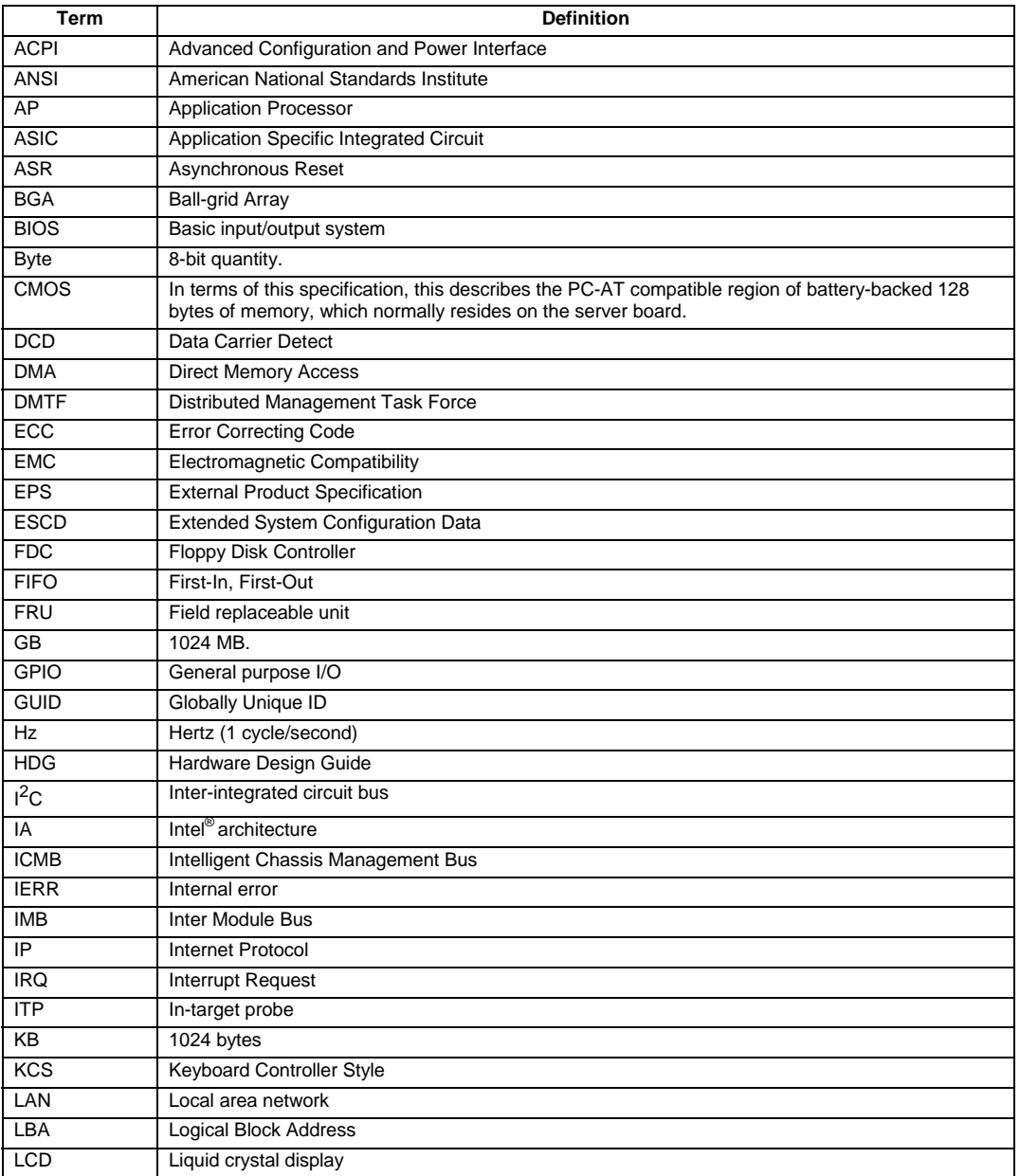

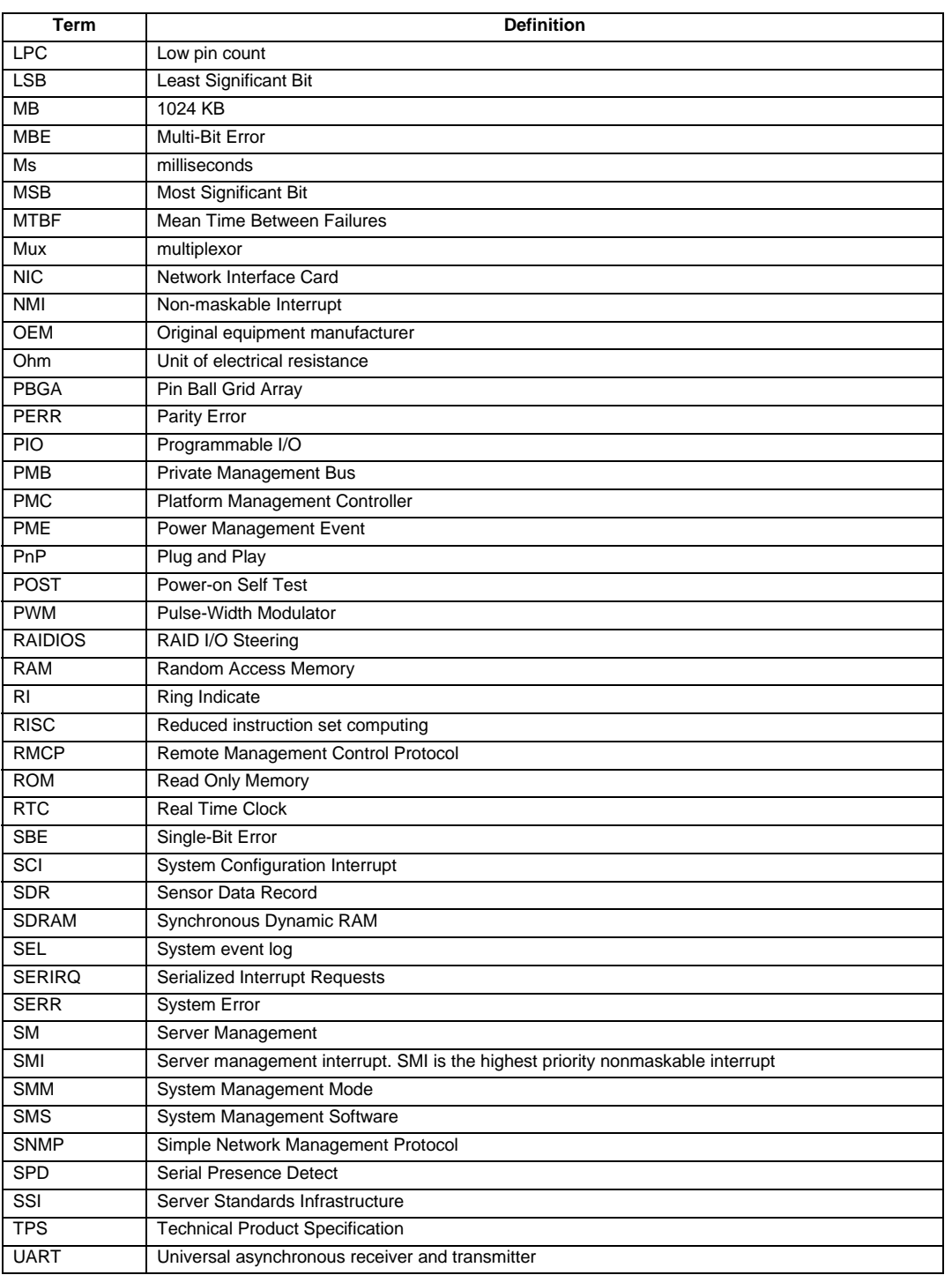

**II** Revision 4.0

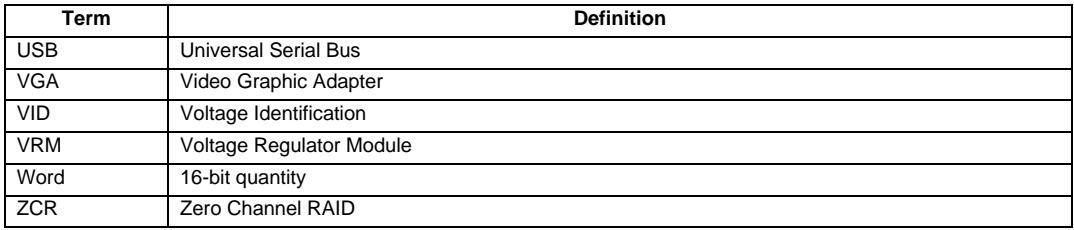